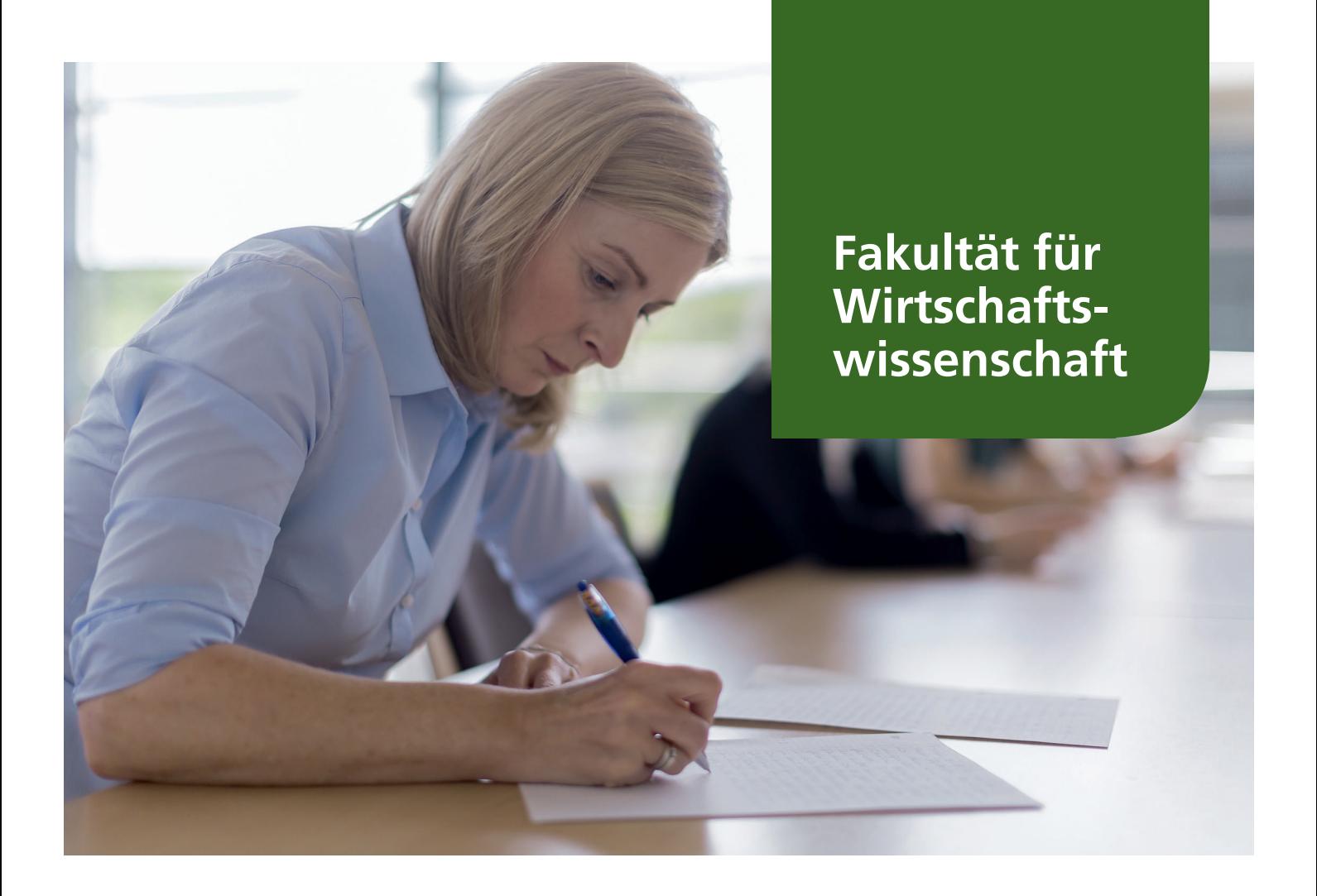

# **Heft "Studien- und Prüfungsinformationen Nr. 3" Wintersemester 2022/23**

# Anmeldung zur Abschlussarbeit

Anmeldezeitraum: Montag, 02.01.2023 bis Freitag, 03.02.2023 Voraussetzungen, Anmelde- und Abmeldeverfahren, Auswahlkriterien der Prüfer ect.

# Anmeldung zu den Modulabschlussprüfungen

Anmeldezeitraum: Montag, 02.01.2023 bis Freitag, 03.02.2023 Teilahmevoraussetzungen, Anmelde- und Abmeldeverfahren, technische Voraussetzungen, Ablauf der Prüfungen, Hilfsmittel etc.

Die Modulabschlussprüfungen werden im März 2023 in zwei modulspezifisch zeitlich getrennte Teil-Kampagnen entweder Online oder in Präsenz durchgeführt.

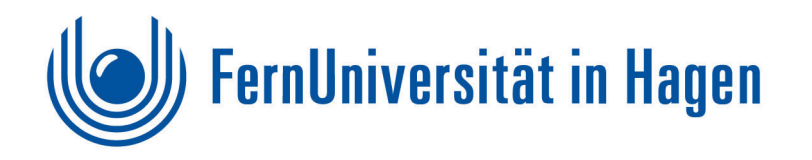

Stand: 23.12.2022

# <span id="page-1-0"></span>**Kontaktdaten**

# **Prüfungsamt der Fakultät für Wirtschaftswissenschaft**

Ansprechpartner bei studienorganisatorischen und prüfungsrechtlichen Fragen

## **Telefonische Beratungszeiten**

Mo – Fr, 9:00 – 12:00 Uhr Mo und Do, zusätzlich 13:30 – 15:30 Uhr

Bitte vereinbaren Sie bei persönlichen Besuchen unbedingt vorher einen Termin.

# **Postanschrift**

FernUniversität in Hagen Prüfungsamt der Fakultät für Wirtschaftswissenschaft D-58084 Hagen

### **Besucheranschrift**

Universitätsstr. 41, Gebäude 7 58097 Hagen

### **Fax und Mail**

Fax: (0049) (0) 2331/987-19334 E-Mail: **[wiwi.pa@fernuni-hagen.de](mailto:wiwi.pa@fernuni-hagen.de)**

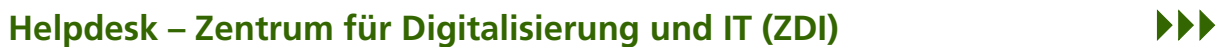

Ansprechpartner bei IT- und Medienproblemen

### **Telefonische Beratungszeiten**

Mo – Fr, 8:00 – 18:00 Uhr Telefon: (0049) (0) 2331/987-4444

### **Am Wochenende per Mail**

**[helpdesk@fernuni-hagen.de](mailto:helpdesk@fernuni-hagen.de)**

# **Studienservice**

Auskunft rund ums Studium

**Öffnungs- bzw. telefonische Beratungszeiten** Mo – Fr, 08:00 – 18:00 Uhr Telefon: (0049) (0) 2331/987-2444

**E-Mail [info@fernuni-hagen.de](mailto:info@fernuni-hagen.de)**

# **Inhaltsverzeichnis**

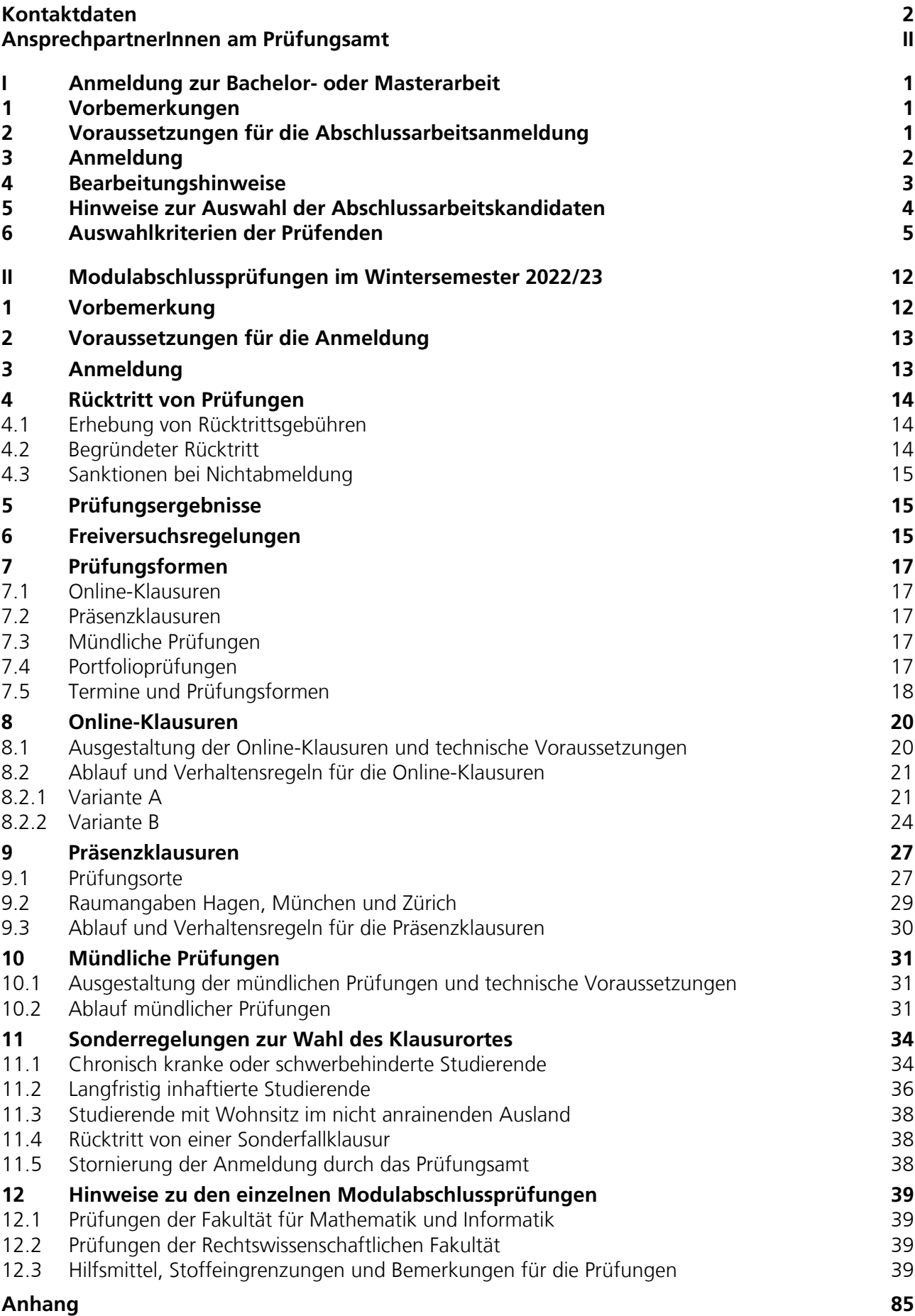

# <span id="page-3-0"></span>**AnsprechpartnerInnen am Prüfungsamt**

## **Telefonische Beratungszeiten**

Mo bis Fr 9:00 – 12:00 Uhr und zusätzlich Mo und Do, 13:30 – 15:30 Uhr

Bitte vereinbaren Sie bei persönlichen Besuchen unbedingt vorher einen Termin und beachten Sie die zum Zeitpunkt Ihres Besuchs geltenden  $\blacktriangleright$  [Corona-Auflagen.](https://www.fernuni-hagen.de/universitaet/themen/sicherheitshinweise-zum-corona-virus.shtml)

### **Anmeldung zur Bachelor-/Masterarbeit**

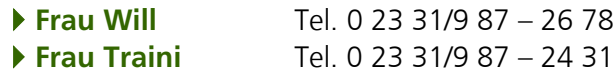

# **Zeugnisse**

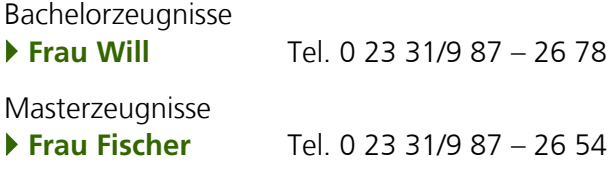

### **Zertifikat**

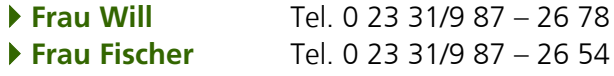

### **Modulabschlussprüfungen der Fakultät für Wirtschaftswissenschaft**

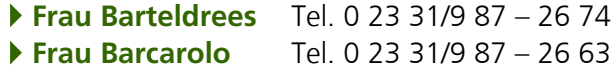

### **Nachteilsregelungen für chronisch kranke und schwerbehinderte Studierende für Modulabschlussprüfungen**

**[Frau Barcarolo](mailto:claudia.barcarolo@fernuni-hagen.de?subject=%5BMatrikelnummer%5D:%20Nachteilsausgleich%20Klausur)** Tel. 0 23 31/9 87 – 26 63

# <span id="page-4-0"></span>**I Anmeldung zur Bachelor- oder Masterarbeit mit Bearbeitungsbeginn im Sommersemester 2023**

# <span id="page-4-1"></span>**1 Vorbemerkungen**

Studierende, die im Zeitraum von April 2023 bis September 2023 mit der Bearbeitung des Themas für eine Abschlussarbeit beginnen wollen, können sich ab dem 2. Januar 2023 online anmelden. Dies gilt für alle von der Fakultät angebotenen Bachelor- und Masterstudiengänge. Eine Anmeldung zu Abschlussarbeiten, die im Wintersemester 2023/24 bearbeitet werden, ist ab Juli 2023 möglich.

Zu Abschlussarbeiten der **Fakultät für Mathematik und Informatik** im Bachelorund Masterstudiengang Wirtschaftsinformatik müssen Sie sich direkt bei den betreffenden Lehrstühlen informieren. Zur Anmeldung verwenden Sie bitte die vom Prüfungsamt der Fakultät für Mathematik und Informatik vorgegebenen studiengangsbezogenen Anmeldeformulare.

**Wirtschaftsinformatik B.Sc. M.Sc.** 

# <span id="page-4-2"></span>**2 Voraussetzungen für die Abschlussarbeitsanmeldung**

Folgende zwingende formale Voraussetzungen für die Anmeldung zur Abschlussarbeit müssen zum Zeitpunkt der Anmeldung mindestens erfüllt sein:

- im Bachelorstudiengang Wirtschaftswissenschaft der Abschluss von mindestens sechs Pflichtmodulen, eines Wahlpflichtmoduls sowie des Pflichtseminars,
- im Bachelorstudiengang Wirtschaftsinformatik der erfolgreiche Abschluss von mindestens neun Pflichtmodulen sowie des Seminars,
- im Masterstudiengang Wirtschaftswissenschaft der erfolgreiche Abschluss der beiden gewählten Pflichtmodule, von mindestens einem Wahlpflichtmodul sowie des Seminars,
- im Masterstudiengang Volkswirtschaft der erfolgreiche Abschluss der drei Pflichtmodule sowie des Seminars,
- im Masterstudiengang Wirtschaftsinformatik der erfolgreiche Abschluss von mindestens drei Wahlpflichtmodulen sowie des Seminars,
- im Masterstudiengang Wirtschaftswissenschaft für Ingenieur/-innen und Naturwissenschaftler/-inen der erfolgreiche Abschluss von mindestens drei Pflichtmodulen sowie eines Seminars.

Wenn Sie bereits eine Betreuungszusage eines Lehrstuhls haben oder bereits eine Abschlussarbeit bearbeiten, dürfen Sie sich nicht erneut anmelden.

### <span id="page-5-0"></span>**3 Anmeldung**

Wenn Sie die Voraussetzungen erfüllen und im Sommersemester 2023 eine Abschlussarbeit verfassen möchten, bitten wir Sie, sich bis zum

# **Freitag, 3. Februar 2023**

w

**online** über das Anmeldeportal WebRegIS zu **einer** Abschlussarbeit anzumelden.

Sie können Ihre persönlichen Daten, erweitert um Anmerkungen, in WebRegIS eingeben.

Für die Anmeldung benötigen Sie die **Zugangsberechtigung (Account),** die Ihnen zu Beginn Ihres Studiums zugeschickt worden ist. Ihr persönlicher Benutzername setzt sich aus einem q und Ihrer Matrikelnummer zusammen, beispielsweise q1234567; Kennwort ist Ihr Account-Kennwort.

Sollten Sie Ihr **Kennwort vergessen** haben, können Sie es direkt online über das Internet oder per Telefon bei der Benutzerberatung des Zentrums für Digitalisierung und IT (ZDI) der FernUniversität anfordern. **ZDI**

Beim Ausfüllen des elektronischen Antrages ist Folgendes zu beachten: **Antrag**

- Achten Sie darauf, dass Ihre Daten zur Erreichbarkeit (Adresse, Telefonnummer und E-Mail-Adresse) aktuell sind und mit den im Virtuellen Studienplatz gespeicherten Daten übereinstimmen.
- Tragen Sie Ihr Abschlussziel, sowie die sonstigen zum Anmeldezeitpunkt bereits erbrachten Studien- und Prüfungsleistungen, insbesondere das Seminar bzw. die Seminare, komplett ein. Bitte tragen Sie außerdem Ihre Prüferpräferenzen ein.
- Sie müssen mindestens eine Prüferpräferenz angeben, können jedoch gerne auch mehrere Präferenzen äußern. Mehrere Prüferpräferenzen erhöhen die Wahrscheinlichkeit der Annahme durch einen ausgewählten Prüfer, bei dem Sie Ihre Abschlussarbeit verfassen können.
- Im elektronischen Antrag können Sie unter "Bemerkungen" Angaben zu angerechneten Leistungen, zu Ihrem geplanten Studienverlauf oder Notizen zu Absprachen mit einem Lehrstuhl machen.
- Bei den **Angaben zur Abschlussarbeit** verwenden Sie bitte die aufklappbaren Menüs. Bitte tragen Sie auch das Datum des gewünschten **Bearbeitungsbeginns** ein. Die genaue Festlegung des Termins erfolgt dann in Absprache mit dem Prüfer.

**WebRegIS**  $\blacktriangleright\blacktriangleright\blacktriangleright$ 

# <span id="page-6-0"></span>**4 Bearbeitungshinweise**

Die Zustellung des Themas der Abschlussarbeit erfolgt per E-Mail durch das Prüfungsamt zu dem von Ihnen gewünschten Termin. Ein Ihnen zugestelltes Thema kann nicht zurückgegeben werden. Die Abgabe Ihrer Bachelorarbeit erfolgt durch das Hochladen der PDF-Datei Ihrer Abschlussarbeit sowie des anschließenden Drückens des Buttons "Bachelorarbeit final abgeben". Dies ist bis zum angegebenen Abgabetermin (23:59 Uhr) ausschließlich online möglich. Bis zu dem Termin nicht hochgeladene und final abgegebene Bachelorarbeiten werden mit "nicht ausreichend" (5,0) bewertet.

Bitte beachten Sie bei der Anfertigung Ihrer Abschlussarbeit die formalen und inhaltlichen Hinweise des betreuenden Lehrstuhls.

Ein Beispiel für das Deckblatt Ihrer Abschlussarbeit finden Sie auf unseren Internetseiten.

Die Bearbeitungsdauer und der Umfang der Abschlussarbeit sind studiengangspezifisch festgelegt:

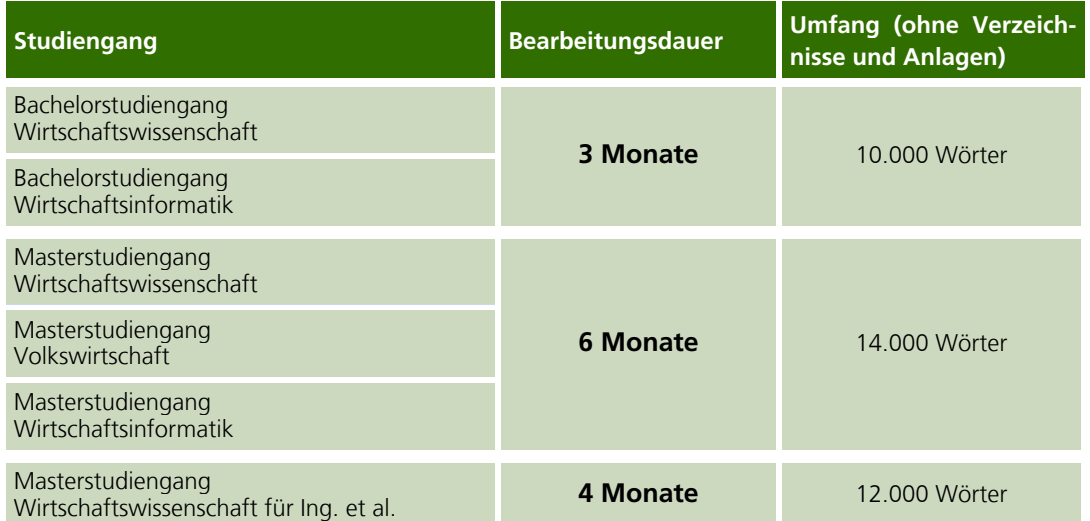

Beachten Sie bitte außerdem:

- Von den Vorgaben zum Umfang soll nicht mehr als 10% abgewichen werden.
- Die Bearbeitungszeit wird durch nicht chronische Erkrankungen nicht verlängert. In Härtefällen entscheidet der Prüfungsausschuss.

**Zustellung und Abgabe**

**Beispiel Deckblatt**  $\blacktriangleright$ 

### **Bearbeitungsdauer und Umfang**

# <span id="page-7-0"></span>**5 Hinweise zur Auswahl der Abschlussarbeitskandidaten**

Alle Abschlussarbeitsanmeldungen werden im Prüfungsamt geprüft und nach ersten Präferenzen sortiert. Wegen des Verteilungsverfahrens können nur **fristgerecht eingegangene Anmeldungen berücksichtigt** werden.

Nach dem Anmeldeschluss verteilen wir die Anmeldungen an die jeweiligen in der ersten Präferenz gewünschten Prüfer. **Die Prüfer wählen die Kandidaten aus.** Auswahlkriterium ist im Regelfall der Studienfortschritt, der an der Zahl der erfolgreich abgeschlossenen Wahlpflichtmodule, bezogen auf den gewählten Studienabschluss, gemessen wird. Die speziellen Auswahlkriterien sind bei den jeweiligen Lehrstühlen genannt bzw. auf deren Homepage einzusehen.

Sofern bei einem Prüfer alle Plätze durch Erstpräferenzen besetzt werden, nimmt dieser Anbieter nicht mehr am weiteren Verteilungsverfahren teil.

Die mit ihrer Erstpräferenz nicht berücksichtigten Kandidaten werden nun nach ihren weiteren Präferenzen sortiert und an die Prüfer geschickt, die in der 1. Verteilungsrunde noch Plätze frei behalten haben. Auch jetzt wählen wieder die Prüfer die Kandidaten aus. Das Vorgehen impliziert, dass nur eine einzige abgegebene Prüferpräferenz bereits nach der ersten Verteilungsrunde dazu führen kann, keinen Betreuungsplatz zu erhalten. Dies gilt insbesondere für stark nachgefragte Prüfer.

Wenn nach der 2. Verteilungsrunde bei einzelnen Anbietern noch Abschlussarbeitsplätze frei geblieben sind, werden alle bis dahin nicht berücksichtigten Anmeldungen daraufhin durchgesehen, ob in den Präferenzlisten einer der Anbieter mit freien Plätzen enthalten ist. Solche Anmeldungen gehen an diese Prüfer. Die Auswahl der Kandidaten treffen wiederum die Prüfer.

Als Studentin oder Student stehen Sie vor dem folgenden Zielkonflikt. Entweder geben Sie möglichst viele Prüferpräferenzen ab und erhöhen damit die Wahrscheinlichkeit, irgendeinen Betreuungsplatz für Ihre Abschlussarbeit zu erhalten, oder Sie geben nur wenige Präferenzen ab – im Extremfall nur eine – und erhalten bei einer Zuteilung den entsprechenden Wunschplatz, erhöhren damit allerdings auch das Risiko einer Nichtzuteilung, wodurch sich Ihre Studienzeit verlängern würde.

Wir empfehlen Ihnen die Abgabe von mehr als einer Prüferpräferenz, um das Risiko deiner Studienzeitverlängerung zu reduzieren. Vielleicht erhalten Sie dadurch nicht ihren Wunschplatz. Es gibt jedoch zu jedem thematischen Schwerpunkt an unserer Fakultät mehr als einen Prüfer bzw. fachlich affinen Lehrstuhl.

Nach Abschluss der Verteilungsrunden erhalten die nicht berücksichtigten Kandidaten vom Prüfungsamt eine schriftliche Mitteilung. Die Absagen werden ca. einen Monat nach Anmeldeschluss verschickt. Die Kandidaten, die einen Abschlussarbeitsplatz erhalten haben, werden von dem jeweiligen Prüfer informiert.

**Abgabe von Präferenzen**

### **Verteilungsrunden**

### <span id="page-8-0"></span>**6 Auswahlkriterien der Prüfenden**

Die Prüfer wählen die Kandidaten aus. Auswahlkriterium ist im Regelfall der Studienfortschritt, der an der Zahl der erfolgreich abgeschlossenen Wahlpflichtmodule, bezogen auf den gewählten Studienabschluss, gemessen wird.

Bitte beachten Sie die speziellen Auswahlkriterien der einzelnen Prüfer.

### **Univ.-Prof. Dr. Rainer Baule**

Zulassungskriterium für eine Abschlussarbeit am Lehrstuhl für Bank- und Finanzwirtschaft ist, dass mindestens ein Wahlpflichtmodul am Lehrstuhl erfolgreich absolviert wurde, sowie eine Seminararbeit zu einem fachlich einschlägigen Thema angefertigt wurde oder im aktuellen Semester angefertigt wird. Fachlich einschlägig sind alle Seminare an unserem Lehrstuhl, daneben auch Seminare in benachbarten Gebieten (z. B. Investitionstheorie, Finanzcontrolling, Statistik etc.). Ist das Seminar nicht am Lehrstuhl absolviert worden, muss die Anmeldung eine Erläuterung hierzu enthalten und welchen Bezug das Seminarthema zum Fach Bank- und Finanzwirtschaft aufweist.

Gibt es weniger Plätze als Interessenten, die die Mindestkriterien erfüllen, erfolgt eine Auswahl primär nach Studienfortschritt. Näheres hierzu sowie weitere Informationen zu inhaltlichen Anforderungen, Themenvergabe, Ablauf etc. finden Sie in der Broschüre Hinweise für Abschlussarbeiten auf unserer Homepage.

### **Univ.-Prof. Dr. Joscha Beckmann**

Erfolgreiche Teilnahme an einem volkswirtschaftlichen Seminar oder erfolgreicher Abschluss eines volkswirtschaftlichen Pflicht- oder Wahlpflichtmoduls.

### **Univ.-Prof. Dr. Gerrit Brösel**

Für Abschlussarbeiten am Lehrstuhl für Betriebswirtschaftslehre, insbesondere Wirtschaftsprüfung, werden belastbare Kenntnisse des Rechnungswesens, insbesondere der Rechnungslegung, sowie Grundkenntnisse einer theoretisch fundierten "Allgemeinen Betriebswirtschaftslehre" erwartet.

Zwingende Voraussetzung ist der erfolgreiche Abschluss eines der vom Lehrstuhl angebotenen Module ("Jahresabschluss nach IFRS", "Konzernrechnungslegung" und "Wirtschaftsprüfung") bzw. des Moduls "Rechnungslegung".

Weitere zwingende Voraussetzung ist die Teilnahme an der Online-Veranstaltung "Einführung in das wissenschaftliche Arbeiten" am 30. März 2023 ab 17 Uhr, sofern nicht schon vorher ein Seminar am Lehrstuhl für Betriebswirtschaftslehre, insbesondere Wirtschaftsprüfung, erfolgreich absolviert wurde. Ohne eine Teilnahme an dieser Veranstaltung bzw. ein erfolgreich absolviertes Seminar am Lehrstuhl für Betriebswirtschaftslehre, insbesondere Wirtschaftsprüfung, ist die Betreuung einer Abschlussarbeit nicht möglich!

Darüber hinaus empfehlen wir ausdrücklich die Teilnahme an einem Seminar des Lehrstuhls.

Bitte beachten Sie ferner die Anforderungen der Prüfungsordnung im Hinblick auf Ihren Studiengang.

### **Homepage**  $\blacktriangleright\blacktriangleright\blacktriangleright$

### **Jun.-Prof. Dr. Michael Bucksteeg**

Vorausgesetzt wird das Interesse an energiewirtschaftlichen Themen und quantitativen Methoden, nachgewiesen durch eine entsprechende fachliche Ausrichtung des Studiums.

Sollte die Nachfrage die zur Verfügung stehende Betreuungskapazität überschreiten, wird auch der Studienfortschritt berücksichtigt. Weiterführende Informationen finden Sie unter "Studium und Lehre" auf der Homepage.

### **Univ.-Prof. Dr. Thomas Eichner**

Volkswirtschaftliches Seminar oder erfolgreicher Abschluss eines volkswirtschaftlichen Wahlpflichtmoduls mit Prüfung.

### **Univ.-Prof. Dr. Sabine Fließ**

- − Voraussetzungen der jeweiligen Prüfungsordung (Auskunft erteilt das Prüfungsamt),
- − mindestens eine erfolgreiche Prüfung aus dem Dienstleistungsmanagement,
- − erfolgreiche Seminarteilnahme an unserem Lehrstuhl

Geben Sie bei der Anmeldung bitte eine Präferenz für eine Themenrichtung aus unseren Forschungsschwerpunkten an (im Freifeld Anmerkungen zu angerechneten Leistungen). Unsere Mitarbeiter decken ein breites Forschungsspektrum ab. Informationen zu den Forschungsschwerpunkten der Mitarbeiter finden Sie auf unserer Homepage unter dem Punkt Team.

Sie können auch ein eigenes Thema im Bereich Dienstleistungsmanagement vorschlagen. Vorschläge für Praxis- oder Projektabschlussarbeiten bei einer Seminarnote von gut (2,0) oder besser sind ausdrücklich erwünscht. Sollten Sie ein freies Themeninteresse haben, melden Sie sich ohne Präferenz an. Bei Überhängen entscheidet der Studienfortschritt.

Besuchen Sie auch unser Moodle-Forum für Abschlussarbeiten. Dort finden Sie Informationen zum Ablauf sowie zu den verschiedenen Themenrichtungen und Sie haben dort die Möglichkeit Fragen zu stellen und sich auszutauschen.

Bei Fragen wenden Sie sich bitte an das Sekretariat des Lehrstuhls:

Frau Stefanie Vogt Tel: +4923319872533

# **Univ.-Prof. Dr. Hermann Gehring**

Mindestens ein bestandenes Modul aus dem Angebot des Studienganges Wirtschaftswissenschaft (Wahlpflichtmodul) oder des Studienganges Wirtschaftsinformatik (Pflicht- bzw. Wahlpflichtmodul); bei Bewerberüberhang entscheidet der Studienfortschritt.

**Team NEE** 

**Homepage**  $\blacktriangleright\blacktriangleright\blacktriangleright$ 

**Moodle-Forum**  $\blacktriangleright$ 

**E-Mail-Adresse**  $\blacktriangleright$ 

# **Univ.-Prof. Dr. Thomas Hering**

**Bachelorarbeiten:** Erfolgreiche Teilnahme an einem Seminar (vorrangig am Lehrstuhl), zusätzliche Auswahlkriterien: Noten in den absolvierten Pflicht- und Wahlpflichtmodulen.

**Masterarbeiten:** Erfolgreiche Teilnahme an einem Seminar (vorrangig am Lehrstuhl), zusätzliche Auswahlkriterien: Noten in den bisher absolvierten Modulen des Masterstudiengangs.

### **PD Dr. Christian Toll**

**Bachelorarbeiten:** Erfolgreiche Teilnahme an einem Seminar (vorrangig am Lehrstuhl), zusätzliche Auswahlkriterien: Noten in den absolvierten Pflicht- und Wahlpflichtmodulen.

**Masterarbeiten:** Erfolgreiche Teilnahme an einem Seminar (vorranging am Lehrstuhl), zusätzliche Auswahlkriterien: Noten in den bisher absolvierten Modulen des Masterstudiengangs.

# **Univ.-Prof. Dr. Karsten Kieckhäfer**

Vorausgesetzt wird das Interesse an Themen des Produktions- und Logistikmanagements, nachgewiesen durch eine entsprechende fachliche Ausrichtung des Studiums.

Sollte die Nachfrage die zur Verfügung stehende Betreuungskapazität überschreiten, wird auch der Studienfortschritt berücksichtigt.

Weiterführende Informationen finden Sie auf der Homepage des Lehrstuhls.

### **Univ.-Prof. Dr. Andreas Kleine**

Vorausgesetzt wird das Interesse an quantitativen Methoden in der Betriebswirtschaftslehre, das etwa durch die erfolgreiche Seminarteilnahme, vorzugsweise am Lehrstuhl, oder die fachliche Ausrichtung im Studium belegt ist. Sollte die Nachfrage die Anzahl der zu vergebenen Themen überschreiten, wird auch der Studienfortschritt berücksichtigt.

**Homepage**  $\blacktriangleright\blacktriangleright\blacktriangleright$ 

## **Univ.-Prof. Dr. Julia Krönung**

Neben den formalen Voraussetzungen zur Anfertigung einer Abschlussarbeit gemäß der Prüfungsordnung des jeweiligen Studiengangs wird die erfolgreiche Teilnahme an einem Seminar im Bereich der Wirtschaftsinformatik erwartet.

Der erfolgreiche Abschluss des Seminars am Lehrstuhl wird hierbei bevorzugt, alternativ erfüllt auch der erfolgreiche Abschluss eines Seminars an den Lehrstühlen "Entwicklung von Informationssystemen" (Prof. Strecker), "Betriebliche Anwendungssysteme" (Prof. Smolnik) oder "Informationsmanagement" (Prof. Winkler) die Voraussetzungen.

Für die Anfertigung einer Abschlussarbeit setzen wir die Bereitschaft zur Einarbeitung in komplexe Themenbereiche sowie eine tiefgreifende Auseinandersetzung mit wissenschaftlichem Arbeiten voraus.

Aktuelle Themenvorschläge des Lehrstuhls können unter der verlinkten E-Mail-Adresse erfragt werden.

Gibt es mehr Interessenten als zu vergebende Plätze, erfolgt die Auswahl anhand von Studienfortschritt sowie die Note des absolvierten Seminars.

# **Univ.-Prof. Dr. Robinson Kruse-Becher**

**Bachelorarbeiten:** Angenommen werden Studierende in Bachelorstudiengängen, die das Pflichtmodul bzw. Wahlpflichtmodul im Fach Statistik erfolgreich absolviert, sowie an einem Seminar, vorzugsweise des Lehrstuhls für Angewandte Statistik oder eines verwandten Fachgebiets (Makroökonomik, Finanzen, Wirtschaftsinformatik), erfolgreich teilgenommen haben.

**Masterarbeiten:** Angenommen werden Studierende in Masterstudiengängen, die das Pflichtmodul bzw. Wahlpflichtmodul im Fach Statistik erfolgreich absolviert, sowie an einem Seminar, vorzugsweise des Lehrstuhls für Angewandte Statistik oder eines verwandten Fachgebiets (Makroökonomik, Finanzen, Wirtschaftsinformatik), erfolgreich teilgenommen haben.

### **Univ.-Prof. Dr. Jörn Littkemann**

Bevorzugt werden Studierende, die bereits folgende Leistungen erbracht haben:

- − erfolgreiche Teilnahme an einem Seminar des Lehrstuhls im aktuellen Studiengang
- mindestens eine bestandene Prüfung im Fach "Unternehmensrechnung und Controlling" im aktuellen Studiengang

Im Anschluss werden verbleibende freie Abschlussarbeitsplätze an Bewerber\*innen vergeben, die mindestens eine Klausur im Fach "Unternehmensrechnung und Controlling" im aktuellen Studiengang bestanden sowie eine erfolgreiche Teilnahme an einem wirtschaftswissenschaftlichen Seminar eines beliebigen Lehrstuhls im aktuellen Studiengang erbracht haben.

**E-Mail-Adresse**  $\blacktriangleright\blacktriangleright\blacktriangleright$ 

Die Zuteilung der Bachelor- und Masterarbeitsplätze erfolgt erst nach Ende der Anmeldefrist, wenn die Gesamtzahl der Bewerber\*innen und deren Daten bekannt sind. Vorher *kann* der Lehrstuhl keine Auskünfte zur Zuteilung eines Abschlussarbeitsplatzes machen. Wir bitte daher ausdrücklich, von diesen Nachfragen abzusehen.

Es wird für alle Studierenden vorausgesetzt, dass sie sich *intensiv* mit den vom Lehrstuhl bereitgestellten Informationen zur Anfertigung von Abschlussarbeiten auf der Lehrstuhlhomepage befassen. Insbesondere die *intensive* Auseinandersetzung mit dem auf der Seite verlinkten Video "wissenschaftliches Arbeiten" und der dort bereitgestellten "Handreichung zur Anfertigung von Seminar- und Abschlussarbeiten" ist *verpflichtend*.

Es wird ausdrücklich empfohlen, sich mit allen oben genannten Informationen frühzeitig, spätestens nach der Zusage eines Abschlussarbeitsplatzes am Lehrstuhl, auseinanderzusetzen. Zweck dieser Empfehlung ist es, sich nicht erst in der zeitlich begrenzten Bearbeitungsphase nach der Themenbekanntgabe ausführlich mit grundlegenden Aspekten der Anfertigung wissenschaftlicher Arbeiten befassen zu müssen.

### **Univ.-Prof. Dr. Stephan Meyering**

Für **Bachelorarbeiten** werden Kandidatinnen und Kandidaten bevorzugt, die folgende Leistungen erbracht haben: Ein Seminar, möglichst am Lehrstuhl, und Abschluss mindestens eines der beiden Wahlpflichtmodule "Grundlagen der Unternehmensbesteuerung und des Instrumentariums der betrieblichen Steuerplanung" (Wahlpflichtmodul 31681) bzw. "Steuerliche Gewinn- und Vermögensermittlung, Überblick über konstitutive Unternehmensentscheidungen" (Wahlpflichtmodul 31691). Bei Überhang werden der Studienfortschritt und die Seminarnote berücksichtigt.

Für **Masterarbeiten** werden Kandidatinnen und Kandidaten bevorzugt, die folgende Leistungen erbracht haben: Ein Seminar, möglichst am Lehrstuhl, Abschluss des Mastermoduls "Betriebliche Steuerplanung" (Wahlpflichtmodul 32651) und möglichst Abschluss des Moduls "Rechnungslegung" (Modul 32781). Bei Überhang werden der Studienfortschritt und die Seminarnote berücksichtigt.

Nähere Informationen finden Sie auf der Homepage des Lehrstuhls.

### **Univ.-Prof. Dr. Rainer Olbrich**

Erfolgreiche Teilnahme an einem Seminar des Marketing-Lehrstuhls.

Für den Fall, dass die Nachfrage nach Abschlussarbeiten das vorhandene Angebot übersteigt, behalten wir uns die Heranziehung des Studienfortschrittes als weiteres Selektionskriterium vor.

### **Univ.-Prof. Dr. Ewald Scherm**

Notwendige Voraussetzungen für **Bachelorstudierende:** 

Klausur in einem Bachelormodul des Lehrstuhls, ein bestandenes Seminar sowie bei Überhang weiterer Studienfortschritt; das genaue Datum des gewünschten Arbeitsbeginns ist anzugeben.

Notwendige Voraussetzungen für **Masterstudierende:** 

Klausur in einem Modul des Lehrstuhls, ein bestandenes Seminar sowie bei Überhang weiterer Studienfortschritt; das genaue Datum des gewünschten Arbeitsbeginns ist anzugeben.

**Informationen**  $\blacktriangleright\blacktriangleright\blacktriangleright$ 

**Video**  $\blacktriangleright$ 

### **Homepage**  $\blacktriangleright$

### **Univ.-Prof. Dr. Hans-Jörg Schmerer**

Die erfolgreiche Teilnahme an einem Seminar und Vorkenntnisse im Bereich der Internationalen Ökonomik und/oder der Ökonometrie wird von den Bewerberinnen und Bewerbern erwartet. Dies kann auch durch eine zeitgleiche Belegung der vom Lehrstuhl angebotenen Module nachgewiesen werden. Eine Liste an möglichen Abschlussarbeitsthemen und detaillierte Hinweise zu den Anforderungen an eine Abschlussarbeit finden Sie auf der Internetpräsenz des Lehrstuhls. Eigene Themenvorschläge im Bereich der Internationalen Ökonomik können eingebracht werden.

### **Univ.-Prof. Dr. Robert Schmidt**

Am Lehrstuhl werden bevorzugt Studierende betreut, die bereits folgende Leistungen erbracht haben:

**Bachelor:** Wahlpflichtmodulabschlussklausur in einem volkswirtschaftlichen Modul und ein Seminar der Lehrstühle Mikroökonomie, Wirtschaftspolitik oder Finanzwissenschaft mit mindestens befriedigendem Erfolg.

**Master:** Wahlpflichtmodulabschlussklausur in einem volkswirtschaftlichen Modul und ein Seminar der Lehrstühle Mikroökonomie, Wirtschaftspolitik oder Finanzwissenschaft mit mindestens befriedigendem Erfolg.

Bei Überhang werden weitere Kriterien herangezogen.

### **Univ.-Prof. Dr. Stefan Smolnik**

Neben der Erfüllung der formalen Voraussetzungen für das Anfertigen einer Abschlussarbeit gemäß der Prüfungsordnung des jeweiligen Studiengangs wird die erfolgreiche Teilnahme an einem Seminar des Lehrstuhls (bevorzugt) oder der erfolgreiche Abschluss eines Seminars von einem der Wirtschaftsinformatik-Lehrstühle erwartet. Studierende, die bei uns eine Seminarveranstaltung erfolgreich abgeschlossen haben, werden bevorzugt behandelt; jedoch schließen wir andere Bewerbungen nicht a priori aus.

Sie erhöhen Ihre Chance auf eine Betreuung, wenn wir Sie bereits kennen und wissen, dass Ihre und unsere thematischen Interessen sich grundsätzlich decken. Eine E-Mail an Ihren Seminararbeitsbetreuer (sofern Sie Ihre Seminararbeit an unserem Lehrstuhl schreiben) oder an Frau Isabella Amodeo (siehe E-Mail-Adresse rechts) mit kurzer Beschreibung Ihrer Person, Ihres Hintergrunds und Ihrer Interessensgebiete für die Abschlussarbeit ist daher sinnvoll.

Gerne können auch eigene Themen eingebracht werden. Nachdem Sie von uns eine Betreuungszusage erhalten haben, müssen Sie sich noch in WebRegIS anmelden. Studierende ohne bestehende Betreuungszusage werden abgelehnt.

Bei einem Überhang an Bewerberinnen und Bewerbern entscheiden der Studienfortschritt sowie die Vorbenotung.

Weitere Informationen finden Sie auf unserer **Homepage**.

### **Univ.-Prof. Dr. Stefan Strecker**

Auswahlkriterien und Themenvorschläge für Abschlussarbeiten sowie ausführliche Hinweise für Ihre Anmeldung finden Sie unter "Studium/Abschlussarbeiten" auf der Webseite des Lehrstuhls.

**E-Mail-Adresse**  $\blacktriangleright$ 

**Homepage**

 $\blacktriangleright\blacktriangleright\blacktriangleright$ 

**Homepage**  $\blacktriangleright$ 

### **Univ.-Prof. Dr. Ulrich Wackerbarth**

Klausur im Modul Kapitalgesellschaftrecht (Masterstudiengang) oder Nachweis einer besonderen juristischen Qualifikation bei Bachelorstudenten, die ausnahmsweise zur Teilnahme an einem vom Lehrstuhl angebotenen Seminar berechtigt (z. B. erstes juristisches Staatsexamen/Erste Prüfung), **und** die erfolgreiche Teilnahme an einem vom Lehrstuhl angebotenen Seminar mit mindestens der Note "gut" (2,3), wobei die schriftliche Arbeit nicht schlechter als 2,7 sein darf; bei Überhang sind Seminarnote und Studienfortschritt entscheidend.

Nach der (erfolgreichen) Anmeldung wird darum gebeten, sich direkt mit dem Lehrstuhl in Verbindung zu setzen, dort erfolgt die Themenvergabe, das Prüfungsamt stellt das Thema erst anschließend formal zu.

**Univ.-Prof. Dr. Helmut Wagner**

Erfolgreiche Teilnahme an einem volkswirtschaftlichen Seminar oder erfolgreicher Abschluss eines volkswirtschaftlichen Pflicht- oder Wahlpflichtmoduls.

Bei Überhang: Erfolgreiche Teilnahme an einem Seminar von Prof. Wagner oder Dr. Glawe, Studienfortschritt.

### **Univ.-Prof. Dr. Jürgen Weibler**

Notwendige Voraussetzungen für **Bachelorstudiengang:**

Klausur im Modul *Personalführung* oder *Verhalten in Organisationen*, Seminar des Lehrstuhls, sowie bei Überhang weiterer Studienfortschritt.

Notwendige Voraussetzungen für **Masterstudiengang:**

Klausur im Modul *Integrale Führung bzw. Zukunftsweisende Führung* oder *Personalführung* oder *Verhalten in Organisationen*, Seminar des Lehrstuhls, sowie bei Überhang weiterer Studienfortschritt.

### **Jun.-Prof. Dr. Matthias Westphal**

Bei Überhang: Studienfortschritt

Für die Studiengänge der Wirtschaftsinformatik werden keine Abschlussarbeiten angeboten.

### **Univ.-Prof. Dr. Till Winkler**

In der Regel richtet sich die Zuteilung nach dem Studienfortschritt der Studierenden; bei einem Überhang an Bewerbungen wird die Teilnahme an einem der Seminare des Lehrstuhls positiv berücksichtigt.

# <span id="page-15-0"></span>**II Modulabschlussprüfungen der Fakultät für Wirtschaftswissenschaft im Wintersemester 2022/23**

# <span id="page-15-1"></span>**1 Vorbemerkung**

Die Fakultät bietet Modulabschlussprüfungen, kurz Prüfungen, für Studierende an, die Module

- in den Bachelorstudiengängen Wirtschaftswissenschaft, Wirtschaftsinformatik, Bachelor of Laws,
- in den Masterstudiengängen Wirtschaftswissenschaft, Volkswirtschaft, Wirtschaftsinformatik, Wirtschaftswissenschaft für Ingenieur/-innen und Naturwissenschaftler/-innen, Master of Laws,
- im Nebenfach Wirtschaftswissenschaft der Bachelorstudiengänge Mathematik oder Informatik oder
- im Akademiestudium

mit einer Prüfung abschließen möchten.

Die Prüfungen können vier Ausprägungsformen annehmen, die konkrete Prüfungsform legt der Prüfer zu Semesterbeginn im Modulhandbuch fest:

- **Online-Klausuren** bzw. elektronische Klausuren werden im Wintersemester Mitte März und im Sommersemester Mitte September angeboten. Online-Klausuren werden mittels einer Video- und Tonverbindung durchgehend beaufsichtigt. Sie haben eine Bearbeitungszeit von zwei Stunden.
- **Präsenzklausuren** werden im Wintersemester Ende März und im Sommersemester Ende September angeboten. Geplante Klausurorte sind alle Campusstandorte in Deutschland mit Ausnahme von Neuss sowie Budapest (Ungarn), Wien (Österreich) und Zürich (Schweiz). Die Präsenzklausuren haben ebenfalls eine Bearbeitungsdauer von zwei Stunden.
- **Mündliche Prüfungen** können im Wintersemester im gesamten Monat März und im Sommersemester im gesamten Monat September stattfinden. Die konkreten Termine werden individuell mit dem Prüfer vereinbart. Mündliche Prüfungen werden im Regelfall mittels einer Video- und Tonverbindung abgenommen. Sie haben eine Dauer von etwa 25 Minuten.
- Eine **Portfolioprüfung** setzt sich aus einer Prüfungsleistung (Präsenzklausur, Online-Klausur oder mündliche Prüfung) sowie einer weiteren Leistung, z. B. einer Gruppenarbeit, zusammen, die beide im gleichen Semester zu erbringen sind. Es können 80 Prozentpunkte in der Prüfungsleistung und 20 Prozentpunkte in der weiteren Leistung erlangt werden. Während für die Prüfungsleistung die allgemeinen Regularien gelten, sind Inhalt, Form und Teilnahmemodalitäten der weiteren Leistung im Modulhandbuch festgelegt.

Die Prüfungsform eines Moduls entnehmen Sie bitte der Tabelle im ▶ [Abschnitt II-7.5.](#page-21-0) Es ist sichergestellt, dass es keine Überschneidungen zwischen Online- und Präsenzprüfungen gibt.

 **Die nächsten Prüfungen können im Sommersemster 2023 absolviert werden.**

**Prüfungstermine**  $\blacktriangleright$ 

Die Prüfungstermine und die Anmeldefrist werden mit Veröffentlichung des Heftes "Studien- und Prüfungsinformationen Nr. 1" bekanntgegeben.

# <span id="page-16-0"></span>**2 Voraussetzungen für die Anmeldung**

Voraussetzungen für eine **Prüfungsanmeldung** an der Fakultät für Wirtschaftswissenschaft sind:

- Immatrikulation an der FernUniversität in dem Semester der geplanten Klausurteilnahme in dem entsprechenden Studiengang oder als Akademiestudierender.
- Mindestens die Hälfte der zu einem Modul angebotenen Einsendearbeiten muss bestanden sein. Hängt die Prüfungsteilnahme von dem erfolgreichen Bestehen noch ausstehender unkorrigierter Einsendearbeiten ab, müssen Sie sich trotzdem unbedingt fristgerecht zur Prüfung anmelden. Sollten Sie wider Erwarten die nötigen Einsendearbeiten nicht bestanden haben, müssen Sie sich wieder von der Prüfung abmelden.
- Die für den Studiengang in der Prüfungsordnung vorgesehenen Prüfungsversuche dürfen noch nicht ausgeschöpft sein.
- Während eines Urlaubssemesters dürfen nur nicht bestandene Prüfungen wiederholt werden (Ausnahmen siehe Link).

Zu einer Prüfungsklausur kann sich **nicht mehr anmelden,** wer alle Prüfungsversuche ausgeschöpft hat oder ein Modul bestanden hat ( $\blacktriangleright$  [Abschnitt II-6\)](#page-18-2). Wer auf Grund von Vorleistungen an einer anderen Hochschule eine Anerkennung erreicht hat, kann ebenfalls nicht mehr in den anerkannten Modulen an der Prüfung teilnehmen.

# <span id="page-16-1"></span>**3 Anmeldung**

Ihre Anmeldung **für alle Prüfungsformen** ist online ab Montag, **2. Januar 2023** über das Anmeldeportal WebRegIS vorzunehmen. **WebRegIS**   $\blacktriangleright\blacktriangleright\blacktriangleright$ 

Für die Online-Anmeldung benötigen Sie die **Zugangsberechtigung (Account),** die Ihnen zu Beginn Ihres Studiums zugeschickt worden ist. Ihr persönlicher Benutzername setzt sich aus einem q und Ihrer Matrikelnummer zusammen, beispielsweise q1234567; Kennwort ist Ihr Account-Kennwort.

Sollten Sie Ihr **Passwort vergessen** haben, können Sie es direkt online über das Internet oder per Telefon bei der Benutzerberatung des Zentrums für Digitalisierung und IT (ZDI) der FernUniversität anfordern. **ZDI**

### **Anmeldeschluss ist**

### **Fr., 3. Februar 2023**

Dieser Termin ist der **definitive Endtermin.** Ausnahmen, z. B. infolge beruflicher Inanspruchnahme, Krankheit, Urlaub usw., sind aus Gründen der Gleichbehandlung generell nicht möglich.

Nach der Anmeldung erhalten Sie umgehend eine Anmeldebestätigung per E-Mail. Eine Teilnahme an den Prüfungen ohne Anmeldung ist nicht möglich. Das Ausbleiben der Anmeldebestätigung ist unverzüglich schriftlich gegenüber dem Prüfungsamt zu reklamieren. Der Anmeldestatus kann über die persönliche Anmeldeübersicht in WebRegIS kontrolliert werden.

**Urlaubssemester**  $\blacktriangleright\blacktriangleright\blacktriangleright$ 

**WebRegIS** 

 $\blacktriangleright$ 

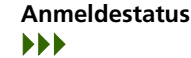

Bei der Anmeldung zu den Prüfungen ist kein Nachweis über die Erfüllung der Teilnahmevoraussetzung bezüglich des Quorums an Einsendearbeiten zu führen. Der Nachweis, dass die Voraussetzung für die Klausurteilnahme erfüllt war, ist erst bei der Zeugnisbeantragung zu erbringen. Eine unberechtigte Teilnahme an den Prüfungen wird als Ordnungsverstoß mit der Note "nicht ausreichend (5,0)" bewertet.

Hängt die Klausurteilnahme von dem erfolgreichen Bestehen noch ausstehender unkorrigierter Einsendearbeiten ab, müssen Sie sich trotzdem unbedingt fristgerecht zur Prüfung anmelden. Sollten Sie wider Erwarten die nötigen Einsendearbeiten nicht bestanden haben, müssen Sie sich wieder von der Prüfung abmelden (vgl. auch [Abschnitt II-2\)](#page-16-0).

### **Eine Teilnahme an den Prüfungen ist ohne fristgerechte und formal gültige Anmeldung nicht möglich.**

# <span id="page-17-0"></span>**4 Rücktritt von Prüfungen**

Wenn Sie sich zu einer Prüfung angemeldet haben, können Sie bis einen Tag vor dem Prüfungstermin zurücktreten. Innerhalb der letzten 14 Tage vor dem Prüfungstermin ist der Rücktritt allerdings gebührenpflichtig (Deutschnitt II-4.1), sofern kein begründeter Rücktritt vorliegt ( $\blacktriangleright$  [Abschnitt II-4.2\)](#page-17-1).

Für die Prüfungsabmeldung loggen Sie sich erneut in WebRegIS ein. In Ihrer Anmeldeübersicht finden Sie am Ende der Zeile der jeweiligen Prüfung einen Button "Abmelden". Nachdem Sie den Button angeklickt haben, gelangen Sie auf die dazugehörige Klausuranmeldung. Am Ende dieser Seite finden Sie den Button "Anmeldung stornieren". Nach der Abmeldung erhalten Sie umgehend eine Bestätigung per E-Mail.

Das Ausbleiben der Bestätigung ist unverzüglich gegenüber dem Prüfungsamt zu reklamieren. Der Anmeldestatus kann über die persönliche Anmeldeübersicht in WebRegIS kontrolliert werden. **Ein Rücktritt per E-Mail/Telefon ist nicht möglich.**

### <span id="page-17-1"></span>**4.1 Erhebung von Rücktrittsgebühren**

Bei den Prüfungen ergibt sich in zunehmendem Maße ein Missverhältnis zwischen der Zahl der Prüfungsanmeldungen und der Zahl der tatsächlichen Teilnehmer. Die meisten Rücktritte erfolgen so kurzfristig, dass wir organisatorisch nicht mehr darauf reagieren können. Dies verursacht für die FernUniversität erhebliche Kosten.

Gemäß der Gebührenordnung der FernUniversität wird bei einem unbegründeten Rücktritt innerhalb der letzten 14 Tage eine Gebühr von 25 Euro je abgemeldeter Prüfung erhoben. Diese Gebühr dient als Ausgleich für die bei uns eingeleiteten und nicht mehr reversiblen Maßnahmen zur ordnungsgemäßen Prüfungsdurchführung.

### <span id="page-17-2"></span>**4.2 Begründeter Rücktritt**

Bei einem durch eine **Bescheinigung über die Prüfungsunfähigkeit** begründeten Rücktritt entfällt die Gebühr. Bitte verwenden Sie nur die durch den Haus- bzw. Facharzt ausgefüllte Bescheinigung über die Prüfungsunfähigkeit. Andere Atteste oder Arbeitsunfähigkeitsbescheinigungen werden nicht akzeptiert.

Die Bescheinigung über die Prüfungsunfähigkeit senden Sie bitte im Original unverzüglich – spätestens eine Woche nach dem Prüfungstermin – unter Angabe Ihrer Matrikelnummer und der betroffenen Prüfung(en) an das Prüfungsamt (es gilt das Datum

**Rücktrittsgebühr** 

**Prüfungsunfähigkeitsbescheinigung**  $\blacktriangleright$ 

**Anschrift Prüfungsamt**  $\blacktriangleright\blacktriangleright\blacktriangleright$ 

**WebRegIS**   $\blacktriangleright\blacktriangleright\blacktriangleright$ 

des Poststempels). Kopien, verspätet eingereichte oder zu einem späteren Termin ausgestellte Bescheinigungen werden nicht akzeptiert. Eine E-Mail mit der Ankündigung, dass die Bescheinigung mit der Post folgt, erwirkt keine Fristverlängerung.

### <span id="page-18-0"></span>**4.3 Sanktionen bei Nichtabmeldung**

Prüfungen, zu denen eine Anmeldung erfolgte, an denen aber – ohne den Rücktritt erklärt zu haben – nicht teilgenommen wurde, werden mit "nicht ausreichend" (5,0) gewertet.

Gemäß der Gebührenordnung der FernUniversität wird bei einem unbegründeten Rücktritt innerhalb der letzten 14 Tage eine Gebühr von 25 Euro je abgemeldeter Prüfung erhoben. Diese Gebühr dient als Ausgleich für die bei uns eingeleiteten und nicht mehr reversiblen Maßnahmen zur ordnungsgemäßen Prüfungsdurchführung.

# <span id="page-18-1"></span>**5 Prüfungsergebnisse**

Kenntnis über die Prüfungsergebnisse erhalten Sie in Form von Bescheinigungen oder Mitteilungen, sobald die Prüfungsleistungen korrigiert und bewertet worden sind. Die Mitarbeiterinnen und Mitarbeiter des Prüfungsamtes dürfen auf telefonische Anfragen oder auch per E-Mail keine Auskünfte über Prüfungsergebnisse geben, da sie zur Wahrung des Datenschutzes verpflichtet sind.[1](#page-18-3)

Sobald die Ergebnisse einzelner Prüfungen vorliegen, können diese im Prüfungsportal abgerufen werden. Bei technischen Problemen ist Ihnen der Helpdesk der FernUniversität behilflich. Einen Überblick über die Notenverteilung im vergangenen Semester finden Sie – für jedes Modul – in der Klausurstatistik.

Als Service für ihre Studierenden bietet die FernUniversität in Hagen die Möglichkeit der elektronischen Klausureinsicht. Eine elektronische Kopie Ihrer Klausur können Sie online beim **[Klausurservice](http://www.fernuni-hagen.de/studium/fernstudium/wegweiser/Klausureinsicht.shtml)** anfordern. Die Antragsfrist beträgt 14 Tage nach Bekanntgabe des Klausurergebnisses. Nach Ablauf dieser Frist ist die Beantragung einer elektronischen Klausureinsicht nicht mehr möglich.

Fragen rund um die elektronische Klausureinsicht richten Sie bitte an den Klausurservice.

# <span id="page-18-2"></span>**6 Freiversuchsregelungen**

Im Bachelorstudiengang Wirtschaftswissenschaft sowie in den Masterstudiengängen Wirtschaftswissenschaft, Volkswirtschaft, Wirtschaftsinformatik und Wirtschaftswissenschaft für Ingenieur/-innen und Naturwissenschaftler/-innen ergeben sich im Wahlpflichtbereich Freiversuche aus der Möglichkeit, Prüfungen **in bis zu zwei** zusätzlichen Wahlpflichtmodulen zu absolvieren. Im Bachelorstudiengang Wirtschaftsinformatik ergibt sich im Wahlpflichtbereich ein Freiversuch aus der Möglichkeit, eine Prüfung **in einem** zusätzlichen Wahlpflichtmodul zu absolvieren.

Für die Prüfungen in den Pflichtmodulen der Bachelor- und Masterstudiengänge kann – mit Ausnahme des Masterstudiengangs Wirtschaftswissenschaft – kein Freiversuch in Anspruch genommen werden.

**Ergebnisse Helpdesk Klausurstatistik**

**elektronische [Klausureinsicht](https://www.fernuni-hagen.de/studium/fernstudieren/klausureinsicht.shtml)** 

<span id="page-18-3"></span><sup>1</sup> Umfangreiche Informationen und Hinweise rund um das Prüfungsergebnis finden Sie in den FAQ, [https://www.fernuni-hagen.de/wirtschaftswissenschaft/studium/faq/klausuren.shtml.](https://www.fernuni-hagen.de/wirtschaftswissenschaft/studium/faq/klausuren.shtml)

### **Bachelorstudiengang Wirtschaftswissenschaft, Masterstudiengang Wirtschaftswissenschaft:**

Um sechs Wahlpflichtmodule erfolgreich abzuschließen, können Prüfungen in höchstens acht Wahlpflichtmodulen absolviert werden. In die Gesamtbewertung gehen immer sechs Wahlpflichtmodule ein, in der Regel die mit der besten Benotung. Die Zuordnung zu den Modulgruppen ist auch dann einzuhalten.

### **Bachelorstudiengang Wirtschaftsinformatik:**

Um zwei Wahlpflichtmodule erfolgreich abzuschließen, können Prüfungen in höchstens drei Wahlpflichtmodulen absolviert werden. In die Gesamtbewertung gehen immer zwei Wahlpflichtmodule ein, in der Regel die mit der besten Benotung. Die Zuordnung zu den Modulgruppen ist auch dann einzuhalten.

### **Masterstudiengang Wirtschaftswissenschaft:**

Um sechs Wahlpflichtmodule erfolgreich abzuschließen, können Prüfungen in insgesamt höchstens acht Wahlpflichtmodulen absolviert werden. In die Gesamtbewertung gehen immer sechs Wahlpflichtmodule ein, in der Regel die mit der besten Benotung. Die Zuordnung zu den Modulgruppen ist auch dann einzuhalten.

Um zwei Pflichtmodule erfolgreich abzuschließen, können Prüfungen in allen drei Pflichtmodulen absolviert werden. In die Gesamtbewertung gehen immer zwei Pflichtmodule ein, in der Regel die mit der besten Bewertung.

### **Masterstudiengang Volkswirtschaft:**

Um fünf Wahlpflichtmodule erfolgreich abzuschließen, können Prüfungen in insgesamt höchstens sieben Wahlpflichtmodulen absolviert werden. In die Gesamtbewertung gehen immer fünf Wahlpflichtmodule ein, in der Regel die mit der besten Benotung. Die Zuordnung zu den Modulgruppen ist auch dann einzuhalten.

### **Masterstudiengang Wirtschaftsinformatik:**

Um acht Wahlpflichtmodule erfolgreich abzuschließen, können Prüfungen in höchstens zehn Wahlpflichtmodulen absolviert werden. In die Gesamtbewertung gehen immer acht Wahlpflichtmodule ein, in der Regel die mit der besten Benotung. Die Zuordnung zu den Modulgruppen ist auch dann einzuhalten.

### **Masterstudiengang Wirtschaftswissenschaft für Ingenieur/-innen und Naturwissenschaftler/-innen**

Um vier Wahlpflichtmodule erfolgreich abzuschließen, können Prüfungen in insgesamt höchstens sechs Wahlpflichtmodulen absolviert werden. In die Gesamtbewertung gehen immer vier Wahlpflichtmodule ein, in der Regel die mit der besten Benotung. Die Bedingungen der Module sind auch dann einzuhalten.

Bitte beachten Sie, dass für die Module und Studiengänge anderer Fakultäten abweichende Regelungen gelten können.

# <span id="page-20-0"></span>**7 Prüfungsformen**

# <span id="page-20-1"></span>**7.1 Online-Klausuren**

Für die Online-Klausuren gibt es die beiden **Varianten A und B.** Bei der Variante A erfolgt sowohl die Bereitstellung der Aufgaben als auch die Eingabe der Lösungen vollständig am Bildschirm. Hingegen werden in der Variante B die Aufgaben als Download (PDF-Datei) bereitgestellt und die auf Papier erfassten Lösungen nach Scannen/Fotografieren der Lösungsbögen per Upload ins Prüfungssystem übertragen.

### **Variante A:**

- 1. Online-Bereitstellung der Aufgaben am Bildschirm
- 2. Bearbeitung der Aufgaben am PC
- 3. Direkte Abgabe über den PC

# **Variante B:**

- 1. Bereitstellung der Aufgaben zum Download (PDF-Datei)
- 2. Bearbeitung der Aufgaben auf Papier
- 3. Scannen der Lösungsblätter
- 4. Upload der Lösungsdatei (PDF-Datei)

Bei den Online-Klausuren der Variante B zu den Modulen 32821, 32861 und 32881 weichen die Vorgehensweisen an einzelnen Stellen ab, siehe Moodle-Klausurumgebungen. Die Ausnahmen sind mit einem Sternchen (B\*) gekennzeichnet.

Zum Ablauf der Online-Klausuren und den technischen Voraussetzungen lesen Sie bitte > [Abschnitt II-8.](#page-23-0)

### <span id="page-20-2"></span>**7.2 Präsenzklausuren**

Die Präsenzklausuren werden an den Campusstandorten der FernUniversität (in diesem Semester mit Ausnahme von Neuss) sowie in Budapest (Ungarn), Wien (Österreich) und Zürich (Schweiz) durchgeführt. Die Teilnehmerinnen und Teilnehmer erhalten die Klausuren auf Papier ausgeteilt und übergeben am Ende ihr Lösungsheft den Aufsichten.

Angaben zu den Prüfungsorten und zum Ablauf der Präsenzklausuren entnehmen Sie bitte [Abschnitt II-9.](#page-30-0)

# <span id="page-20-3"></span>**7.3 Mündliche Prüfungen**

Mündliche Prüfungen werden online durchgeführt. Die Teilnehmerinnen und Teilnehmer absolvieren die Prüfung im direkten Gespräch mit der Prüferin bzw. dem Prüfer mittels des Konferenztools Zoom. Die mündliche Prüfung dauert circa 25 Minuten.

Weiterführende Angaben zum Ablauf der mündlichen Prüfungen finden Sie in ▶ [Abschnitt II-10.](#page-34-0)

# <span id="page-20-4"></span>**7.4 Portfolioprüfungen**

Portfolioprüfungen setzen sich aus einer Prüfungsleistung (Präsenzklausur, Online-Klausur oder mündliche Prüfung) sowie einer weiteren Leistung, z. B. einer Gruppenarbeit, zusammen, die beide im gleichen Semester zu erbringen sind. Es können 80 Prozentpunkte in der Prüfungsleistung und 20 Prozentpunkte in der weiteren Leistung erlangt werden. Für die Prüfungsleistung gelten die allgemeinen Regularien der jewei-ligen Prüfungsform (▶ [Online-Klausur,](#page-23-0) ▶ [Präsenzklausur,](#page-30-0) ▶ [Mündliche Prüfung\)](#page-34-0) Inhalt, Form und Teilnahmemodalitäten der weiteren Leistung sind im Modulhandbuch festgelegt.

# <span id="page-21-0"></span>**7.5 Termine und Prüfungsformen**

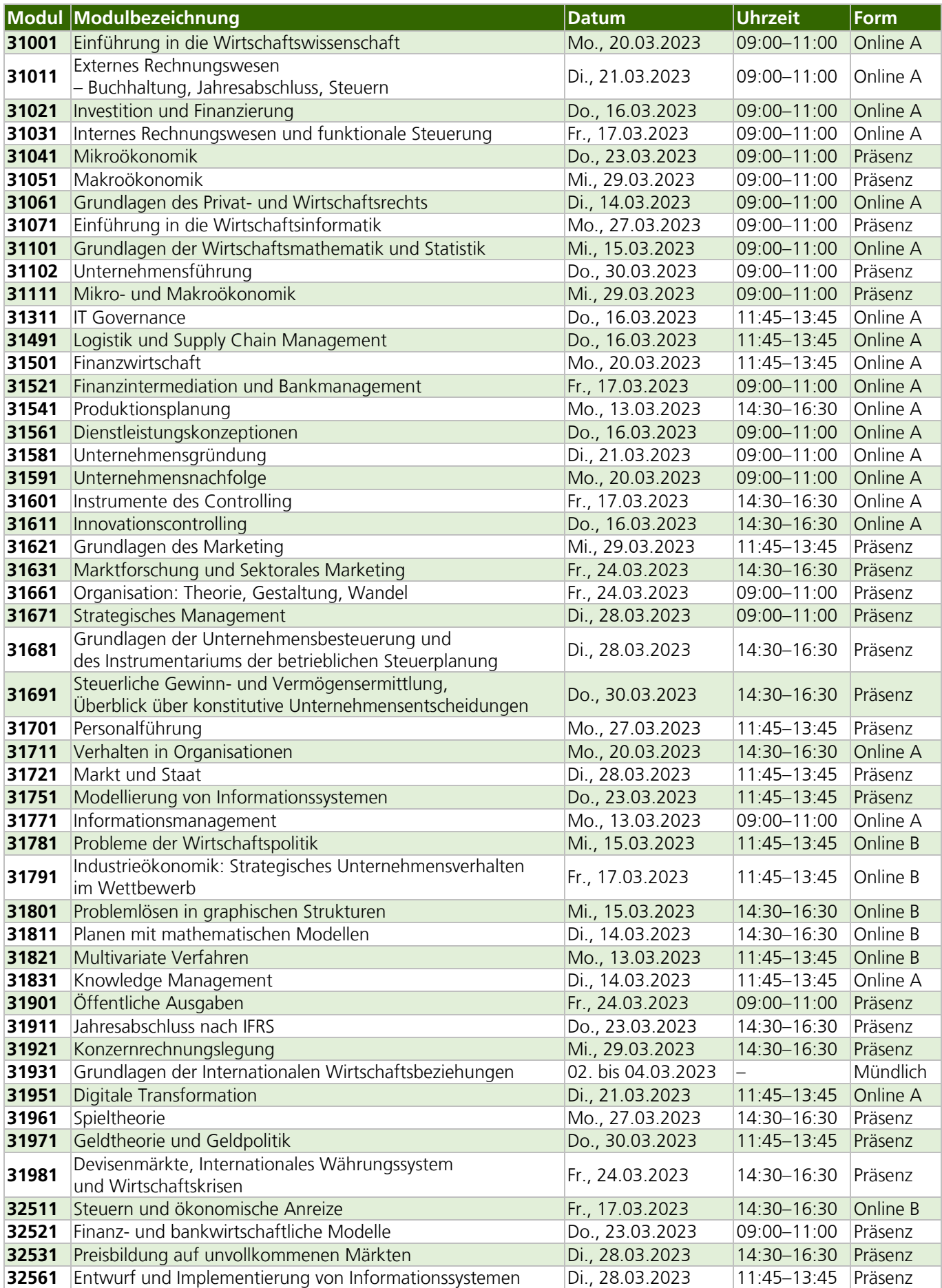

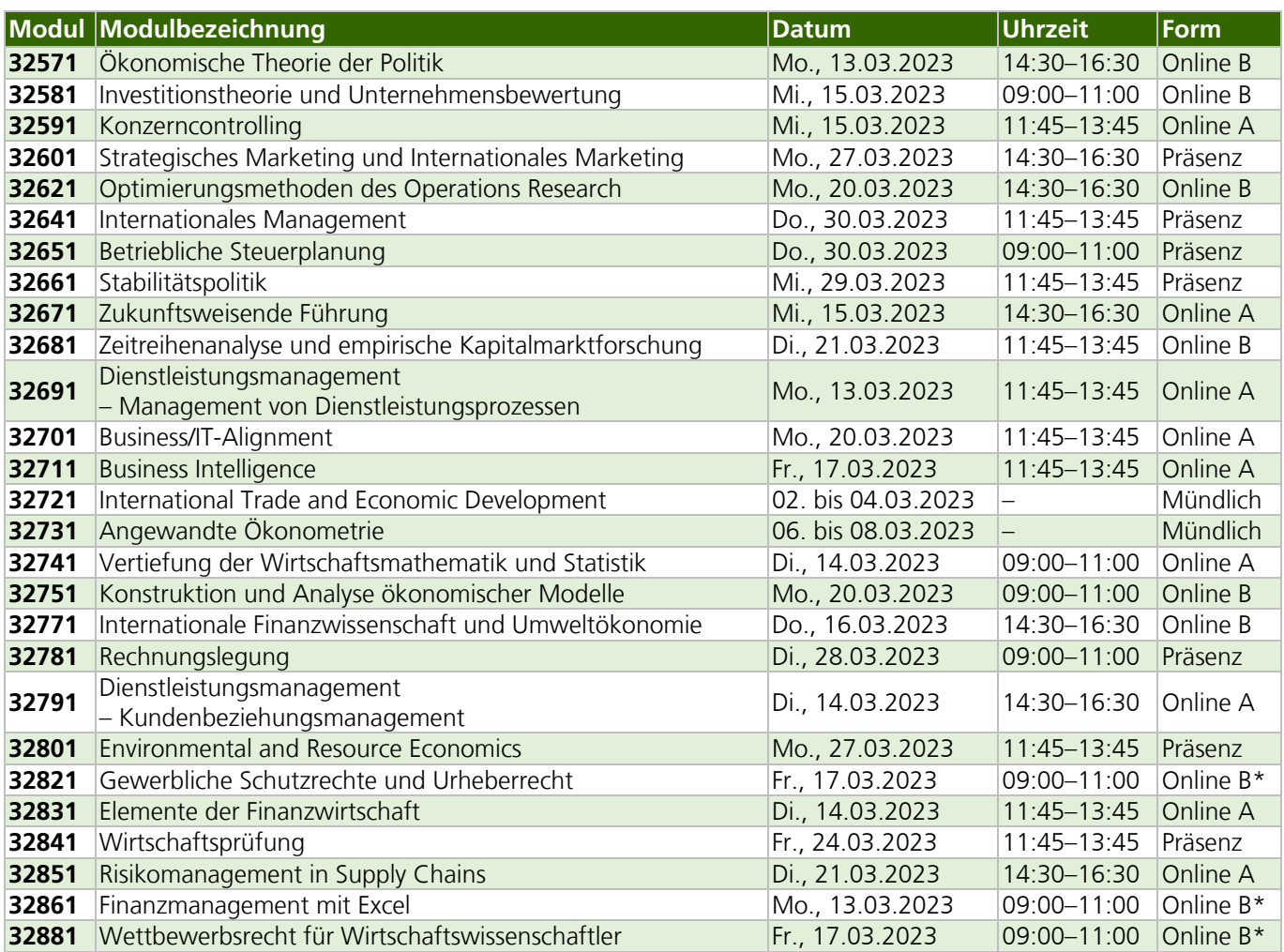

# <span id="page-23-0"></span>**8 Online-Klausuren**

### <span id="page-23-1"></span>**8.1 Ausgestaltung der Online-Klausuren und technische Voraussetzungen**

Die Online-Klausuren können Sie an einem von Ihnen gewählten ruhigen Ort (zu Hause, im Büro etc.), an dem Sie **allein** und **ungestört** sind, ablegen.

Wir stellen durch technische und organisatorische Maßnahmen sicher, dass Sie die Online-Klausuren unter kontrollierten und nachvollziehbaren Prüfungsbedingungen ablegen, wie Identifikation durch Lichtbildausweis, Klausurdauer, Beaufsichtigung, Kontrolle der verwendeten Hilfsmittel etc. Zudem wird über die dauerhafte Bildschirmfreigabe geprüft, ob lediglich die zugelassenen Anwendungen auf Ihrem Endgerät aktiv sind. Durch Verwendung des Aufmerksamkeitsmodus in Zoom wird Ihre Privatsphäre geschützt. Nur die Aufsichten können Ihr Video und Ihren freigegebenen Bildschirm sehen.

Von Ihrer Seite ist in jedem Fall zu gewährleisten, dass folgende technische Voraussetzungen erfüllt werden, ohne die eine Klausurteilnahme nicht möglich ist:

- eine stabilen Internetverbindung mit mindestens 1 Mbit/s Upload,
- ein internetfähiger Computer (PC oder Laptop),
- ein Lautsprecher, ein Mikrofon, eine Maus bzw. ein Touchpad und
- eine seitlich platzierte externe Webcam.

Für die Online-Klausuren der Variante B (siehe unten) benötigen Sie für den Scanvorgang zusätzlich einen Scanner oder ein mobiles Endgerät (Tablet oder Mobiltelefon) mit Scanner-App.

Die Bereitstellung, die Bearbeitung und die Abgabe der Klausuraufgaben erfolgt modulabhängig auf unterschiedliche Weise. Nach der Art der Bearbeitung werden zwei Ausprägungsformen unterschieden:

- Bei **Variante A** erhalten Sie die Aufgaben direkt auf dem Bildschirm. Hier tragen Sie auch Ihre Lösungen ein. Die Abwicklung ist somit vollständig papierlos.
- Bei **Variante B** erhalten Sie eine Datei zum Download. Ihre auf Papier erstellten Lösungen werden von Ihnen gescannt/fotografiert und in einer Datei (PDF) gespeichert und hochgeladen. Bei den Klausuren der Variante B zu den Modulen 32821, 32861 und 32881 (Variante B\*) weichen die Vorgehensweisen an einzelnen Stellen ab, siehe Moodle-Klausurumgebungen.

Machen Sie sich frühzeitig mit dem Ablauf und den technischen Gegebenheiten vertraut. Detaillierte Informationen zur Klausurdurchführung der Module finden Sie im ▶ [Abschnitt](#page-24-0) II-8.2 und einen Tag nach der Prüfungsanmeldung in den jeweiligen Moodle-Klausurumgebungen. Insbesondere Hinweise zur technischen Ausstattung, Installation von Zoom, Ausrichtung der externen Kamera und zur Verwendung einer Scanner-App (für Variante B) finden Sie in der Moodle-Klausurumgebung. Auf die jeweilige Moodle-Klausurumgebung erhalten Sie nur mit Anmeldung zur Prüfung Zugriff.

Im Rahmen Ihrer Prüfungsvorbereitung empfehlen wir Ihnen ausdrücklich, einen Test anhand einer – auf der Seite der jeweiligen Moodle-Klausurumgebung zur Verfügung gestellten – **Probeklausur** durchzuführen. Die Probeklausur ermöglicht Ihnen den Test des Klausursystems. Sie sollten die Probeklausur nutzen, um die Oberfläche des Systems kennenzulernen und den Ablauf zu üben.

**Moodle-Klausurumgebung**   $\blacktriangleright\blacktriangleright\blacktriangleright$ 

**Probeklausur**

Auf unserer Seite "Prüfungsinformationen" finden Sie Antworten auf häufig gestellte Fragen (**FAQ**). Die FAQ werden laufend ergänzt. **FAQ** 

Auch für Online-Klausuren gilt selbstverständlich die Prüfungsordnung Ihres Studiengangs.

### <span id="page-24-0"></span>**8.2 Ablauf und Verhaltensregeln für die Online-Klausuren**

Die folgenden Hinweise gelten neben den allgemeinen Vorgaben, die in diesem Heft veröffentlicht sind. Die Hinweise sollen Ihnen als Richtschnur für die Klausurteilnahme im Wintersemester 2022/23 dienen. Machen Sie sich mit diesen sowie mit allen weiteren Hinweisen und Regeln rechtzeitig vor den Klausurterminen vertraut.

Weitere Details finden Sie in den jeweiligen Moodle-Klausurumgebungen, insbesondere Informationen zum Zugang zu den Klausuraufgaben und zur Live-Beaufsichtigung (Zoom).

Neben der zweistündigen Bearbeitungszeit wird Ihnen bei den Online-Klausuren zusätzliche Zeit für die organisatorische Vorbereitung und – sofern sich diese aus der Klausurvariante ergibt – auch für die Nachbereitung eingeräumt. So werden die Aufgabenstellungen aller Online-Klausuren bereits 5 Minuten vor dem Bearbeitungsbeginn verfügbar sein.

Die Bereitstellung, die Bearbeitung und die Abgabe der Klausuraufgaben erfolgt modulabhängig auf unterschiedliche Weise, siehe Variante A [Abschnitt II-8.2.1](#page-24-1) und Variante B ▶ [Abschnitt II-8.2.2.](#page-27-0)

Nach welcher Variante die Online-Klausur zu Ihrem Modul durchgeführt wird, entnehmen Sie bitte der Terminübersicht im Debschnitt II-7.5.

Auf unserer Seite "Prüfungsinformationen" finden Sie Antworten auf häufig gestellte Fragen (**FAQ**). **FAQ** 

### <span id="page-24-1"></span>**8.2.1 Variante A**

Machen Sie sich mit den folgenden Hinweisen zu Klausuren der Variante A sowie mit allen weiteren Hinweisen und Regeln rechtzeitig vor den Klausurterminen vertraut. Weitere Details finden Sie in den jeweiligen Moodle-Klausurumgebungen.

### **Vor der Klausur**

- Suchen Sie sich einen ruhigen Ort mit stabiler Internet-Verbindung, an dem Sie die Klausur ungestört schreiben können.
- Legen Sie Ihren Lichtbildausweis (Personalausweises, Reisepass oder Führerschein), Konzeptpapier und die weiteren zugelassenen Hilfsmittel an Ihrem Arbeitsplatz bereit. Halten Sie die Zugangsdaten Ihres FernUni-Accounts bereit. Ihr persönlicher Benutzername setzt sich aus einem q und Ihrer Matrikelnummer zusammen, beispielsweise q1234567; Kennwort ist Ihr Account-Kennwort.
- Entfernen Sie alle übrigen Gegenstände, deren Nutzung während der Klausur untersagt ist, von Ihrem Arbeitsplatz und aus Ihrem Sichtbereich, wie z. B. Dokumente, Hefte oder Bücher sowie nicht zugelassene technische Geräte.
- Es ist nur die Verwendung eines Monitors erlaubt. Sofern Sie weitere Monitore installiert haben, sind diese abzubauen.
- Starten Sie rechtzeitig vor dem Beginn der Klausur Ihren PC oder Ihren Laptop. Andere Endgeräte, z. B. Tablets, dürfen für die Klausurteilnahme nicht verwendet

**Moodle-Klausurumgebung**   $\blacktriangleright\blacktriangleright\blacktriangleright$ 

**Moodle-Klausurumgebung**   $\blacktriangleright\blacktriangleright\blacktriangleright$ 

werden. Achten Sie darauf, dass während der gesamten Klausur die Stromversorgung gesichert ist.

- Kontrollieren Sie, ob Ihre externe Webcam sowohl Ihren Kopf, die Schreibfläche Ihres Arbeitsplatzes als auch Ihren Bildschirm zeigt.
- Stellen Sie sicher, dass Sie einen funktionierenden Lautsprecher und ein funktionierendes Mikrofon verwenden. Die Verwendung von Headsets und Kopfhörern ist nicht zugelassen.
- Schließen Sie sämtliche Anwendungsprogramme und Dateiordner auf Ihrem PC oder Ihrem Laptop mit Ausnahme eines Browsers und der Zoom-Anwendung. In dem Browser dürfen lediglich die Tabs geöffnet sein, die unmittelbar für die Klausurdurchführung erforderlich sind.
- Sofern Sie einen großen Monitor an Ihren Laptop anschließen müssen, z. B. aufgrund der Größe des Laptop-Bildschirms bzw. einer Sehbeeinträchtigung, ist sicherzustellen, dass der Bildschirm des Laptops deaktiviert ist. Testen Sie bitte das Verhalten des Laptops im Vorfeld.
- Sorgen Sie dafür, dass keine anderen Personen während der Klausur Ihren Raum betreten.
- Loggen Sie sich spätestens 20 Minuten vor Beginn der Bearbeitungszeit in der Moodle-Klausurumgebung ein. Dort finden Sie exakt 20 Minuten vor Beginn der Bearbeitungszeit einen Link zu dem Zoom-Meeting, in dem Sie sich ebenfalls direkt anmelden müssen. Geben Sie bei der Anmeldung in Zoom Ihren vollständigen Nach- und Vornamen an. Sie befinden sich dann zunächst in einem Warteraum, aus dem Sie ca. 15 Minuten vor Beginn der Bearbeitungszeit in den Klausurraum eingelassen werden.
- Aktivieren Sie sowohl Ihre externe Kamera als auch Ihr Mikrofon. Sie dürfen Ihre Lautsprecher herunterregeln, aber nicht ausschalten.
- Aktivieren Sie mit Eintritt in den Zoom-Beaufsichtigungsraum die Bildschirmfreigabe. Die Freigabe muss für den gesamten Bildschirm erfolgen.
- Während der gesamten Vorbereitungs- und Bearbeitungszeit verhalten Sie sich bitte genau so still, wie auch bei einer Präsenzklausur. Zur Kommunikation mit den Aufsichten ist ausschließlich der Chat zugelassen.

### **Vorbereitungszeit (5 Minuten)**

- Genau 5 Minuten vor Beginn der Bearbeitungszeit startet die Vorbereitungszeit. Zu diesem Zeitpunkt wird Ihnen der Zugriff auf die Klausuraufgaben freigeschaltet. Der Zugriff auf die Klausuraufgaben erfolgt über Moodle. Laden Sie dazu zu gegebener Zeit die Moodle-Seite neu.
- Sobald Sie Ihre Vorbereitung abgeschlossen haben, dürfen Sie bereits mit der Bearbeitung der Klausur beginnen.

### **Bearbeitungszeit (120 Minuten)**

- Nach der Vorbereitungszeit beginnt die zweistündige Bearbeitungszeit der Klausur. Die Bearbeitungszeit ist unabhängig von Ihrer tatsächlich benötigten Vorbereitungszeit.
- Die Bearbeitung der Klausur erfolgt online am Bildschirm. Bitte speichern Sie während der Bearbeitungszeit wiederholt jede Ihrer Klausurlösungen ab.
- Während der Bearbeitungszeit wird eine Klausuraufsicht Sie in einen separaten Konferenzraum (sog. Breakout-Room) führen. In diesem Raum finden die

Kontrolle Ihres Lichtbildausweises (Personalausweises, Reisepass oder Führerschein) und der zugelassenen Hilfsmittel sowie ein Raum-Scan statt.

- Verlassen Sie das Zoom-Meeting nicht, bevor die Identitätskontrolle erfolgt ist.
- Wenn Sie während der Bearbeitungszeit die Toilette aufsuchen möchten, melden Sie dies bitte bei den Aufsichten über den Chat an. Sie dürfen Ihren Arbeitsplatz erst dann verlassen, wenn Ihnen die Klausuraufsichten die Freigabe dafür erteilt hat. Teilen Sie Ihre Rückkehr bitte ebenfalls per Chat der Aufsicht mit. Nicht genehmigte Abwesenheiten begründen einen Täuschungsverdachtsfall.
- Sollten Sie während der Prüfung ein technisches Problem haben, melden Sie sich unverzüglich telefonisch beim Support (Telefonnummer: + 49 (0)2331/987- 4445).
- Nach genau zwei Stunden endet die Bearbeitungszeit der Klausur. Eine weitere Bearbeitung ist dann ausgeschlossen.
- Nur der letzte abgespeicherte Bearbeitungsstand kann in die Bewertung einfließen. Zum Ende der Bearbeitungszeit nicht abgespeicherte Klausurlösungen liegen nicht vor und können nicht bewertet werden.
- Nach dem Ende der Bearbeitungszeit loggen Sie sich bitte aus Moodle aus. Danach können Sie auch das Zoom-Meeting verlassen.

### **Folgen von Verstößen gegen die Vorgaben des Prüfungsamts**

Sofern während der Klausur (Bearbeitungszeit inkl. der Vorbereitungszeit) beispielsweise einer der folgenden Fälle eintreten sollte, kann Ihre Klausur nicht gewertet werden.

- Es konnte keine Identitätskontrolle stattfinden.
- Ihre Klausur wird nicht bis zum Ende der Bereitungszeit abgespeichert.
- Ihre Kamera oder Ihr Mikrofon ist aufgrund technischer Probleme zeitweise oder dauerhaft ausgeschaltet.
- Es wird auf die Klausur zugegriffen, ohne im Zoom-Meeting anwesend zu sein.
- Sie verwenden keine externe Kamera bzw. diese erfasst nicht den vorgegebenen Bereich.
- Ihre Kamera oder Ihr Mikrofon wird bewusst zeitweise oder dauerhaft ausgeschaltet.
- Eine durchgehende Bildschirmfreigabe erfolgt nicht bzw. ist nicht möglich.
- Der Arbeitsplatz wird ohne vorherige Freigabe durch die Klausuraufsichten verlassen.
- Nicht zugelassene Hilfsmittel befinden sich auf Ihrem Schreibtisch oder in Ihrem Sichtbereich.
- Unerlaubte Anwendungen, Dateiordner und/oder Tabs sind im Browser geöffnet.
- Ein privater Chat wird genutzt.
- Andere Personen sind in dem Raum anwesend, in dem Sie die Klausur schreiben.
- Es wird festgestellt, dass sich ein weiterer Monitor am Arbeitsplatz befindet.
- Es werden während der Klausur (inkl. der Vorbereitungszeit) Kopfhörer, Headsets o. ä. getragen.

Die ersten drei Punkte gelten als Nichtabgabe, die weiteren Punkte werden als Täuschungsversuch gewertet.

### <span id="page-27-0"></span>**8.2.2 Variante B**

Machen Sie sich mit den folgenden Hinweise zu Klausuren der **Variante B** sowie mit allen weiteren Hinweisen und Regeln rechtzeitig vor den Klausurterminen vertraut. Weitere Details finden Sie in den jeweiligen Moodle-Klausurumgebungen.

Bei den Klausuren zu den **Modulen 32821, 32861 und 32881** (Variante B\*) weichen die Vorgaben an einzelnen Stellen von den nachfolgenden Hinweisen ab, insbesondere entfällt die Digitalisierung der Klausurlösungen. Beachten Sie bitte die entsprechenden Hinweise der jeweiligen Prüferinnen und Prüfer bzw. die Hinweise in den Moodle-Klausurumgebungen.

### **Vor der Klausur**

- Suchen Sie sich einen ruhigen Ort mit stabiler Internet-Verbindung, an dem Sie die Klausur ungestört schreiben können.
- Legen Sie Ihren Lichtbildausweis (Personalausweises, Reisepass oder Führerschein), Konzeptpapier und die weiteren zugelassenen Hilfsmittel an Ihrem Arbeitsplatz bereit. Halten Sie die Zugangsdaten Ihres FernUni-Accounts bereit. Ihr persönlicher Benutzername setzt sich aus einem q und Ihrer Matrikelnummer zusammen, beispielsweise q1234567; Kennwort ist Ihr Account-Kennwort.
- Legen Sie sich außerdem 30 Seiten eigenes Lösungspapier bereit, welches Sie vor der Klausur lediglich mit Ihrem Namen und Ihrer Matrikelnummer versehen.
- Ausschließlich für das Digitalisieren der Klausur dürfen Sie ein Gerät verwenden, mit dem Sie die auf Papier erfassten Lösungen einscannen können (Scanner, Tablet oder Mobiltelefon).
- Alle verwendeten Geräte müssen sich in Ihrem Klausurraum befinden. Sofern Sie ein Tablet oder ein Mobiltelefon für die Digitalisierung der Lösungsblätter verwenden, müssen Sie dieses während der Bearbeitungszeit außerhalb Ihres Zugriffbereichs(!) deponieren.
- Entfernen Sie alle übrigen Gegenstände, deren Nutzung während der Klausur untersagt ist, von Ihrem Arbeitsplatz und aus Ihrem Sichtbereich, wie z. B. Dokumente, Hefte oder Bücher sowie nicht zugelassene technische Geräte.
- Es ist nur die Verwendung eines Monitors erlaubt. Sofern Sie weitere Monitore installiert haben, sind diese abzubauen.
- Starten Sie rechtzeitig vor dem Beginn der Klausur Ihren PC oder Ihren Laptop. Andere Endgeräte, z. B. Tablets, dürfen für die Klausurteilnahme nicht verwendet werden. Achten Sie darauf, dass während der gesamten Klausur die Stromversorgung gesichert ist.
- Kontrollieren Sie, ob Ihre externe Webcam sowohl Ihren Kopf, die Schreibfläche Ihres Arbeitsplatzes als auch Ihren Bildschirm zeigt.
- Stellen Sie sicher, dass Sie einen funktionierenden Lautsprecher und ein funktionierendes Mikrofon verwenden. Die Verwendung von Headsets und Kopfhörern ist nicht zugelassen.
- Schließen Sie sämtliche Anwendungsprogramme und Dateiordner auf Ihrem PC oder Ihrem Laptop mit Ausnahme eines Browsers und der Zoom-Anwendung. In dem Browser dürfen lediglich die Tabs geöffnet sein, die unmittelbar für die Klausurdurchführung erforderlich sind.
- Sofern Sie einen großen Monitor an Ihren Laptop anschließen müssen, z. B. aufgrund der Größe des Laptop-Bildschirms bzw. einer Sehbeeinträchtigung, ist sicherzustellen, dass der Bildschirm des Laptops deaktiviert ist. Testen Sie bitte das Verhalten des Laptops im Vorfeld.

**Moodle-**

 $\blacktriangleright\blacktriangleright\blacktriangleright$ 

**Klausurumgebung** 

- Sorgen Sie dafür, dass keine anderen Personen während der Klausur Ihren Raum betreten.
- Loggen Sie sich spätestens 20 Minuten vor Beginn der Bearbeitungszeit in der Moodle-Klausurumgebung ein. Dort finden Sie exakt 20 Minuten vor Beginn der Bearbeitungszeit einen Link zu dem Zoom-Meeting, in dem Sie sich ebenfalls direkt anmelden müssen. Geben Sie bei der Anmeldung in Zoom Ihren vollständigen Nach- und Vornamen an. Sie befinden sich dann zunächst in einem Warteraum, aus dem Sie ca. 15 Minuten vor Beginn der Bearbeitungszeit in den Klausurraum eingelassen werden.
- Aktivieren Sie sowohl Ihre externe Kamera als auch Ihr Mikrofon. Sie dürfen Ihre Lautsprecher herunterregeln, aber nicht ausschalten.
- Aktivieren Sie mit Eintritt in den Zoom-Beaufsichtigungsraum die Bildschirmfreigabe. Die Freigabe muss für den gesamten Bildschirm erfolgen.
- Während der gesamten Vorbereitungs- und Bearbeitungszeit verhalten Sie sich bitte genau so still, wie auch bei einer Präsenzklausur. Zur Kommunikation mit den Aufsichten ist ausschließlich der Chat zugelassen.

### **Vorbereitungszeit (5 Minuten)**

- Genau 5 Minuten vor Beginn der Bearbeitungszeit startet die Vorbereitungszeit. Zu diesem Zeitpunkt wird Ihnen der Zugriff auf die Klausuraufgaben freigeschaltet. Der Zugriff auf die Klausuraufgaben erfolgt über Moodle. Laden Sie dazu zu gegebener Zeit die Moodle-Seite neu.
- Sie können sich die Klausuraufgaben ausdrucken, dies ist aber nicht erforderlich. Der Drucker muss sich in Ihrem Aufenthaltsraum befinden.
- Sobald Sie Ihre Vorbereitung abgeschlossen haben, dürfen Sie bereits mit der Bearbeitung der Klausur beginnen.

### **Bearbeitungszeit (120 Minuten)**

- Nach der Vorbereitungszeit beginnt die zweistündige Bearbeitungszeit der Klausur. Die Bearbeitungszeit ist unabhängig von Ihrer tatsächlich benötigten Vorbereitungszeit.
- Die Bearbeitung der Klausur erfolgt auf Lösungspapier, welches Sie selbst bereitstellen.
- Während der Bearbeitungszeit wird eine Klausuraufsicht Sie in einen separaten Konferenzraum (sog. Breakout-Room) führen. In diesem Raum finden die Kontrolle Ihres Lichtbildausweises (Personalausweises, Reisepass oder Führerschein) und der zugelassenen Hilfsmittel sowie ein Raum-Scan statt.
- Verlassen Sie das Zoom-Meeting nicht, bevor die Identitätskontrolle erfolgt ist.
- Wenn Sie während der Bearbeitungszeit die Toilette aufsuchen möchten, melden Sie dies bitte bei den Aufsichten über den Chat an. Sie dürfen Ihren Arbeitsplatz erst dann verlassen, wenn Ihnen die Klausuraufsicht die Freigabe dafür erteilt hat. Teilen Sie Ihre Rückkehr bitte ebenfalls per Chat der Aufsicht mit. Nicht genehmigte Abwesenheiten begründen einen Täuschungsverdachtsfall.
- Nach genau zwei Stunden endet die Bearbeitungszeit der Klausur.
- Sollten Sie während der Prüfung ein technisches Problem haben, melden Sie sich unverzüglich telefonisch beim Support (Telefonnummer: + 49 (0)2331/987- 4445).

### **Nachbereitungszeit (15 Minuten)**

- Nach dem Ende der Bearbeitungszeit beginnt die 15-minütige Nachbereitungszeit.
- Mit Beginn der Nachbereitungszeit müssen Sie Ihre Klausurlösung digitalisieren und anschließend wieder im System hochladen. Für die Digitalisierung müssen Sie ein Gerät verwenden, z. B. einen Scanner, ein Tablet oder ein Mobiltelefon.
- Beachten Sie bitte, dass die Zeit für das Hochladen der digitalisierten Lösungsdatei von der Geschwindigkeit Ihrer Internetverbindung abhängig ist und durchaus länger dauern kann. Wenn Ihre Klausurlösung bis zum Ende der Nachbearbeitungszeit nicht vollständig hochgeladen ist, kann diese nicht gewertet werden. Einsendungen per E-Mail werden generell nicht akzeptiert.
- Nachdem Sie die Klausur vollständig hochgeladen haben, loggen Sie sich bitte aus Moodle aus. Danach können Sie auch das Zoom-Meeting verlassen.

### **Folgen von Verstößen gegen die Vorgaben des Prüfungsamts**

Sofern während der Klausur (Bearbeitungszeit inkl. der Vor- sowie Nachbereitungszeit) beispielsweise einer der folgenden Fälle eintreten sollte, kann Ihre Klausur nicht gewertet werden.

- Es konnte keine Identitätskontrolle stattfinden.
- Ihre Klausur wird nicht bis zum Ende der Nachbereitungszenit vollständig hochgeladen.
- Ihre Kamera oder Ihr Mikrofon ist aufgrund technischer Probleme zeitweise oder dauerhaft ausgeschaltet.
- Es wird auf die Klausur zugegriffen, ohne im Zoom-Meeting anwesend zu sein.
- Sie verwenden keine externe Kamera bzw. diese erfasst nicht den vorgegebenen Bereich.
- Ihre Kamera oder Ihr Mikrofon wird bewusst zeitweise oder dauerhaft ausgeschaltet.
- Eine durchgehende Bildschirmfreigabe erfolgt nicht bzw. ist nicht möglich.
- Der Arbeitsplatz wird ohne vorherige Freigabe durch eine Klausuraufsicht verlassen.
- Nicht zugelassene Hilfsmittel befinden sich auf Ihrem Schreibtisch oder in Ihrem Sichtbereich.
- Unerlaubte Anwendungen, Dateiordner und/oder Tabs sind im Browser geöffnet.
- Ein privater Chat wird genutzt.
- Andere Personen sind in dem Raum anwesend, in dem Sie die Klausur schreiben.
- Es wird festgestellt, dass sich ein weiterer Monitor am Arbeitsplatz befindet.
- Es werden während der Klausur (inkl. der Vor- und Nachbereitungszeit) Kopfhörer, Headsets o. ä. getragen.

Die ersten drei Punkte gelten als Nichtabgabe, die weiteren Punkte werden als Täuschungsversuch gewertet.

# <span id="page-30-0"></span>**9 Präsenzklausuren**

### <span id="page-30-1"></span>**9.1 Prüfungsorte**

Die Präsenzklausuren werden (bis auf Neuss) in den Räumen der Campusstandorte sowie in Wien (Österreich), Zürich (Schweiz) und Budapest (Ungarn) durchgeführt. An den Standorten Hagen und München werden die Prüfungen in Räumen des Universitätscampus stattfinden. Für diese beiden Standorte und Zürich finden Sie die Raumangaben im  $\blacktriangleright$  [Abschnitt II-9.2.](#page-32-0) An allen anderen Standorte werden die Räume vor Ort ausgewiesen.

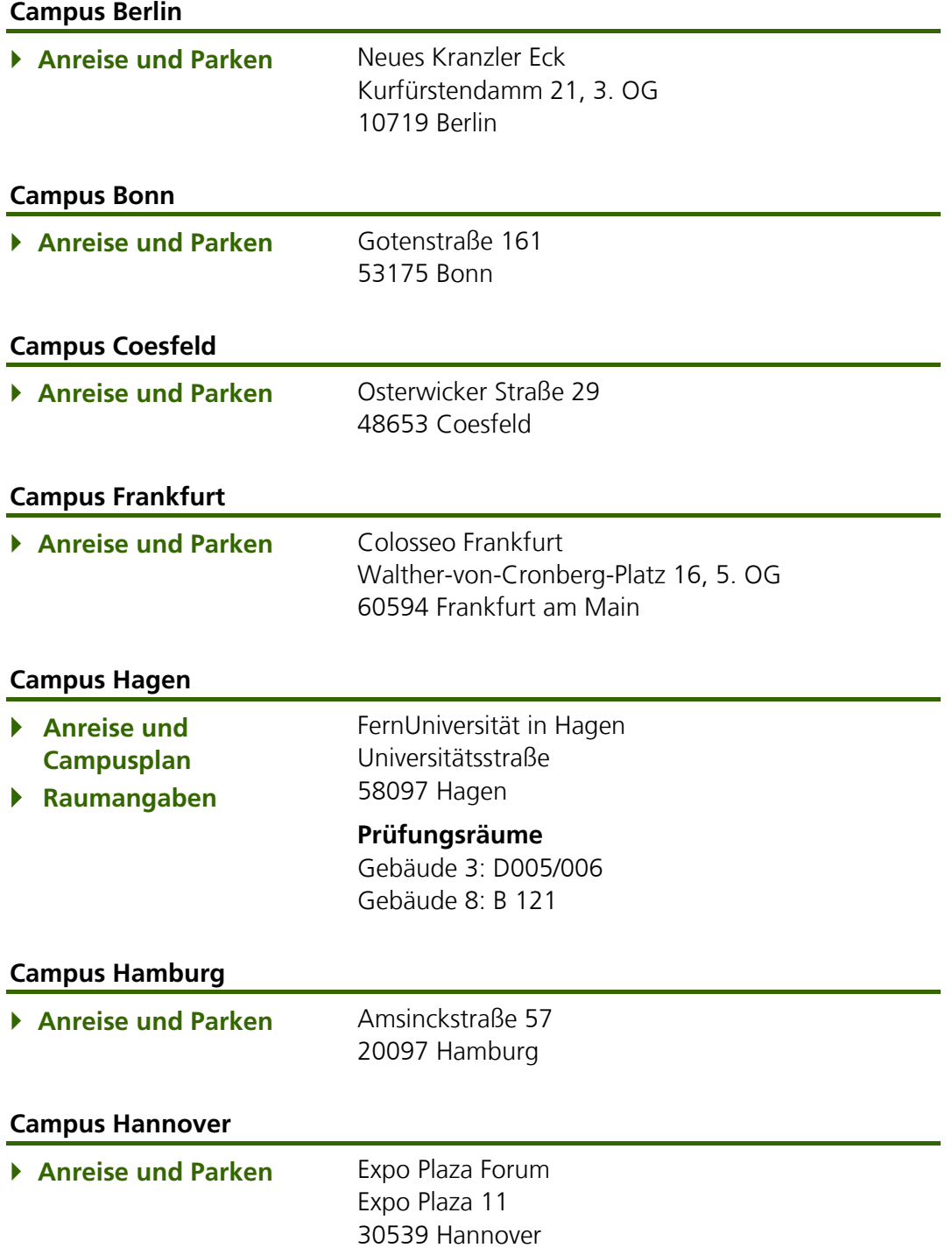

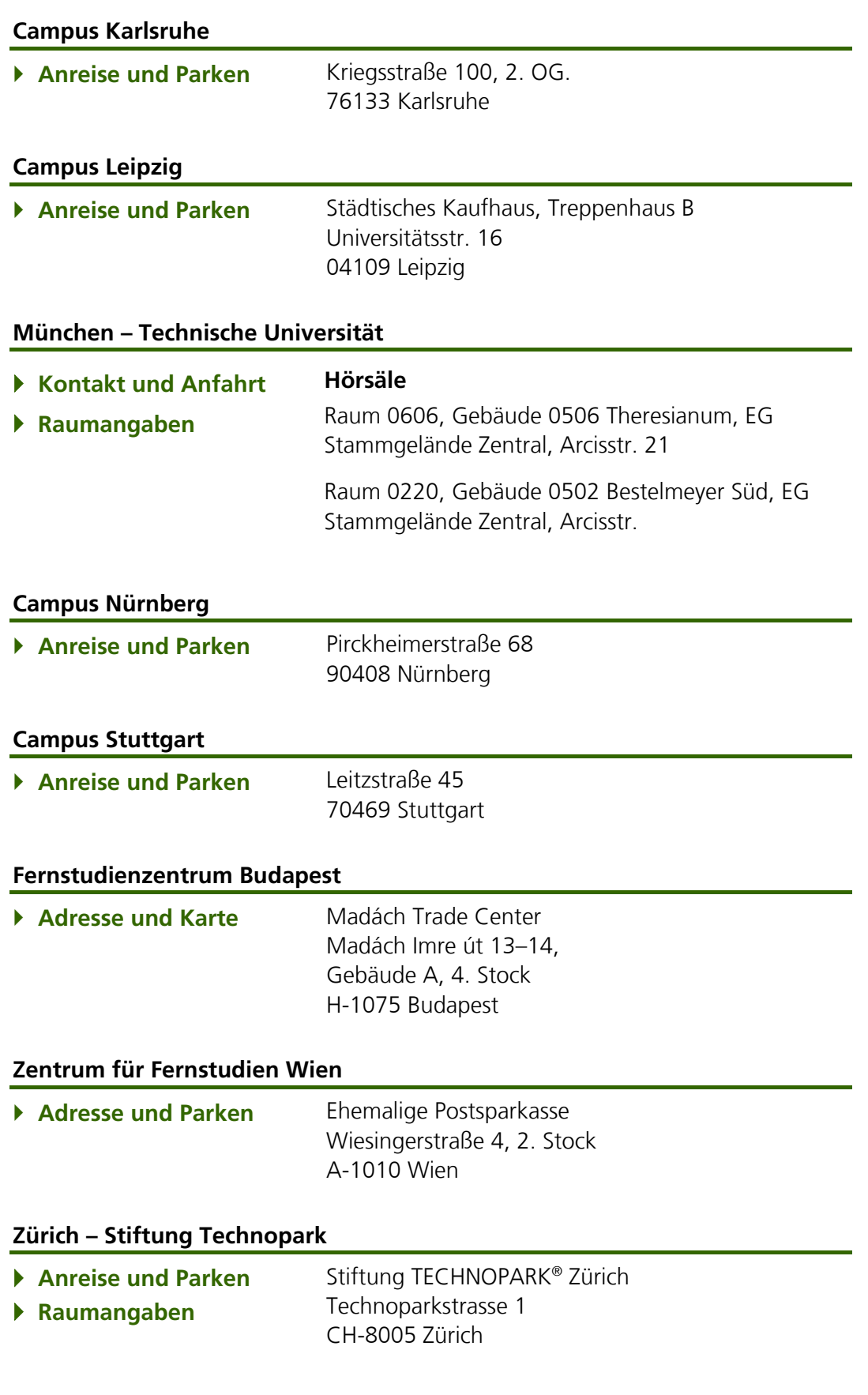

# **9.2 Raumangaben Hagen, München und Zürich**

<span id="page-32-0"></span>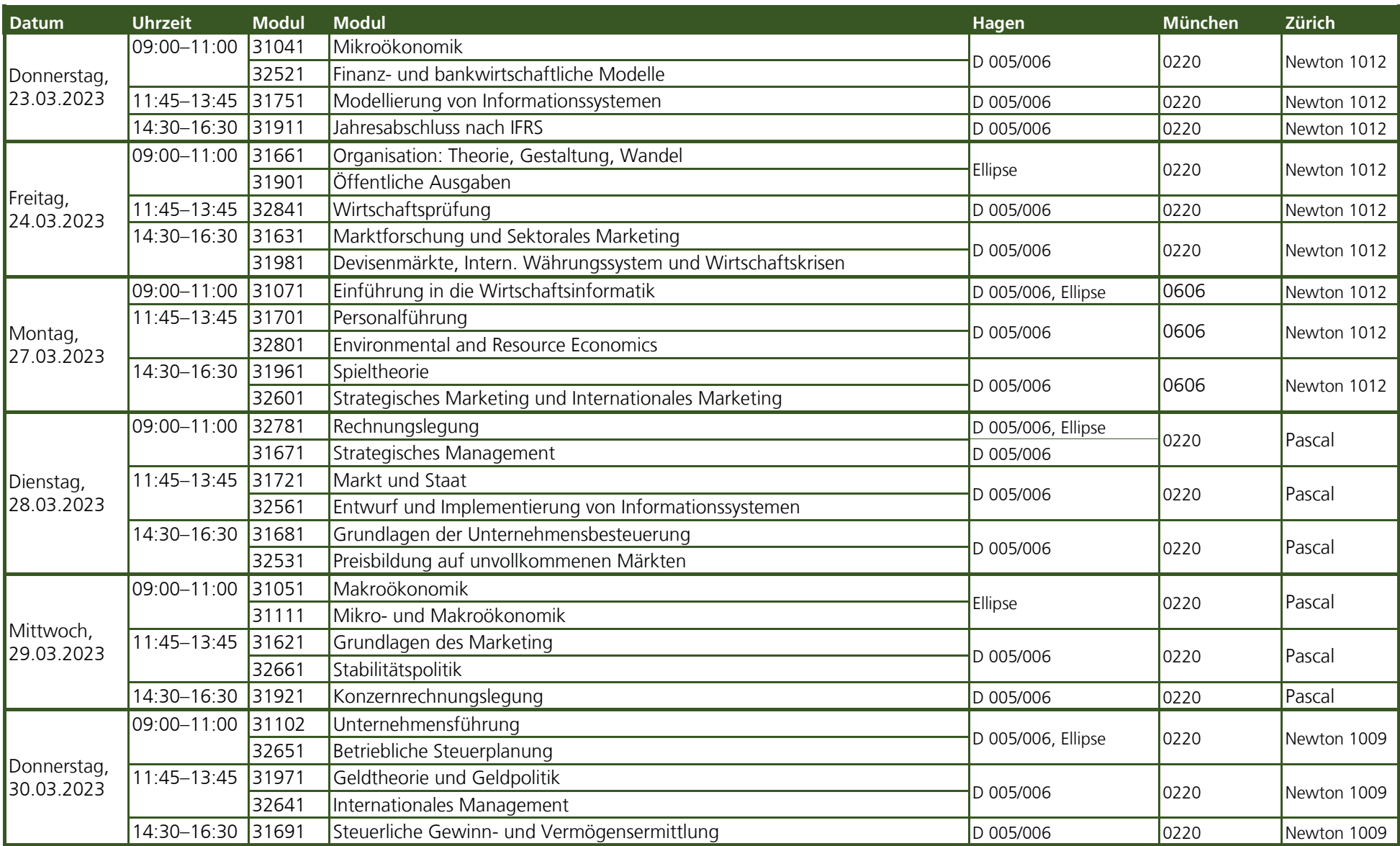

### <span id="page-33-0"></span>**9.3 Ablauf und Verhaltensregeln für die Präsenzklausuren**

Im Interesse eines reibungslosen Ablaufs sind die folgenden Hinweise aufmerksam zu lesen und zu beachten.

- Reisen Sie rechtzeitig, ca. 30 Minuten vor dem Beginn der Klausur an.
- Die Identitätsfeststellung sowie der Anmeldestatus wird von den Aufsichtspersonen an Ihren Prüfungsplätzen vorgenommen. Legen Sie hierfür vor Beginn der Klausur Ihren Personalausweis (ersatzweise Reisepass oder Führerschein) gut sichtbar auf den oberen rechten Rand Ihres Tisches. Sofern ein Taschenrechner benutzt werden darf, legen Sie diesen daneben.
- Verstauen Sie Ihre Tasche verschlossen unter Ihrem Tisch. Ihre Jacke können Sie über Ihre Stuhllehne hängen oder ebenfalls unter Ihrem Tisch deponieren.
- Mobiltelefone und andere technische Geräte mit Speicher-, Kommunikationsund/oder Internetfunktion (z.B. eine Smartwatch) sind auszuschalten und dürfen nicht am Körper getragen werden (Zuwiderhandlung kann als Täuschungsversuch geahndet werden).
- Die Prüfungsaufgaben finden Sie auf den Prüfungsplätzen. Lassen Sie die Prüfungsaufgaben bis zur Freigabe durch die Aufsichten ungeöffnet und unbearbeitet vor sich liegen. Die Bearbeitungszeit beginnt erst nach Freigabe durch die Aufsichten.
- Die Beantwortung individueller Nachfragen zur Aufgabenstellung ist während der Klausur nicht möglich.
- Nach Beendigung Ihrer Präsenzklausur lassen Sie Ihre Prüfungsunterlagen bitte auf den Tischen liegen. Die Aufsichten werden diese danach einsammeln.

# <span id="page-34-0"></span>**10 Mündliche Prüfungen**

### <span id="page-34-1"></span>**10.1 Ausgestaltung der mündlichen Prüfungen und technische Voraussetzungen**

Die mündlichen Prüfung können Sie an einem von Ihnen gewählten ruhigen Ort (zu Hause, im Büro etc.), an dem Sie **allein** und **ungestört** sind, ablegen.

Während Ihrer mündlichen Prüfungen werden (neben Ihnen selbst) der Prüfende sowie mindestens ein Beisitzender anwesend sein.

Von Ihrer Seite ist in jedem Fall zu gewährleisten, dass folgende technische Voraussetzungen erfüllt werden, ohne die eine Prüfungsteilnahme nicht möglich ist:

- internetfähiger Computer (PC oder Laptop),
- Webcam, Lautsprecher, Mikrofon, Maus und Tastatur und
- stabile Internetverbindung mit mindestens 1 Mbit/s Upload.

Machen Sie sich frühzeitig mit dem Ablauf und den technischen Gegebenheiten vertraut. Detaillierte Informationen zur Prüfungsdurchführung der Module finden Sie im ▶ [Abschnitt](#page-34-2) II-10.2 und in den jeweiligen Moodle-Prüfungsumgebungen. Auf die jeweilige Moodle-Prüfungsumgebung erhalten Sie einen Tag nach Ihrer Prüfungsanmeldung Zugriff.

Im Rahmen Ihrer Prüfungsvorbereitung empfehlen wir Ihnen ausdrücklich, einen – in der jeweiligen Moodle-Prüfungsumgebung zur Verfügung gestellten – Test des Konferenztools Zoom durchzuführen.

Auf unserer Seite "Prüfungsinformationen" finden Sie Antworten auf häufig gestellte Fragen (FAQ). Die FAQ werden laufend ergänzt. **FAQ** 

Auch für mündliche Prüfungen gilt selbstverständlich die Prüfungsordnung Ihres Studiengangs.

### <span id="page-34-2"></span>**10.2 Ablauf mündlicher Prüfungen**

Die folgenden Hinweise gelten neben den allgemeinen Vorgaben, die in diesem Heft veröffentlicht sind. Die Hinweise sollen Ihnen als Richtschnur für die Prüfungsteilnahme im Wintersemester 2022/23 dienen. Machen Sie sich mit diesen sowie mit allen weiteren Hinweisen und Regeln rechtzeitig vor den Prüfungsterminen vertraut.

Weitere Details finden Sie einen Tag nach Ihrer Prüfungsanmeldung in der jeweiligen Moodle-Prüfungsumgebung, insbesondere Informationen zum Zugang zur Prüfung.

Die Dauer der mündlichen Prüfung beträgt circa 25 Minuten. Den Prüfungstermin legt der Prüfende fest. Die Termine, an denen mündliche Prüfungen des jeweiligen Moduls stattfinden, entnehmen Sie bitte der Terminübersicht im  $\blacktriangleright$  [Abschnitt](#page-21-0) II-7.5.

Sie haben die Möglichkeit, bis zum **6. Februar** Terminpräferenzen in Moodle abzugeben. Diese Präferenzabgabe ist weder für Sie verpflichtend noch für den Prüfenden verbindlich, sie wird bei der Terminierung aber so weit wie möglich berücksichtigt. Am **14. Februar** wird Ihr genauer Prüfungstermin (Datum und Uhrzeit) in der Moodle-Prüfungsumgebung einsehbar sein.

**Moodle-Prüfungsumgebung**   $\blacktriangleright\blacktriangleright\blacktriangleright$ 

**Moodle-Prüfungsumgebung**   $\blacktriangleright\blacktriangleright\blacktriangleright$ 

### **Vor der mündlichen Prüfung**

- Suchen Sie sich einen ruhigen Ort mit stabiler Internetverbindung, an dem Sie die Prüfung ungestört durchführen können.
- Legen Sie Ihren Lichtbildausweis (Personalausweises, Reisepass oder Führerschein) und zugelassene Hilfsmittel an Ihrem Arbeitsplatz bereit.
- Halten Sie die Zugangsdaten Ihres FernUni-Accounts bereit. Ihr persönlicher Benutzername setzt sich aus einem q und Ihrer Matrikelnummer zusammen, beispielsweise q1234567; Kennwort ist Ihr Account-Kennwort.
- Entfernen Sie alle übrigen Gegenstände, deren Nutzung während der Prüfung untersagt ist, von Ihrem Arbeitsplatz und aus Ihrem Sichtbereich, wie z. B. Dokumente, Hefte oder Bücher sowie nicht zugelassene technische Geräte.
- Es ist nur die Verwendung eines Monitors erlaubt. Sofern Sie weitere Monitore installiert haben, sind diese abzubauen.
- Starten Sie rechtzeitig vor dem Beginn der Prüfung Ihren PC oder Ihren Laptop. Andere Endgeräte, z. B. Tablets, dürfen für die Prüfungsteilnahme nicht verwendet werden. Achten Sie darauf, dass während der gesamten Prüfung die Stromversorgung gesichert ist.
- Stellen Sie sicher, dass Sie einen funktionierenden Lautsprecher und ein funktionierendes Mikrofon verwenden. Die Verwendung von Headsets und Kopfhörern ist nicht zugelassen.
- Schließen Sie sämtliche Anwendungsprogramme und Dateiordner auf Ihrem PC oder Ihrem Laptop mit Ausnahme eines Browsers und der Zoom-Anwendung. In dem Browser dürfen lediglich die Tabs geöffnet sein, die unmittelbar für die Prüfungsdurchführung erforderlich sind.
- Sofern Sie einen großen Monitor an Ihren Laptop anschließen müssen, z. B. aufgrund der Größe des Laptop-Bildschirms bzw. einer Sehbeeinträchtigung, ist sicherzustellen, dass der Bildschirm des Laptops deaktiviert ist. Testen Sie bitte das Verhalten des Laptops im Vorfeld.
- Sorgen Sie dafür, dass keine anderen Personen während der Prüfung Ihren Raum betreten.
- Loggen Sie sich spätestens 5 Minuten vor Beginn der Prüfungszeit in der Moodle-Prüfungsumgebung ein. Dort finden Sie einen Link zu dem Zoom-Meeting, dem Sie 5 Minuten vor Prüfungsbeginn beitreten. Geben Sie bei der Anmeldung in Zoom Ihren vollständigen Nach- und Vornamen an. Sie befinden sich dann zunächst in einem Warteraum, aus dem Sie zur Prüfungszeit eingelassen werden, sobald der Prüfende bereit ist.
- Aktivieren Sie sowohl Ihre Kamera als auch Ihr Mikrofon. Ihre Kamera muss Ihren Kopf und Oberkörper frontal erfassen.

### **Prüfungszeit (circa 25 Minuten)**

- Zu Beginn werden Sie um das Vorzeigen Ihres Lichtbildausweises gebeten.
- Während der circa 25-minütigen Prüfungszeit wird der Prüfende Ihnen Fragen bzw. Aufgaben stellen. Diese sind Ihrerseits direkt zu beantworten bzw. zu lösen.
- Nach dem Ende der Prüfungszeit wird Ihnen das Prüfungsergebnis mitgeteilt.
#### **Folgen von Verstößen gegen die Vorgaben des Prüfungsamts**

Sofern während der Prüfung beispielsweise einer der folgenden Fälle eintreten sollte, kann Ihre Prüfung nicht gewertet werden.

- Es konnte keine Identitätskontrolle stattfinden.
- Ihre Kamera oder Ihr Mikrofon ist aufgrund technischer Probleme zeitweise oder dauerhaft ausgeschaltet.
- Ihre Kamera oder Ihr Mikrofon wird bewusst zeitweise oder dauerhaft ausgeschaltet.
- Nicht zugelassene Hilfsmittel befinden sich auf Ihrem Schreibtisch oder in Ihrem Sichtbereich.
- Unerlaubte Anwendungen, Dateiordner und/oder Tabs sind im Browser geöffnet.
- Ein privater Chat wird genutzt.
- Andere Personen sind in dem Raum anwesend, in dem Sie die Prüfung durchführen.
- Es wird festgestellt, dass sich ein weiterer Monitor am Arbeitsplatz befindet.
- Es werden während der Prüfung Kopfhörer, Headsets o. ä. getragen.

Die ersten zwei Punkte gelten als Nichterscheinen, die weiteren Punkte werden als Täuschungsversuch gewertet.

# **11 Sonderregelungen zur Wahl des Klausurortes**

Bei der Gestaltung von Modulabschlussprüfungen wird den spezifischen Belangen von Studierenden, die aufgrund besonderer Umstände in den Möglichkeiten ihrer Studienorganisation eingeschränkt sind, individuell Rechnung getragen. @ **[Ansprechpartnerin](mailto:claudia.barcarolo@fernuni-hagen.de?subject=bitte%20geben%20Sie%20hier%20Ihre%20Matrikelnummer%20an)**

Sonderrelungen können in Anspruch genommen werden, wenn Sie

- chronisch krank oder schwerbehindert sind ( $\blacktriangleright$  [Abschnitt II-11.1\)](#page-37-0),
- langfristig inhaftiert sind ( [Abschnitt II-11.2\)](#page-39-0) oder
- dauerhaft im nicht anrainenden Ausland leben ( $\blacktriangleright$  [Abschnitt II-11.3\)](#page-40-0).

Für alle Personengruppen und für alle Prüfungsformen gelten folgende Grundsätze: **Grundsätze**

- Eine Prüfung mit Sonderregelung soll lediglich personen- oder situationsbezogene individuelle Nachteile ausgleichen. Ihre Anwendung darf zu keiner Besserstellung (Überkompensation) gegenüber regulären Prüfungsteilnehmern führen.
- Es ist immer die verglichen mit der regulären Prüfung mildeste Kompensation zu gewähren. Das bedeutet konkret, dass die Prüfungsform nur in absoluten Ausnahmefällen verändert wird. Auch Prüfungsdauer und Prüfungsort werden nur in begründeten Fällen modifiziert.

Diese Grundsätze haben zwei unmittelbare Implikationen:

- Studierende, deren gewährter Nachteilsausgleich sich auf eine ortsnahe Ablegung der Prüfung beschränkt, können keine Sonderregelung in Anspruch nehmen, da Online-Klausur per Definition ortsnah angeboten werden und Prüfungen in Präsenz in den Campusstandorten der FernUniversität (= Campus) und damit ebenfalls ortsnah abgenommen werden. Sie melden sich bitte zu der regulären Online-Prüfung an.
- Studierende, die im Ausland eine reguläre Online-Klausur ablegen möchten, können ebenfalls keine Sonderregelung in Anspruch nehmen, da reguläre Online-Prüfungen per Definition weltweit angeboten werden. Sie melden sich bitte zu der regulären Prüfung an.

# <span id="page-37-0"></span>**11.1 Chronisch kranke oder schwerbehinderte Studierende**

# **11.1.1 Anmeldevoraussetzungen und Antrag auf Nachteilsregelung**

Studierende der Fakultät für Wirtschaftswissenschaft müssen vor der Prüfungsanmeldefrist einen formlosen Antrag auf Nachteilsregelung beim Prüfungsamt Wirtschaftswissenschaft stellen. Ausführliche Hinweise zur Antragstellung und den vorzulegenden Unterlagen entnehmen Sie bitte dem Leitfaden "Nachteilsausgleich in Prüfungen". **Leitfaden**   $\blacktriangleright\blacktriangleright\blacktriangleright$ 

Der Antrag ist in Ihrem eigenen Interesse rechtzeitig und vollständig zu stellen. Wir empfehlen die Antragsstellung in den ersten drei Monaten des Semesters. Dies gibt Ihnen und uns genügend Zeit für die Klärung von Rückfragen und das Finden individueller Lösungen. Der schriftliche Bescheid über die Nachteilsregelung muss Ihnen spätestens bei der Anmeldung zur Prüfung vorliegen.

**Keine Sonderregelung für ortsnahe Prüfungsablegung**

**... und reguläre Online-Klausuren im Ausland**

**Zeitpunkt Antragsstellung** Studierende anderer Studiengänge an der FernUniversität stellen den Antrag beim Prüfungsamt ihrer Fakultät. Das Prüfungsamt der Fakultät Wirtschaftswissenschaft berücksichtigt die erteilte Nachteilsregelung, wenn die Regelung auf die Modulabschlussklausuren der Fakultät für Wirtschaftswissenschaft angewandt werden kann. Der schriftliche Bescheid über die Nachteilsregelung ist spätestens mit der Anmeldung zur Prüfung dem Prüfungsamt der Fakultät für Wirtschaftswissenschaft per E-Mail vorzulegen.

Aus organisatorischen Gründen ist es zwingend notwendig, dass die Voraussetzungen für die Teilnahme an den Prüfungen im Rahmen einer Nachteilsregelung vor der Anmeldung in WebRegIS und fristgerecht vor Ablauf der Anmeldefrist abschließend mit dem Prüfungsamt geklärt sind.

Die Anmeldung bzw. Teilnahme an einer Prüfung unter Berücksichtigung der Nachteilsregelung ist also nur möglich, wenn die allgemein gültigen Voraussetzungen nach [Abschnitt II-2](#page-16-0) und der schriftliche Bescheid über die Nachteilsregelung vorliegen und die Beaufsichtigung geklärt ist.

# **11.1.2 Anmeldung zu einer Präsenzklausur und Versand der Prüfungsunterlagen**

Um sich für eine Präsenzklausur unter Inanspruchnahme einer Schreibzeitverlängerung, Assistenz bzw. Einzelbeaufsichtigung anmelden zu können, muss dem Prüfungsamt vor der Anmeldung die Betreuungszusage des Campus vorgelegt werden.

Wenden Sie sich an den Campus und bitten Sie formlos per E-Mail – unter Vorlage der schriftlich erteilten Nachteilsregelung – um die Klausurbetreuung und um die schriftliche Bestätigung. Geben Sie für die Terminplanung alle Daten, wie Modul, Termin und Prüfungszeit, in Ihrer E-Mail an. Die Zusage inklusive Ihrer Anfrage müssen Sie per E-Mail an die zuständige Mitarbeiterin im Prüfungsamt weiterleiten.

Erst mit Nachweis der Betreuungszusage wählen Sie in WebRegIS auf der Seite "Prüfungsklausuranmeldung" den Button "Sonderfallanmeldung". Wählen Sie in der Dropdownliste "Sonderfallart" den Status "XB" und in der Dropdownliste "Ort der Prüfung" "Präsenz" aus.

In der sich öffnenden Eingabemaske geben Sie zunächst die vollständige Postanschrift des Campus ein. Im Block "Empfänger" sind der Name und die Kontaktdaten des Mitarbeiters anzugeben, der vor Ort für den Empfang der Unterlagen verantwortliche ist. Erkundigen Sie sich bei der Terminabsprache, welchen Namen Sie in das Feld eingeben müssen. Denn entscheidend ist nicht wer die Aufsicht führt, sondern wer für den Erhalt der Unterlagen verantwortlich ist. Auf keinen Fall ist der Name einer externen Aufsicht anzugeben.

Die Versandanschrift wird aus den Angaben in WebRegIS generiert. Daher sind Sonderzeichen, Doppelnennungen bzw. Wiederholungen und persönliche Anmerkungen nicht zulässig. Sonderzeichen und Doppelungen führen zu Fehlern bei der Weiterverarbeitung der Daten für den Versand.

Achten Sie bitte unbedingt auf die korrekte Angabe aller Daten in WebRegIS, um einen reibungslosen Versand Ihrer Unterlagen zu gewährleisten. Nach Ablauf der Anmeldefrist sind Änderungen nicht mehr möglich. Eine Klausuranmeldung per E-Mail ist nicht möglich.

Klicken Sie nach Kontrolle aller Angaben auf den Button "Zur Prüfung anmelden".

@ **[Ansprechpartnerin](mailto:claudia.barcarolo@fernuni-hagen.de?subject=bitte%20geben%20Sie%20hier%20Ihre%20Matrikelnummer%20an)**

**Campusstandorte**  $\blacktriangleright\blacktriangleright\blacktriangleright$ 

@ **[Ansprechpartnerin](mailto:claudia.barcarolo@fernuni-hagen.de?subject=%5BMatrikelnummer%5D:%20Betreuungsbest%C3%A4tigung)**

**WebRegIS**   $\blacktriangleright\blacktriangleright$ 

Wir empfehlen Ihnen, sich zwei bis drei Werktage vor Ihrer (ersten) Prüfung mit ihrem Ansprechpartner am Klausurort in Verbindung zu setzen und sich zu vergewissern, dass die Unterlagen vorliegen und der Termin eingehalten werden kann. Liegen die Unterlagen nicht vor, ist das Prüfungsamt umgehend per E-Mail zu informieren. Am Klausurtag selbst können in der Regel keine Unterlagen mehr zugestellt werden.

Präsenzklausuren, die aufgrund fehlerhafter Angaben bei der Anmeldung nicht rechtzeitig am Klausurort vorliegen und daher nicht durchgeführt werden können, fallen unter die Regelung "Sanktionen bei Nichtabmeldung" ( $\blacktriangleright$  [Abschnitt II-4.3\)](#page-18-0).

Hinweise zum Rücktritt entnehmen Sie bitte ▶ [Abschnitt II-11.4.](#page-41-0)

# **11.1.3 Anmeldung zu einer Online-Klausur**

Studierende, die eine Schreibzeitverlängerung, Assistenz, Vergrößerungssoftware o.ä. in Anspruch nehmen können, wählen auf der Seite "Prüfungsklausuranmeldung" den Button "Sonderfallanmeldung" und anschließend den Status "XB".

**WebRegIS**   $\blacktriangleright$ 

Kontrollieren Sie, ob im Dropdownmenü "Ort der Prüfung" "Online" angegeben ist und geben Sie im Feld "Nachteilsregelung" eine Kurzbeschreibung der erteilten Nachteilsregelung an (z. B. Schreibzeitverlängerung max. 30%, Hilfsmittel etc.).

Klicken Sie nach Kontrolle aller Angaben auf den Button "Zur Prüfung anmelden".

Hinweise zum Rücktritt entnehmen Sie bitte ▶ [Abschnitt II-11.4.](#page-41-0)

Die Notwendigkeit, eine Präsenzklausur in eine Online-Klausur zu ändern, ist vor der Anmeldung gegenüber dem Prüfungsamt zu begründen. **@ [Ansprechpartnerin](mailto:claudia.barcarolo@fernuni-hagen.de?subject=%5BMatrikelnummer%5D:%20Betreuungsbest%C3%A4tigung)**

# <span id="page-39-0"></span>**11.2 Langfristig inhaftierte Studierende**

Langfristig inhaftierte Studierenden können alle Klausuren unter Aufsicht in Präsenz ablegen.

Sofern die technischen Voraussetzungen erfüllt werden und eine Beaufsichtigung gewährleistet werden kann, können die Online-Klausuren online abgelegt werden (▶ [Abschnitt II-7](#page-20-0) und ▶ [Abschnitt II-8\)](#page-23-0).

# **11.2.1 Anmeldevoraussetzungen und Antrag auf Sonderregelung**

Aus organisatorischen Gründen ist es zwingend notwendig, dass die Voraussetzungen für die Teilnahme an den Prüfungen im Rahmen einer Sonderregelung vor der Anmeldung in WebRegIS und vor Ablauf der Anmeldefrist abschließend mit dem Prüfungsamt geklärt sind.

Die Anmeldung bzw. Teilnahme an einer Prüfung an einem Sonderfallstandort ist also nur möglich, wenn die allgemein gültigen Voraussetzungen ( $\blacktriangleright$  [Abschnitt II-2\)](#page-16-0) erfüllt werden und eine Beaufsichtigung ermöglicht wird. Eine Verlängerung der Anmeldefrist aufgrund fehlender Nachweise oder Angaben ist ausgeschlossen.

Lassen Sie sich die Beaufsichtigung durch die Einrichtung bzw. Aufsichtsperson formlos bestätigen und leiten Sie die Bestätigung per E-Mail an das Prüfungsamt weiter. Aus der Bestätigung müssen die Module und die Termine inkl. abgesprochener Uhrzeiten hervorgehen. Die Bestätigung ist unaufgefordert und vollständig vorzulegen.

# **11.2.2 Anmeldung zu einer Präsenzklausur und Versand der Prüfungsunterlagen**

Erst mit Nachweis der Betreuungszusage wählen Sie in WebRegIS auf der Seite "Prüfungsklausuranmeldung" den Button "Sonderfallanmeldung". Wählen Sie in der Dropdownliste "Sonderfallart" den Status "XC" und in der Dropdownliste "Ort der Prüfung" "Präsenz" aus.

**WebRegIS**   $\blacktriangleright\blacktriangleright\blacktriangleright$ 

In der sich öffnenden Eingabemaske geben Sie zunächst die vollständige Postanschrift der Haftanstalt ein. Im Block "Empfänger" sind der Name und die Kontaktdaten des Mitarbeiters anzugeben, der vor Ort für den Empfang der Unterlagen verantwortliche ist. Erkundigen Sie sich bei der Terminabsprache, welchen Namen Sie in das Feld eingeben müssen. Denn entscheidend ist nicht wer die Aufsicht führt, sondern wer für den Erhalt der Unterlagen verantwortlich ist.

Klären Sie auch, welche Angaben Sie machen müssen, damit die Unterlagen innerhalb der Einrichtung weitergeleitet werden können.

Wir empfehlen Ihnen, sich zwei bis drei Werktage vor Ihrer (ersten) Prüfung mit ihrem Ansprechpartner am Klausurort in Verbindung zu setzen und sich zu vergewissern, dass die Unterlagen vorliegen und der Termin eingehalten werden kann. Sollten die Unterlagen noch nicht eingetroffen sein, ist das Prüfungsamt umgehend per E-Mail zu informieren. Am Klausurtag selbst können keine Unterlagen mehr versendet werden.

Präsenzklausuren, die aufgrund fehlerhafter Angaben bei der Anmeldung nicht rechtzeitig am Klausurort vorliegen und daher nicht durchgeführt werden können, fallen unter die Regelung "Sanktionen bei Nichtabmeldung" ( $\blacktriangleright$  [Abschnitt II-4.3\)](#page-18-0).

Studierende, die keinen Internetzugang haben, müssen sich fristgerecht unter Angabe aller oben geforderten Daten und Vorlage der Betreuungszusage schriftlich anmelden, es gilt das Datum der Poststempels.

# **11.2.3 Anmeldung zu einer Online-Klausur**

Werden die technischen Voraussetzungen zur Ablegung einer Online-Klausur erfüllt, das Beaufsichtigungstool Zoom darf aber nicht eingesetzt werden, ist die Beaufsichtigung auch hier durch einen Anstaltslehrer etc. möglich und diese gegenüber dem Prüfungsamt nachzuweisen. Die Klausuren können nur zu den bekanntgegebenen Zeiten abgelegt werden.

**WebRegIS**   $\blacktriangleright\blacktriangleright\blacktriangleright$ 

Wählen auf der Seite "Prüfungsklausuranmeldung" den Button "Sonderfallanmeldung" und anschließend den Status "XC".

Kontrollieren Sie, ob im Dropdownmenü "Ort der Prüfung" "Online" angegeben ist und geben Sie im Feld "Nachteilsregelung" die E-Mail-Adresse Ihrer Aufsicht ein.

<span id="page-40-0"></span>Hinweise zum Rücktritt entnehmen Sie bitte ▶ [Abschnitt II-11.4.](#page-41-0)

Studierende, die keinen Internetzugang haben, müssen sich fristgerecht unter Angabe aller oben geforderten Daten und Vorlage der Betreuungszusage schriftlich anmelden, es gilt das Datum der Poststempels.

#### **11.3 Studierende mit Wohnsitz im nicht anrainenden Ausland**

Gemäß eines Erlasses des Auswärtigen Amtes haben Studierende mit dauerhaftem Wohnsitz im nicht anrainenden Ausland Gelegenheit, die Präsenzklausuren unter Aufsicht in einer dafür in Frage kommenden Institutionen abzulegen.

Die Klausuren müssen zeitgleich mit denen in Deutschland abgelegt werden. Aufgrund der eingeschränkten Öffnungszeiten und Betreuungsmöglichkeiten der Institutionen, anfallenden Prüfungsgebühren sowie anderer Zeitzonen ist vielen Studierenden die Ablegung ihrer Präsenzklausuren nicht möglich.

Wir tragen dieser Problematik Rechnung und bieten Studierenden im nicht anrainenden Ausland alle Präsenzklausuren als beaufsichtigte Online-Klausuren in der Variante B an (▶ [Abschnitt II-8](#page-23-0) und ▶ [Abschnitt II-8.2.2\)](#page-27-0).

#### **11.3.1 Anmeldevoraussetzungen und Antrag auf Sonderregelung**

Aus organisatorischen Gründen ist es zwingend notwendig, dass die Voraussetzungen für die Teilnahme an den Prüfungen im Rahmen einer Sonderfallregelung, vor der Anmeldung in WebRegIS und fristgerecht vor Ablauf der Anmeldefrist abschließend mit dem Prüfungsamt geklärt sind.

Die Anmeldung bzw. Teilnahme an einer Prüfung unter Inanspruchnahme der Sonderfallregelung ist also nur möglich, wenn die allgemein gültigen Voraussetzungen nach [Abschnitt II-2](#page-16-0) vorliegen und der dauerhafte Wohnsitz im nicht anrainenden Ausland dem Prüfungsamt nachgewiesen wurde.

#### **11.3.2 Anmeldung zu einer Präsenzklausur**

<span id="page-41-0"></span>Wählen Sie auf der Seite "Prüfungsklausuranmeldung" den Button "Sonderfallanmeldung" und anschließend den Status "XA".

Kontrollieren Sie, ob im Dropdownmenü "Ort der Prüfung" "Online" angegeben ist und geben Sie im Feld "Nachteilsregelung" kurz "Variante C in Variante B" ein.

Hinweise zum Rücktritt entnehmen Sie bitte ▶ [Abschnitt II-11.4.](#page-41-0)

#### **11.4 Rücktritt von einer Sonderfallklausur**

Bedenken Sie, dass die Organisation und Durchführung der Sonderfallklausuren – unabhängig von Präsenz oder online –, für die Institutionen mit einem erheblichen Aufwand verbunden ist. Daher betrachten wir die vereinbarten Termine unabhängig von den allgemein gültigen Rücktrittsregularien als verbindlich.

Ein Rücktritt ist frühzeitig anzuzeigen und zu begründen. Bei kurzfristigem, unbegründetem Rücktritt oder unentschuldigtem Fehlen sind Sanktionen durch die Institutionen bzw. das Prüfungsamt für die Folgesemester nicht auszuschließen.

Eine Klausurabmeldung per E-Mail bzw. Telefon ist nicht möglich. Die formale Abmeldung ist online in WebRegIS vorzunehmen, siehe allgemeine Hinweise zum Rücktritt im [Abschnitt II-4.](#page-17-0)

#### **11.5 Stornierung der Anmeldung durch das Prüfungsamt**

Wird nach Ablauf der Anmeldefrist festgestellt, dass eine Anmeldung ohne Einhaltung des Anmeldeverfahrens vorgenommen wurde, erfolgt durch das Prüfungsamt die Stornierung der Anmeldung. Gleiches gilt, wenn sich erst beim Versand der Unterlagen für Präsenzprüfungen (Status XB und XC) herausstellt, dass die Zustellung aufgrund fehler- bzw. mangelhafter Angaben nicht möglich ist.

**WebRegIS**   $\blacktriangleright\blacktriangleright\blacktriangleright$ 

**WebRegIS**   $\blacktriangleright\blacktriangleright\blacktriangleright$ 

# **12 Hinweise zu den einzelnen Modulabschlussprüfungen**

# **12.1 Prüfungen der Fakultät für Mathematik und Informatik**

Die Prüfungen zu den Modulen im Bachelorstudiengang Wirtschaftsinformatik sowie im Masterstudiengang Wirtschaftsinformatik aus dem Bereich der Mathematik und der Informatik werden von der Fakultät für Mathematik und Informatik durchgeführt. Informationen zu den Prüfungsterminen erhalten Sie dort.

#### **12.2 Prüfungen der Rechtswissenschaftlichen Fakultät**

Die Angaben zu den Modulen

- 55105 Arbeitsvertragsrecht,
- 55202 Kapitalgesellschaftsrecht
- 55207 Steuerrechtliche Grundlagen und Einführung in das Ertragssteuerrecht

finden Sie in den Studien- und Prüfungsinformationen der Rechtswissenschaftlichen Fakultät.

Als Student der Fakultät für Wirtschaftswissenschaft müssen Sie sich über das Prüfungsportal anmelden und den Link "Akademiestudium; Weiterbildung; Studiengangsübergreifendes Prüfungsangebot (An-/Abmeldung)" wählen. Dort finden Sie alle Prüfungsangebote vor.

#### **12.3 Hilfsmittel, Stoffeingrenzungen und Bemerkungen für die Prüfungen der Fakultät für Wirtschaftswissenschaft**

Die nachstehenden Hinweise, die u.a. Angaben über zulässige Hilfsmittel und Stoffeingrenzungen enthalten, sind aufsteigend nach Prüfungsnummern geordnet.

Das Prüfungsamt kann zu den Hilfsmitteln und Stoffeingrenzungen keine Auskunft geben. Fragen sind während der Beratungszeiten an die Modulbetreuer zu richten.  $\blacktriangleright$ 

#### **Für die Richtigkeit der Angaben sind die Lehrstühle verantwortlich.**

Die Web-Adressen der Lehrstühle finden Sie hier:

 **[Fakultät für Wirtschaftswissenschaft](http://www.fernuni-hagen.de/wirtschaftswissenschaft/fakultaet/lehrstuehle.shtml)** 

#### **Fakultät [für Mathematik und Informatik](http://www.fernuni-hagen.de/mi/fakultaet/lehrgebiete.shtml)**

 **[Rechtswissenschaftliche Fakultät](http://www.fernuni-hagen.de/rewi/fakultaet/lehrstuehle.shtml)**

**Wirtschaftsinformatik B.Sc. M.Sc.**

**Prüfungsinformationen**   $\blacktriangleright\blacktriangleright\blacktriangleright$ 

**Prüfungsportal**   $\blacktriangleright\blacktriangleright\blacktriangleright$ 

**[Lehrstühle](https://www.fernuni-hagen.de/wirtschaftswissenschaft/fakultaet/lehrstuehle.shtml)**

# **Allgemein gültige Hilfsmittelangaben:**

**Varianten A und B:** Für die Klausuren in den Varianten A und B können Sie– unabhängig von den Hilfsmittelangaben der Prüfer – eigenes, unbeschriebenes Konzeptpapier verwenden.

**Variante B:** Für die Klausuren der Variante B ist ausschließlich für das Digitalisieren der Aufgabenblätter ein Eingabegerät, zum Beispiel ein Scanner, ein Tablet oder ein Mobiltelefon erlaubt.

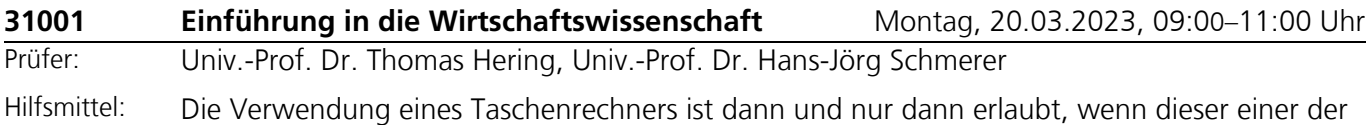

- folgenden Modellreihen angehört:
	- Casio fx86 oder Casio fx87
	- Texas Instruments TI 30 X II
	- Sharp EL 531

Die Verwendung anderer Taschenrechnermodelle wird als Täuschungsversuch gewertet und mit der Note "nicht ausreichend" (5,0) sanktioniert.

Ob ein Taschenrechner einer der Modellreihen angehört, können Sie selbst überprüfen, indem Sie die vom Hersteller auf dem Rechner angebrachte Modellbezeichnung mit den oben angegebenen Bezeichnungen vergleichen: Bei **vollständiger** Übereinstimmung ist das Modell erlaubt. Ist die auf dem Rechner angebrachte Modellbezeichnung umfangreicher, enthält aber eine der oben angegebenen Bezeichnungen **vollständig,** ist das Modell ebenfalls erlaubt. In allen anderen Fällen ist das Modell nicht erlaubt. **Eventuelle Vorgänger- oder Nachfolgemodelle, die nicht in der oben aufgeführten Liste enthalten sind, sind ebenfalls nicht erlaubt.**

Stoffeingrenzungen: Keine Stoffeingrenzungen.

Bemerkungen: Univ.-Prof. Dr. Thomas Hering:

Der Klausurteil Einführung in die Betriebswirtschaftslehre (EBWL) beinhaltet unter anderem Multiple-Choice-Aufgaben des Typs "Einfach-Wahlaufgaben (1 aus n)", bei denen jeweils genau eine der vorgegebenen Antworten richtig ist.

Jede Aufgabe (bzw. Teilaufgabe), bei der ausschließlich die richtige Antwort markiert wurde, wird mit der vollen Punktzahl bewertet. In allen anderen Fällen wird die Aufgabe (bzw. Teilaufgabe) mit null Punkten bewertet.

Aufgaben (bzw. Teilaufgaben), bei denen keine Antwort markiert wurde, werden immer mit null Punkten bewertet.

#### Univ.-Prof. Dr. Hans-Jörg Schmerer:

Diese Angaben betreffen ausschließlich das Teilgebiet 40501

– **Klausurform:** Der Klausurteil zum Modul 40501 ("Einführung in die VWL") umfasst ausschließlich Multiple-Choice-Aufgaben.

- **Aufgabentyp:** Alle Aufgaben entsprechen dem Aufgabentyp "1 aus n", d.h. es ist jeweils genau eine der vorgegebenen Antworten richtig.

– **Markierungen:** Die Klausur umfasst einen Aufgabenteil und einen Lösungsbogen. Nur der Lösungsbogen wird eingesammelt. Nur die auf dem Lösungsbogen gemachten Markierungen werden bewertet. Richtige Aussagen sind zu markieren. Falsche Aussagen sind nicht zu markieren.

– **Bewertung:** Bei jeder Aufgabe ist die maximal erreichbare Anzahl der Punkte angegeben. Jede Aufgabe (bzw. Teilaufgabe), bei der ausschließlich die richtige Lösung auf dem Lösungsbogen markiert wurde, wird mit der vollen Punktzahl bewertet. In allen anderen Fällen wird die Aufgabe (bzw. Teilaufgabe) mit null Punkten bewertet.

– **Ergänzende Kommentare:** Ergänzende Kommentare auf dem Lösungsbogen sind nicht zulässig und werden in keinem Fall bewertet.

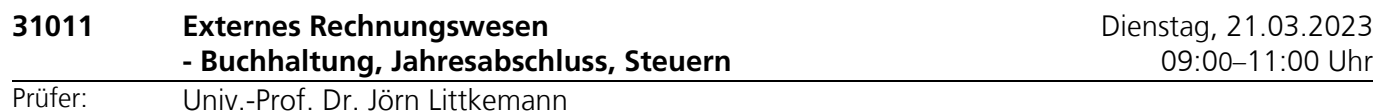

Hilfsmittel: Als Hilfsmittel sind zugelassen:

**1.** Der **Kontenplan** (Einheit 1, Heft 2), auch als Internet-Ausdruck, ohne zusätzliche Eintragungen.

**2. Wirtschaftlich relevante Gesetze**, insbes. HGB, BGB, AktG, GmbHG, PublG und Steuergesetze (als Einzelgesetze oder Gesetzessammlung).

**3.** bis zu 15 einzelne, lose Blätter Konzeptpapier ("Schmierpapier") für das Anfertigen eigener Notizen während der Klausur,

**4. Schreib-** und **Zeichenutensilien** (z. B. Stifte, Lineal, Anspitzer, Radiergummi, Zirkel etc.).

**5. Taschenrechner nach** den **Vorgaben des Prüfungsamtes.**

Konkretisierung der Anforderungen:

- Die Gesetzestexte und der Kontenplan dürfen **Unterstreichungen** (bzw.

**Textmarkierungen**), jedoch keine zusätzlichen Eintragungen in Form von Zeichen (z. B. Ziffern, Buchstaben, Sonderzeichen und insbes. auch keine Gesetzesverweisungen) enthalten. - Die Gesetzestexte müssen als Buch oder Loseblattsammlung in verlegter Form vorliegen. Nicht zugelassen sind **kommentierte Fassungen** sowie aus dem Internet **ausgedruckte** oder **kopierte** Gesetzestexte.

- Für die Gesetzestexte dürfen als Auffindehilfe **Klebezettel** verwendet werden.

- Unterstreichungen, Textmarkierungen sowie Klebezettel dürfen **verschiedenfarbig** sein.

- Zur Gliederung der Gesetzestexte verwendete Klebezettel dürfen **keinerlei Beschriftung** aufweisen.

- Die Gesetzestexte, der Kontenplan und ggf. genutzte Klebezettel dürfen auch **während der Klausur nicht beschriftet werden**.

- Das Konzeptpapier darf **blanco** oder vorgedruckt **kariert** oder **liniert** vorliegen.

- Das Konzeptpapier muss in **einzelnen, losen Blättern** vorliegen. (Ring-)Blöcke, (Schul- )Hefte, Mappen/Kladden, (gebundene) Notizbücher und andere Zusammenfügungen (z. B. Bindung, Verleimung, Heftung etc.) der Blätter **sind nicht** zugelassen.

Die Verwendung eines Taschenrechners ist dann und nur dann erlaubt, wenn dieser einer der folgenden Modellreihen angehört:

- Casio fx86 oder Casio fx87
- Texas Instruments TI 30 X II
- Sharp EL 531

Die Verwendung anderer Taschenrechnermodelle wird als Täuschungsversuch gewertet und mit der Note "nicht ausreichend" (5,0) sanktioniert.

Ob ein Taschenrechner einer der Modellreihen angehört, können Sie selbst überprüfen, indem Sie die vom Hersteller auf dem Rechner angebrachte Modellbezeichnung mit den oben angegebenen Bezeichnungen vergleichen: Bei **vollständiger** Übereinstimmung ist das Modell erlaubt. Ist die auf dem Rechner angebrachte Modellbezeichnung umfangreicher, enthält aber eine der oben angegebenen Bezeichnungen **vollständig,** ist das Modell ebenfalls erlaubt. In

allen anderen Fällen ist das Modell nicht erlaubt. Eventuelle Vorgänger- oder Nachfolgemodelle, die nicht in der oben aufgeführten Liste enthalten sind, sind ebenfalls nicht erlaubt.

Stoffeinstoffein-<br>grenzungen: - keine -

Bemerkungen:*Die Klausur wird online geschrieben und beaufsichtigt. Es wird eindringlich darauf hinweisen, dass für die Klausuren eine externe Kamera erforderlich ist, die eine Beaufsichtigung entsprechend der Vorgaben des Prüfungsamtes ermöglicht!*

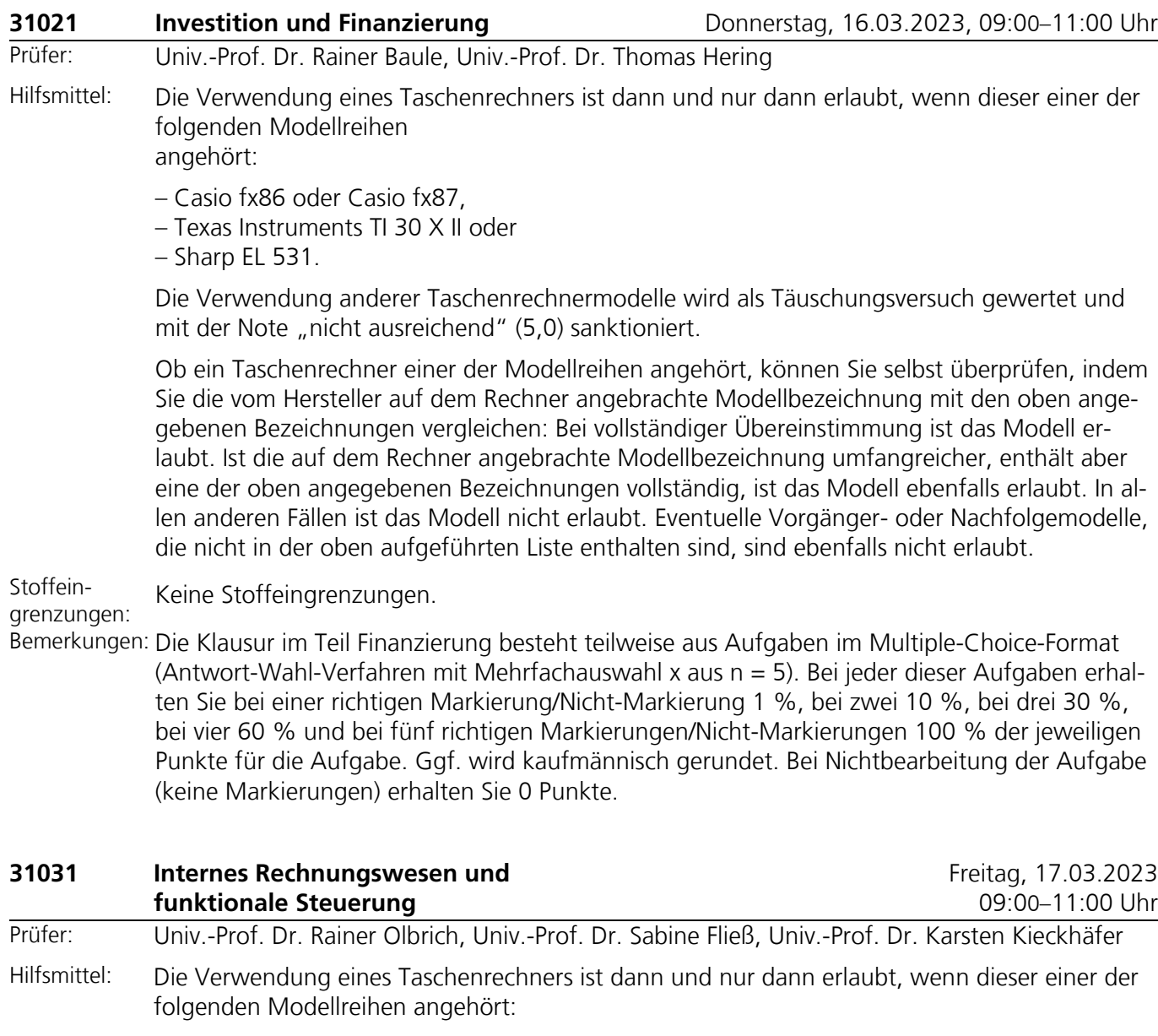

- Casio fx86 oder Casio fx87

- Texas Instruments TI 30 X II

- Sharp EL 531

Die Verwendung anderer Taschenrechnermodelle wird als Täuschungsversuch gewertet und mit der Note "nicht ausreichend" (5,0) sanktioniert.

Ob ein Taschenrechner einer der Modellreihen angehört, können Sie selbst überprüfen, indem Sie die vom Hersteller auf dem Rechner angebrachte Modellbezeichnung mit den oben angegebenen Bezeichnungen vergleichen: Bei **vollständiger** Übereinstimmung ist das Modell erlaubt. Ist die auf dem Rechner angebrachte Modellbezeichnung umfangreicher, enthält aber

eine der oben angegebenen Bezeichnungen **vollständig**, ist das Modell ebenfalls erlaubt. In allen anderen Fällen ist das Modell nicht erlaubt. Eventuelle Vorgänger- oder Nachfolgemodelle, die nicht in der oben aufgeführten Liste enthalten sind, sind ebenfalls nicht erlaubt.

Außerdem sind Schreib- und Zeichenutensilien zugelassen. Weitere Hilfsmittel, insbesondere eigenes Konzeptpapier, sind nicht erlaubt.

Stoffeingrenzungen: Innerhalb der Einheit 2 ,Kosten- und Leistungsrechnung - System der Kosten- und Leistungsrechnung' ist die Prozesskostenrechnung (Kapitel 3) nicht prüfungsrelevant. Weitere Stoffeingrenzungen werden nicht getroffen.

Bemerkungen: In der Klausur können maximal 2.400 Punkte (entspricht 100 Prozentpunkten) erreicht werden, die sich zu jeweils 800 Punkten auf die Einheiten 1 & 2 ,Kosten- und Leistungsrechnung -Grundstruktur von Kostenrechnungssystemen' und ,Kosten- und Leistungsrechnung - System der Kosten- und Leistungsrechnung', Einheit 3 , Einführung in die Produktion und Logistik' und Einheit 4, Einführung in das Marketing' verteilen. Die maximal erreichbaren Punkte pro Aufgabenblock werden in der Klausur angegeben. Die Klausur ist bestanden, wenn 1.200 der maximal erreichbaren 2.400 Punkte bzw. 50 Prozentpunkte erzielt wurden.

> Die Lösungsbögen der Klausur werden maschinell korrigiert. Es können Einfach- und Mehrfach-Auswahlaufgaben sowie Aufgaben mit numerischen

> Antworten gestellt werden. Von diesen drei Aufgabenarten müssen nicht alle in der Klausur zur Anwendung kommen.

# **Bewertung von Einfach-Auswahlaufgaben (1 aus n) sowie von Aufgaben mit numerischen Antworten**

Für die Bewertungen der Einfach-Auswahlaufgaben vom Typ "1 aus n" sowie numerische Lösungsmöglichkeiten gelten: Sind sie vollständig richtig, erhalten Sie die jeweils angegebene Punktzahl, ansonsten werden 0 Punkte vergeben

# **Bewertung von Mehrfach-Auswahlaufgaben (x aus 5)**

Für die Bewertung von Mehrfach-Auswahlaufgaben vom Typ "x aus 5" gilt Folgendes:

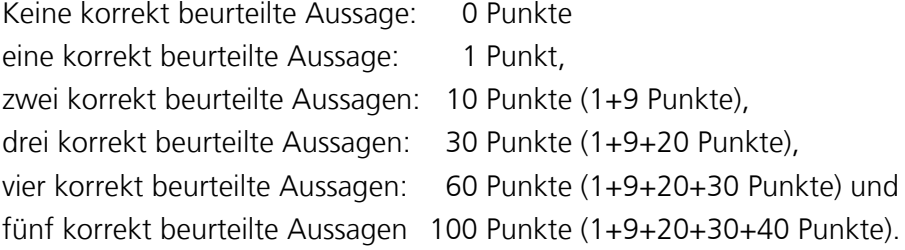

Falls keine Alternative markiert wird, wird die jeweilige Aufgabe mit 0 Punkten bewertet.

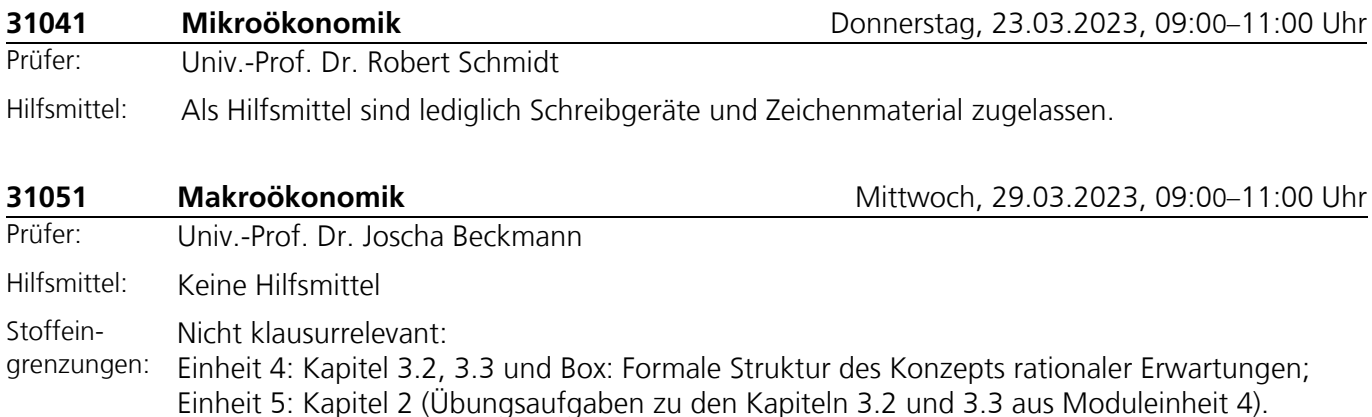

Bemerkungen: Gegenstand der Prüfung ist ausschließlich die Druckfassung des Moduls Makroökonomik (Autor: Prof. Dr. H. Wagner). Nicht prüfungsrelevant ist die CD-Rom.

> – **Klausurform:** Die Klausur umfasst ausschließlich Multiple-Choice-Aufgaben des Typs "1 aus n", bei denen genau eine der angegebenen Lösungen richtig ist. Bei jeder Aufgabe (bzw. Teilaufgabe) ist die maximal erreichbare Anzahl der Punkte angegeben.

– **Markierungen:** Die Klausur umfasst einen Aufgabenteil und einen Lösungsbogen. Nur der Lösungsbogen wird eingesammelt. Nur die auf dem Lösungsbogen gemachten Markierungen werden bewertet. Richtige Aussagen sind zu markieren. Falsche Aussagen sind nicht zu markieren.

– **Bewertung** Jede Aufgabe (bzw. Teilaufgabe), bei der ausschließlich die richtige Lösung auf dem Lösungsbogen markiert wurde, wird mit der vollen Punktzahl bewertet. In allen anderen Fällen wird die Aufgabe (bzw. Teilaufgabe) mit null Punkten bewertet.

– **Ergänzende Kommentare:** Ergänzende Kommentare auf dem Lösungsbogen sind nicht zulässig und werden in keinem Fall bewertet.

– **Symbolik:** Der Großteil der in der Klausur verwendeten Symbole entspricht denen im Modul Makroökonomie. Am Ende des Aufgabenteils ist zu Ihrer Information nochmals ein Symbolverzeichnis abgedruckt.

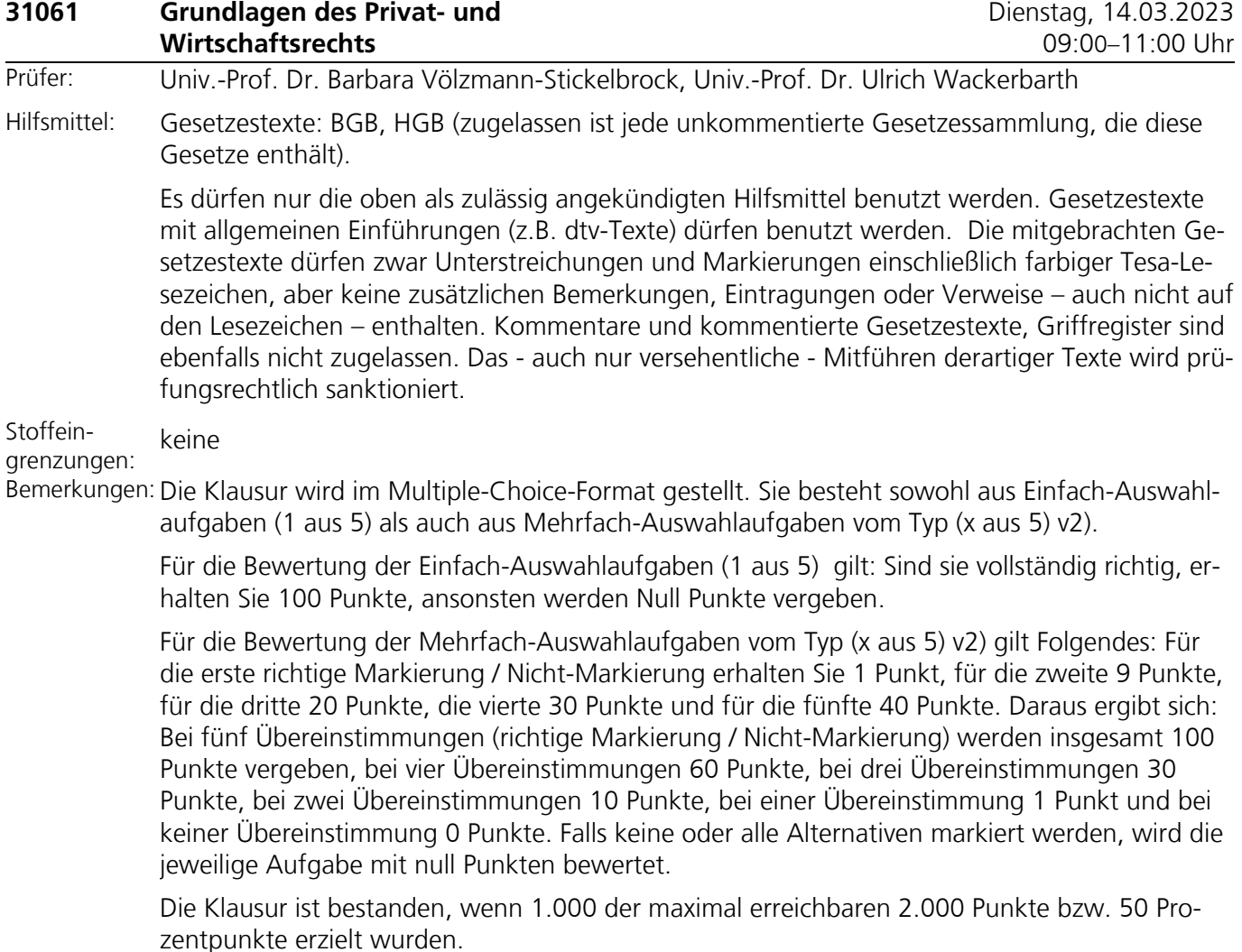

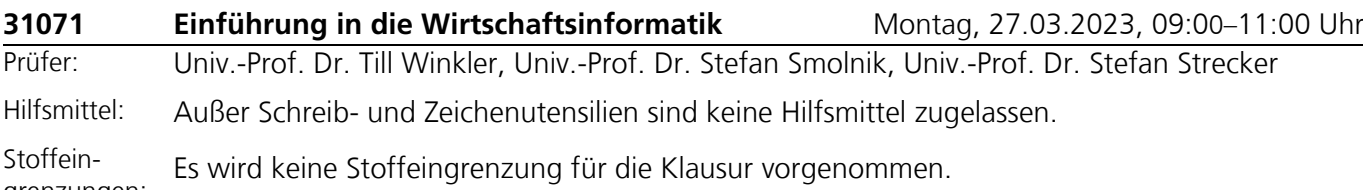

grenzungen:

- Bemerkungen: 1. Für die Bearbeitung der insgesamt **24 Aufgabenblöcke** (jeder Aufgabenblock besteht aus fünf Aussagen) stehen Ihnen 120 Minuten zur Verfügung.
	- 2. Die Klausur besteht ausschließlich aus **Aufgaben im Multiple-Choice-Format (Antwort-Wahl-Verfahren)**, die in 24 Blöcken mit jeweils fünf Aussagen zusammengefasst sind (Mehrfach-Auswahlaufgaben vom Typ "x aus 5"). Jeder Aufgabenblock besteht aus fünf Aussagen. Die einzelnen **Aussagen sind pro Aufgabenblock mit A bis E gekennzeichnet**.

**Jede Aussage ist entweder richtig oder falsch**. Stimmen Sie einer Aussage zu (richtig), so markieren Sie das entsprechende Antwortfeld. Stimmen Sie einer Aussage **nicht** zu (falsch), so markieren Sie das entsprechende Auswahl-Antwortfeld **nicht**.

3. Zu Ihrer Orientierung:

Die Klausuraufgaben beziehen sich ausschließlich auf das Modul 31071 "Einführung in die Wirtschaftsinformatik". Die Aufgaben zur Einheit 1 werden von Herrn Professor Winkler und Herrn Professor Smolnik verantwortet, die Aufgaben zu den Einheiten 2 und 3 von Herrn Professor Winkler, die Aufgaben zu den Einheiten 4 und 5 von Herrn Professor Smolnik und die Aufgaben zu den Einheiten 6 und 7 von Herrn Professor Strecker.

Die Folge der Aufgaben entspricht weitgehend dem systematischen Aufbau des Moduls. Abweichungen und übergreifende Fragestellungen sind jedoch nicht ausgeschlossen.

# 4. **Hinweise zur Bewertung der Aufgaben**

In der Klausur sind maximal 2.400 Punkte (entspricht 100 Prozentpunkten) erreichbar. Die maximal erreichbaren Punkte pro Aufgabenblock werden in der Klausur angegeben.

Für die Bewertung der Mehrfach-Auswahlaufgaben vom Typ "x aus 5" gilt Folgendes: Für die erste richtige Markierung/Nicht-Markierung erhalten Sie 1 Punkt, für die zweite 9 Punkte, für die dritte 20 Punkte, die vierte 30 Punkte und für die fünfte 40 Punkte. Daraus ergibt sich: Bei fünf Übereinstimmungen (richtige Markierungen/Nicht-Markierungen) werden insgesamt 100 Punkte vergeben, bei vier Übereinstimmungen 60 Punkte, bei drei Übereinstimmungen 30 Punkte, bei zwei Übereinstimmungen 10 Punkte, bei einer Übereinstimmung 1 Punkt und bei keiner Übereinstimmung 0 Punkte.

Falls in der kompletten Klausur keine oder alle Alternativen markiert werden, wird die Klausur mit null Punkten bewertet.

Die Klausur ist bestanden, wenn 1.200 der maximal erreichbaren 2.400 Punkte bzw. 50 Prozentpunkte erzielt wurden

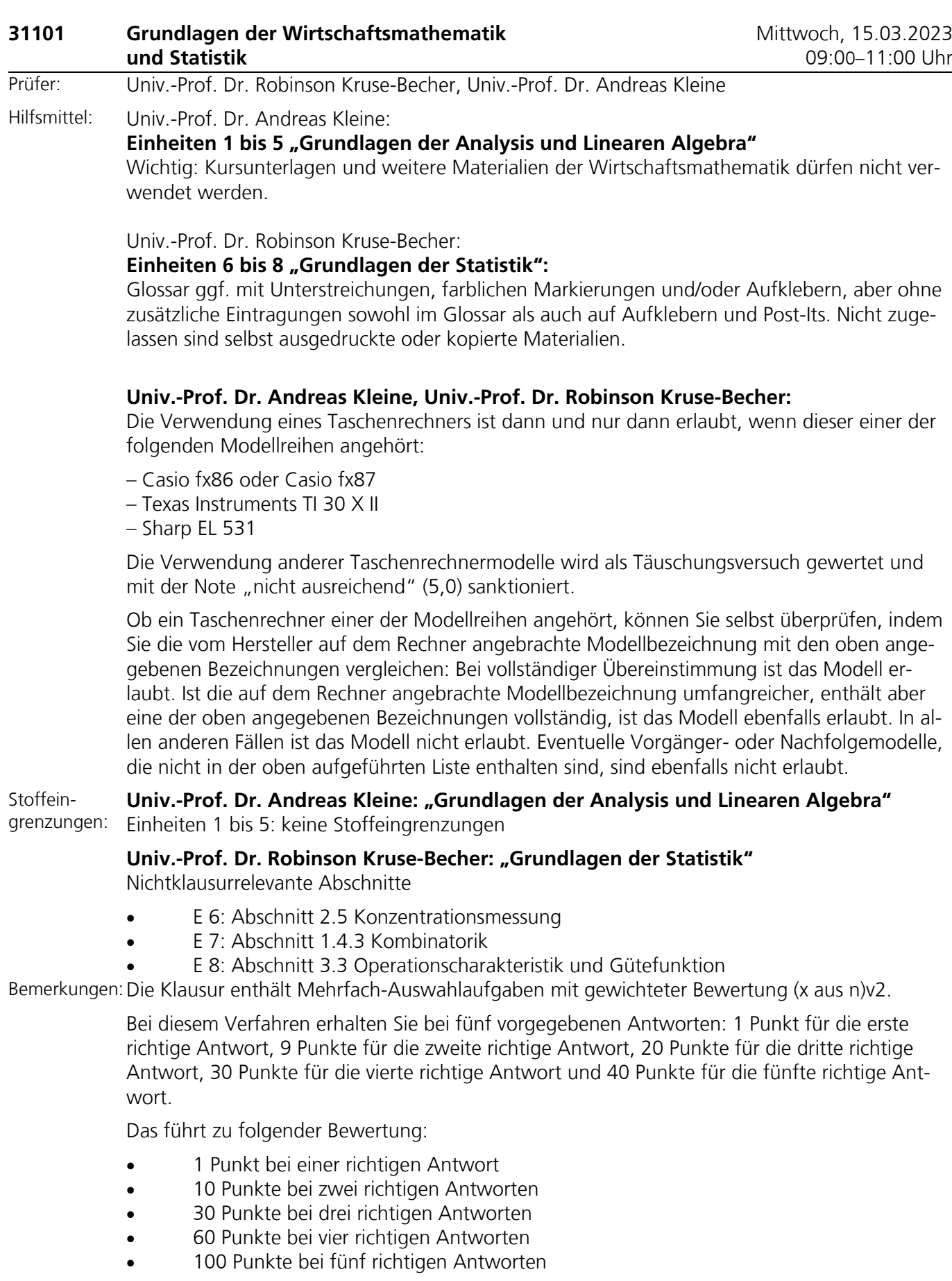

Die Bewertung der Mehrfachaufgaben erfolgt in zwei Stufen: einer Grundbewertung und einer Gewichtung. Die erreichte Punktzahl ergibt sich aus dem Produkt der Bewertungszahl und dem Gewichtungsfaktor. Nähere Erläuterungen befinden sich unter [https://www.fernuni-ha](https://www.fernuni-hagen.de/mks/lotse/bewertung.shtml)[gen.de/mks/lotse/bewertung.shtml](https://www.fernuni-hagen.de/mks/lotse/bewertung.shtml) .

Es werden Einfach- (1 aus n) und Mehrfachwahlaufgaben (x aus n) ebenso gestellt wie Aufgaben mit numerischen Antworten.

Für richtig gekennzeichnete Aussagen erhalten Sie Punkte, für falsch oder nicht gekennzeichnete Aussagen werden keine Punkte vergeben.

Einfachwahlaufgaben und Aufgaben mit numerischen Antworten müssen vollständig korrekt beantwortet werden, sonst erfolgt die Bewertung mit 0 Punkten. Nähere Erläuterungen stehen im Internet unter:

<https://www.fernuni-hagen.de/mks/lotse/bewertung.shtml>

Die Klausur gilt auch als bestanden, wenn die individuelle Prüfungsleistung die durchschnittliche Prüfungsleistung aller Kandidatinnen/Kandidaten nicht mehr als 10 % unterschreitet.

"Grundlagen der Analysis und Linearen Algebra" (Einheiten 1 bis 5):

Übungsaufgaben mit Musterlösung sowie weiteres Übungsmaterial zur Vorbereitung auf die Klausur werden in der Moodle-Lernumgebung <https://moodle-wrm.fernuni-hagen.de/course/view.php?id=3471> zur Verfügung gestellt.

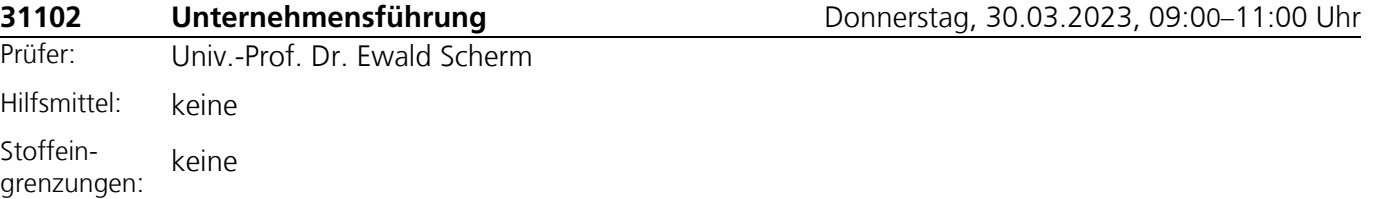

Bemerkungen: Die Klausur besteht sowohl aus offenen Fragen als auch aus Multiple-Choice-Aufgaben. Es können drei Typen von Multiple-Choice-Aufgaben verwendet werden:

# Aufgabentyp "richtig oder falsch":

Eine Aufgabe, die aus mehreren Teilaufgaben besteht. In jeder Teilaufgabe wird eine Aussage angegeben, die entweder richtig oder falsch ist. Es darf nur eine Alternative (richtig/falsch) markiert werden, ansonsten gibt es für die jeweilige Teilaufgabe keine Punkte. Bei falscher Antwort erfolgt kein Punktabzug.

# Aufgabentyp "x aus n":

Eine Aufgabe, die aus mehreren Teilaufgaben besteht. In jeder Teilaufgabe sind fünf Aussagen angegeben, die jeweils entweder richtig oder falsch sind. Es darf pro Aussage nur eine Alternative (richtig/falsch) markiert werden, ansonsten gibt es für die jeweilige Aussage keine Punkte. Bei falscher Antwort erfolgt kein Punktabzug.

# Aufgabentyp "1 aus n":

In jeder Teilaufgabe sind fünf Aussagen angegeben, von denen genau eine richtig ist. Die richtige Aussage ist zu markieren. Falsche Aussagen sind nicht zu markieren. Jede Teilaufgabe, bei der ausschließlich die richtige Lösung markiert wurde, wird mit der vollen Punktzahl bewertet. In allen anderen Fällen wird die Teilaufgabe mit null Punkten bewertet.

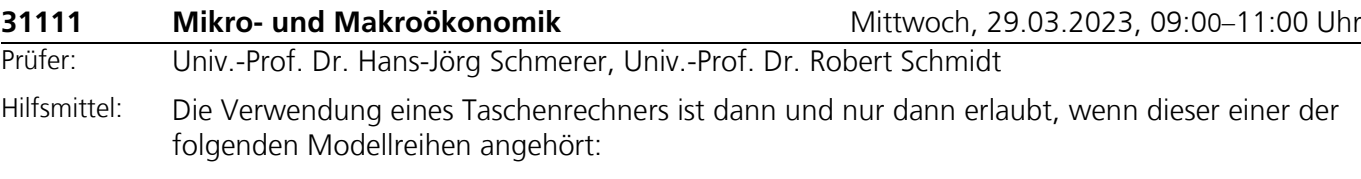

- Casio fx86 oder Casio fx87
- Texas Instruments TI 30 X II
- Sharp EL 531

Die Verwendung anderer Taschenrechnermodelle wird als Täuschungsversuch gewertet und mit der Note "nicht ausreichend" (5,0) sanktioniert.

Ob ein Taschenrechner einer der Modellreihen angehört, können Sie selbst überprüfen, indem Sie die vom Hersteller auf dem Rechner angebrachte Modellbezeichnung mit den oben angegebenen Bezeichnungen vergleichen: Bei **vollständiger** Übereinstimmung ist das Modell erlaubt. Ist die auf dem Rechner angebrachte Modellbezeichnung umfangreicher, enthält aber eine der oben angegebenen Bezeichnungen **vollständig,** ist das Modell ebenfalls erlaubt. In allen anderen Fällen ist das Modell nicht erlaubt. **Eventuelle Vorgänger- oder Nachfolgemodelle, die nicht in der oben aufgeführten Liste enthalten sind, sind ebenfalls nicht erlaubt.**

Als Hilfsmittel sind lediglich Schreibgeräte und Zeichenmaterial zugelassen.

Stoffeingrenzungen: Keine Stoffeingrenzungen für die Inhalte des Modul 40621.

Bemerkungen: Weitere Informationen erhalten Sie auf Moodle.

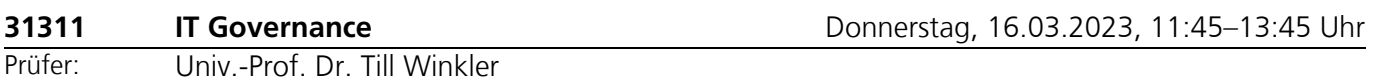

Hilfsmittel: Keine.

Stoffeingrenzungen: Die Kurseinheit 5 "Fallstudien zur IT-Governance" ist nicht klausurrelevant.

Bemerkungen: Aufgabe 1 (Einfach-Wahlaufgabe 1 aus 4): Es darf nur **ein** Kreuz pro Teilaufgabe gesetzt werden. Richtig gelöste Teilaufgaben werden mit der angegebenen Punktzahl bewertet. Nicht oder falsch beantwortete Teilaufgaben werden mit null Punkten bewertet.

> Aufgabe 2 (Richtig - Falsch): Richtig gelöste Teilaufgaben werden mit einem Punkt bewertet. Nicht oder falsch beantwortete Teilaufgaben werden mit null Punkten bewertet.

Aufgabe 3: Teilweise richtig gelöste Teilaufgaben können mit einer entsprechend verminderten Punktzahl bewertet werden.

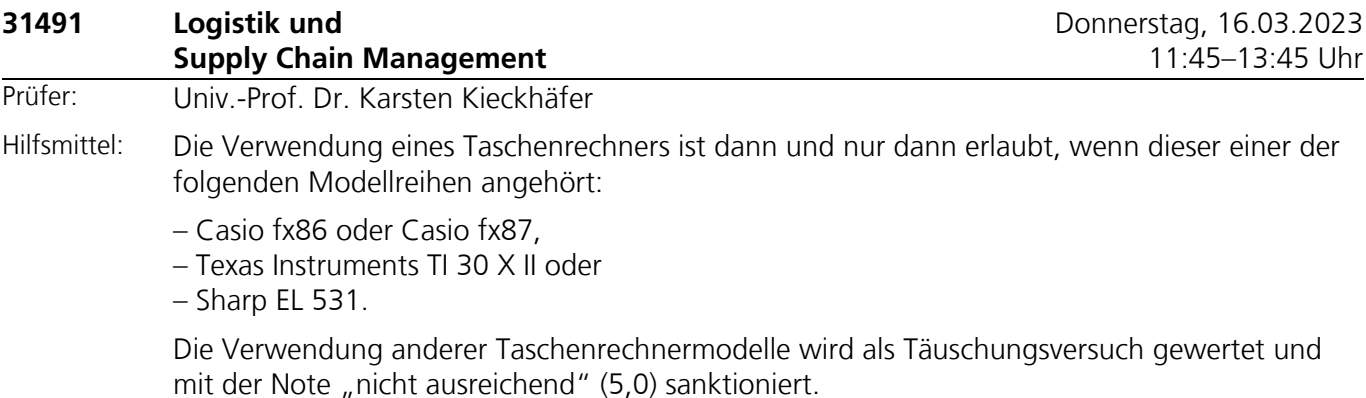

Ob ein Taschenrechner einer der Modellreihen angehört, können Sie selbst überprüfen, indem Sie die vom Hersteller auf dem Rechner angebrachte Modellbezeichnung mit den oben angegebenen Bezeichnungen vergleichen:

Bei vollständiger Übereinstimmung ist das Modell erlaubt. Ist die auf dem Rechner angebrachte Modellbezeichnung umfangreicher, enthält aber eine der oben angegebenen Bezeichnungen vollständig, ist das Modell ebenfalls erlaubt. In allen anderen Fällen ist das Modell nicht erlaubt. Eventuelle Vorgänger- oder Nachfolgemodelle, die nicht in der oben aufgeführten Liste enthalten sind, sind ebenfalls nicht erlaubt.

Des Weiteren sind Schreib- und Zeichengeräte erlaubt.

Stoffeingrenzungen: Nähere Hinweise zur Klausurrelevanz der Modulinhalte werden gegebenenfalls in der Moodle-Lernumgebung des Moduls bekannt gegeben!

Bemerkungen: In der Klausur können neben freien Aufgaben unter anderem auch folgende Aufgabentypen vorkommen:

> **Richtig/Falsch-Aufgaben:** Gegebene Aussagen sind auf ihre Richtigkeit hin zu prüfen und entsprechend zu kennzeichnen (R/F). Es kann auch eine zusätzliche Begründung gefordert werden. Zutreffende Kennzeichnungen und korrekte Begründungen werden mit der angegebenen Punktzahl bewertet.

**Lückentext-Aufgaben:** Formale oder verbale Beschreibungen bzw. Grafiken enthalten Leerstellen, die in geeigneter Weise zu füllen sind. Zutreffende Angaben werden mit der auf sie entfallenden Punktzahl bewertet.

**Multiple-Choice-Aufgaben mit Einfachwahl (1 aus n):** Für die Bewertung von Multiple-Choice-Aufgaben mit Einfachwahl (1 aus n) sowie numerische Lösungsmöglichkeiten gilt: Sind sie vollständig richtig, erhalten Sie die jeweils angegebene Punktzahl, ansonsten werden 0 Punkte vergeben. Sie erhalten bei Multiple-Choice-Aufgaben mit Einfachwahl ebenfalls 0 Punkte, wenn Sie keine oder mehr als eine Antwortmöglichkeit auswählen.

**Multiple-Choice-Aufgaben mit Mehrfachwahl (x aus n):** In jeder Teilaufgabe können Sie die in der Klausur angegebene Punktzahl erreichen. Sie erhalten 0 Punkte, wenn Sie keine vorgegebene Antwortmöglichkeit wählen. Die Punktevergabe erfolgt gemäß dem in der nachfolgenden Tabelle dargestellten Berechnungsschema.

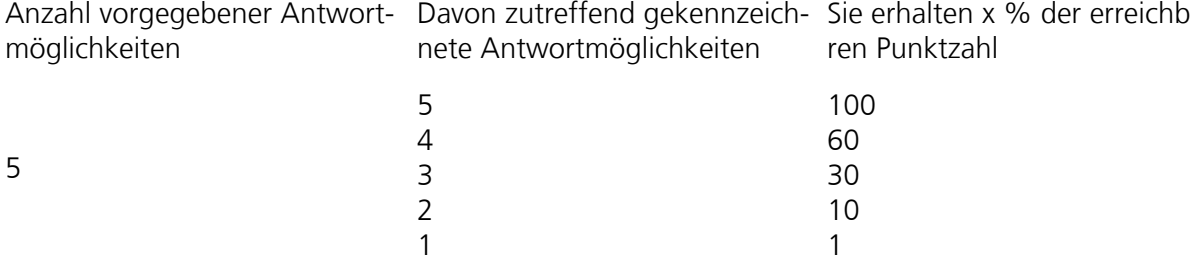

Nicht alle der beschriebenen Aufgabentypen müssen in der Klausur Verwendung finden.

# **31501 Finanzwirtschaft** Montag, 20.03.2023, 11:45–13:45 Uhr

Prüfer: Univ.-Prof. Dr. Rainer Baule

Hilfsmittel: Die Verwendung eines Taschenrechners ist dann und nur dann erlaubt, wenn dieser einer der folgenden Modellreihen angehört:

- Casio fx86 oder Casio fx87,
- Texas Instruments TI 30 X II oder
- Sharp EL 531.

Die Verwendung anderer Taschenrechnermodelle wird als Täuschungsversuch gewertet und mit der Note "nicht ausreichend" (5,0) sanktioniert. Ob ein Taschenrechner einer der Modellreihen angehört, können Sie selbst überprüfen, indem Sie die vom Hersteller auf dem Rechner angebrachte Modellbezeichnung mit den oben angegebenen Bezeichnungen vergleichen: Bei vollständiger Übereinstimmung ist das Modell erlaubt. Ist die auf dem Rechner angebrachte Modellbezeichnung umfangreicher, enthält aber eine der oben angegebenen Bezeichnungen vollständig, ist das Modell ebenfalls erlaubt. In allen anderen Fällen ist das Modell nicht erlaubt. Eventuelle Vorgänger- oder Nachfolgemodelle, die nicht in der oben aufgeführten Liste enthalten sind, sind ebenfalls nicht erlaubt.

Stoffein-Keine.

grenzungen:

Bemerkungen:Die Klausur im Teil Finanzierung besteht teilweise aus Aufgaben im Multiple-Choice-Format (Antwort-Wahl-Verfahren mit Mehrfachauswahl x aus n = 5). Bei jeder dieser Aufgaben erhalten Sie bei einer richtigen Markierung/Nicht-Markierung 1 %, bei zwei 10 %, bei drei 30 %, bei vier 60 % und bei fünf richtigen Markierungen/Nicht-Markierungen 100 % der jeweiligen Punkte für die Aufgabe. Ggf. wird kaufmännisch gerundet. Bei Nichtbearbeitung der Aufgabe (keine Markierungen) erhalten Sie 0 Punkte.

# **31521 Finanzintermediation und Bankmanagement** Freitag, 17.03.2023, 09:00–11:00 Uhr

Prüfer: Univ.-Prof. Dr. Rainer Baule

- Hilfsmittel: Die Verwendung eines Taschenrechners ist dann und nur dann erlaubt, wenn dieser einer der folgenden Modellreihen angehört:
	- Casio fx86 oder Casio fx87,
	- Texas Instruments TI 30 X II oder
	- Sharp EL 531.

Die Verwendung anderer Taschenrechnermodelle wird als Täuschungsversuch gewertet und mit der Note "nicht ausreichend" (5,0) sanktioniert. Ob ein Taschenrechner einer der Modellreihen angehört, können Sie selbst überprüfen, indem Sie die vom Hersteller auf dem Rechner angebrachte Modellbezeichnung mit den oben angegebenen Bezeichnungen vergleichen: Bei vollständiger Übereinstimmung ist das Modell erlaubt. Ist die auf dem Rechner angebrachte Modellbezeichnung umfangreicher, enthält aber eine der oben angegebenen Bezeichnungen vollständig, ist das Modell ebenfalls erlaubt. In allen anderen Fällen ist das Modell nicht erlaubt. Eventuelle Vorgänger- oder Nachfolgemodelle, die nicht in der oben aufgeführten Liste enthalten sind, sind ebenfalls nicht erlaubt.

Stoffein-Keine.

grenzungen:

Bemerkungen:Die Klausur im Teil Finanzierung besteht teilweise aus Aufgaben im Multiple-Choice-Format (Antwort-Wahl-Verfahren mit Mehrfachauswahl x aus n = 5). Bei jeder dieser Aufgaben erhalten Sie bei einer richtigen Markierung/Nicht-Markierung 1 %, bei zwei 10 %, bei drei 30 %, bei vier 60 % und bei fünf richtigen Markierungen/Nicht-Markierungen 100 % der jeweiligen Punkte für die Aufgabe. Ggf. wird kaufmännisch gerundet. Bei Nichtbearbeitung der Aufgabe (keine Markierungen) erhalten Sie 0 Punkte.

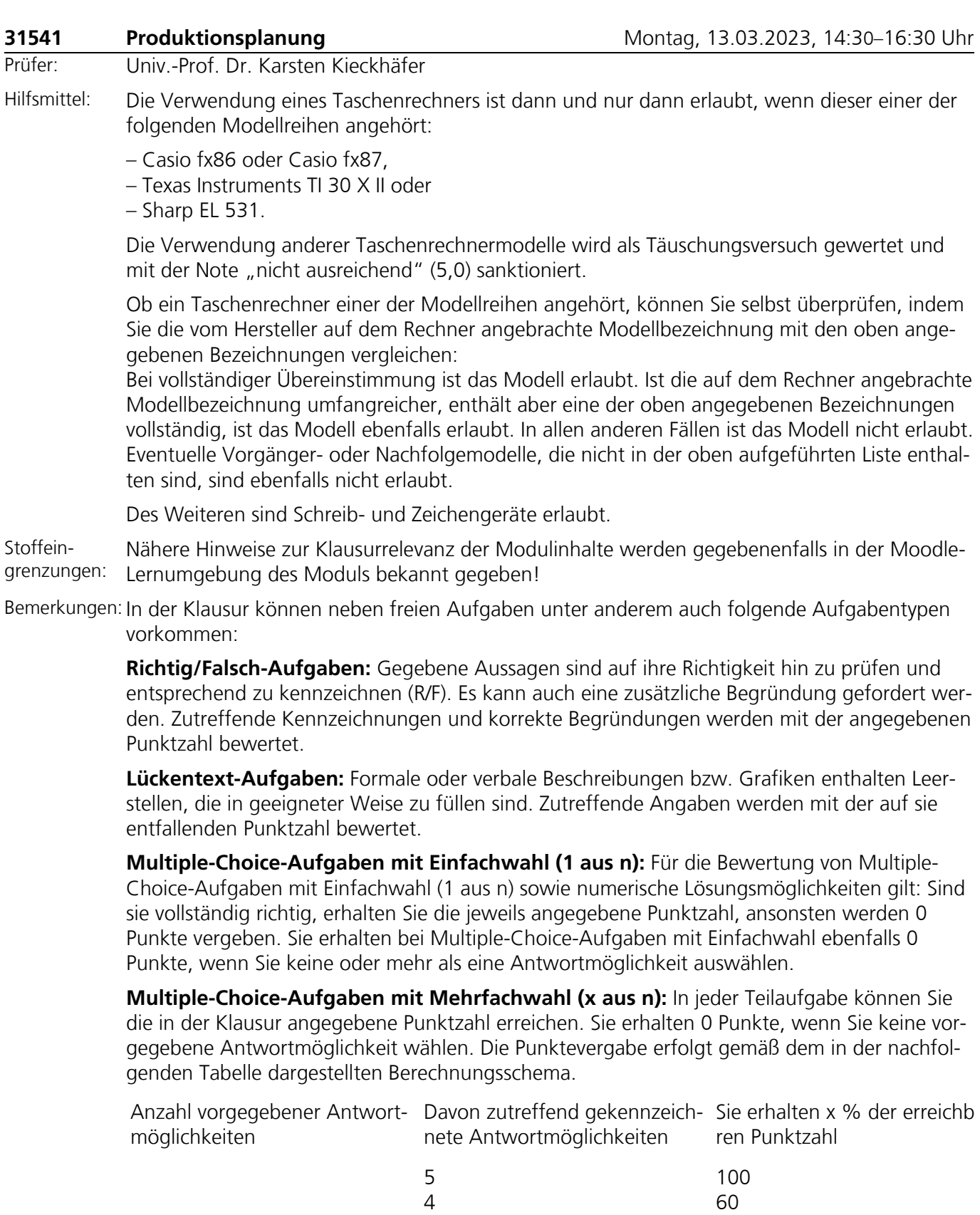

Nicht alle der beschriebenen Aufgabentypen müssen in der Klausur Verwendung finden.

30 10 1

3 2 1

5

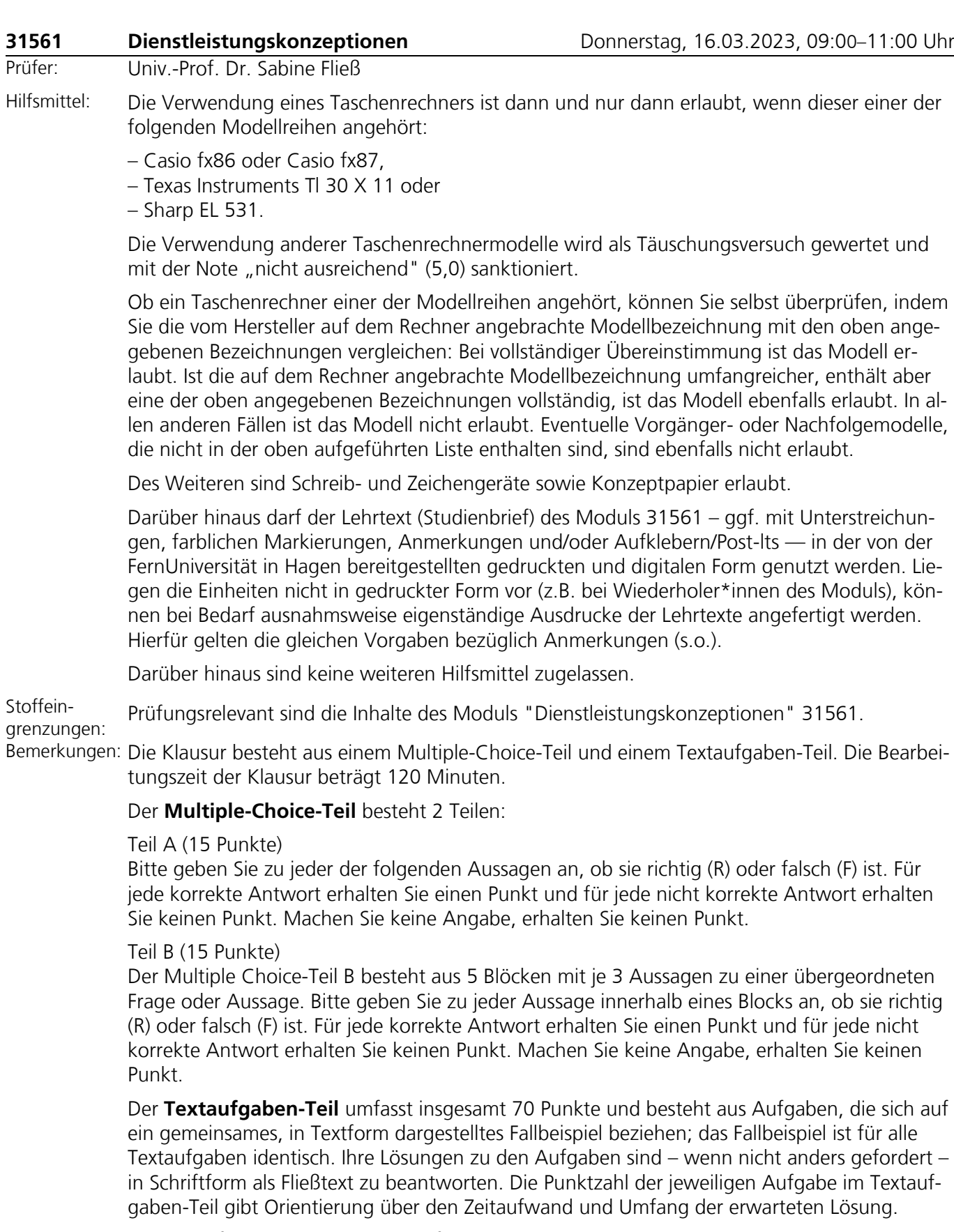

Weitere Informationen zur Klausur finden Sie in der Moodle-Lernumgebung zum Modul unter [https://moodle-wrm.fernuni-hagen.de/course/view.php?id=381.](https://moodle-wrm.fernuni-hagen.de/course/view.php?id=381)

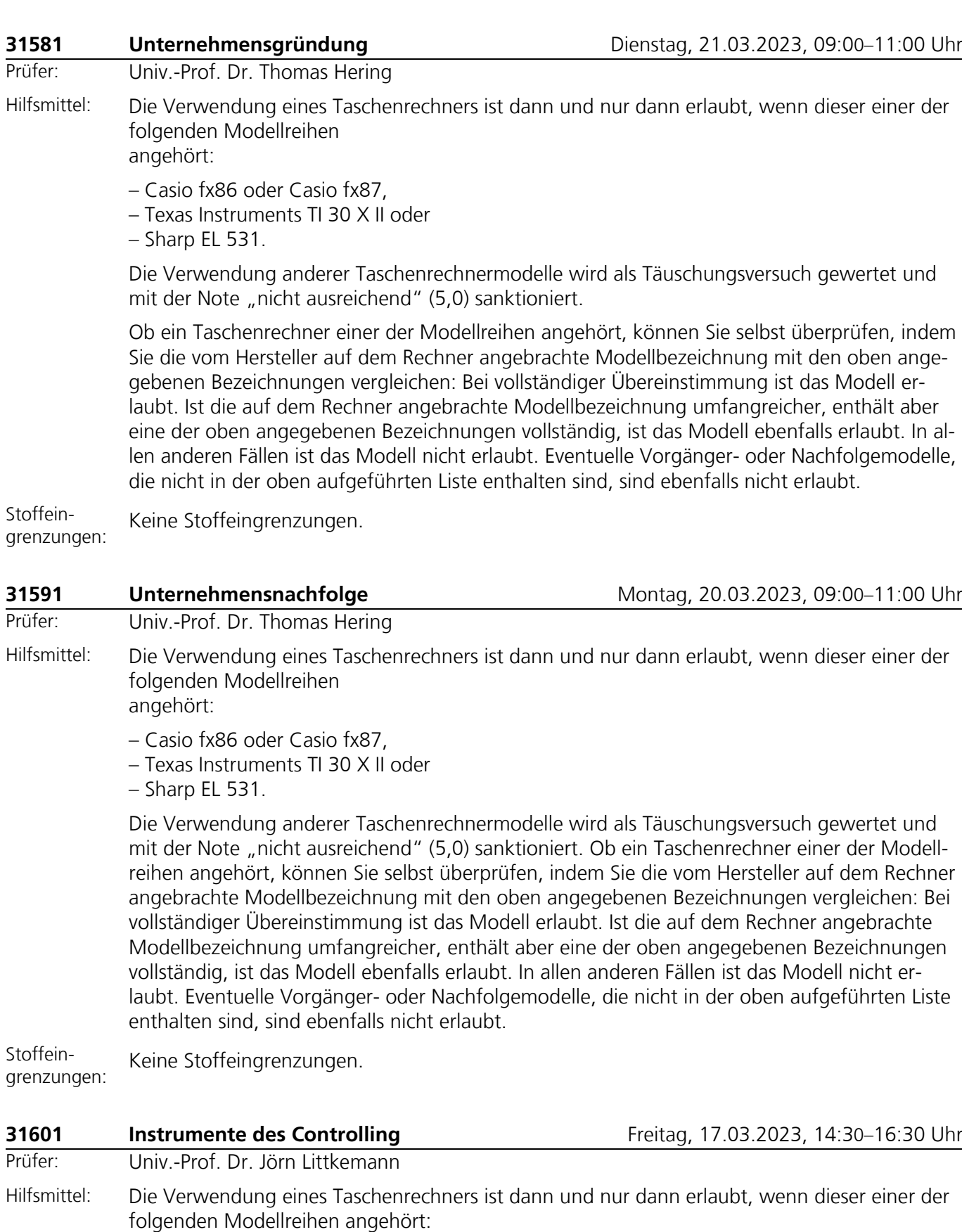

- Casio fx86 oder Casio fx87
- Texas Instruments TI 30 X II
- Sharp EL 531

Die Verwendung anderer Taschenrechnermodelle wird als Täuschungsversuch gewertet und mit der Note "nicht ausreichend" (5,0) sanktioniert.

Ob ein Taschenrechner einer der Modellreihen angehört, können Sie selbst überprüfen, indem Sie die vom Hersteller auf dem Rechner angebrachte Modellbezeichnung mit den oben angegebenen Bezeichnungen vergleichen: Bei vollständiger Übereinstimmung ist das Modell erlaubt. Ist die auf dem Rechner angebrachte Modellbezeichnung umfangreicher, enthält aber eine der oben angegebenen Bezeichnungen vollständig, ist das Modell ebenfalls erlaubt. In allen anderen Fällen ist das Modell nicht erlaubt. Eventuelle Vorgänger- oder Nachfolgemodelle, die nicht in der oben aufgeführten Liste enthalten sind, sind ebenfalls nicht erlaubt.

Zugelassen ist bei Studierenden, die die Prüfung in Präsenz ablegen, des Weiteren ein Stempel mit Namen und Matrikelnummer und Zeichenutensilien (Lineal, Bleistift, Zirkel). Nicht zugelassen ist mitgebrachtes Papier. Notizen können auf der Rückseite der Klausur angefertigt werden. Studierende, die die Klausur online absolvieren, dürfen während der Prüfung neben Zeichenutensilien unbeschriftete DIN A 4 Blätter für Berechnungen benutzen.

Stoffein-Keine Stoffeingrenzungen.

grenzungen:

Bemerkungen: In der Klausur können neben frei zu beantwortenden Aufgaben u. a. auch folgende strukturierte Aufgabentypen vorkommen:

> Bei sogenannten Richtig/Falsch-Aufgaben sind Aussagen auf ihre Richtigkeit hin zu prüfen und entsprechend zu kennzeichnen (R/F). Es kann auch eine Begründung für Ihre Entscheidung gefordert werden. Zutreffende Kennzeichnungen werden mit der auf sie entfallenden Punktzahl bewertet.

> Bei sogenannten Multiple-Choice-Aufgaben gehören zu einer Teilaufgabe mehrere Aussagen, die auf ihre Richtigkeit zu prüfen und im positiven Fall zu kennzeichnen sind. Zutreffende Kennzeichnungen werden mit der auf sie entfallenden Punktzahl bewertet.

> Bei sogenannten Lückentext-Aufgaben sind in formalen oder verbalen Beschreibungen Leerstellen enthalten, die in geeigneter Weise zu füllen sind. Zutreffende Angaben werden mit der auf sie entfallenden Punktzahl bewertet.

> Nicht alle der beschriebenen Aufgabentypen müssen in der Klausur Verwendung finden. Beachten Sie unbedingt die der Klausur beigegebenen Bearbeitungs- und Bewertungshinweise.

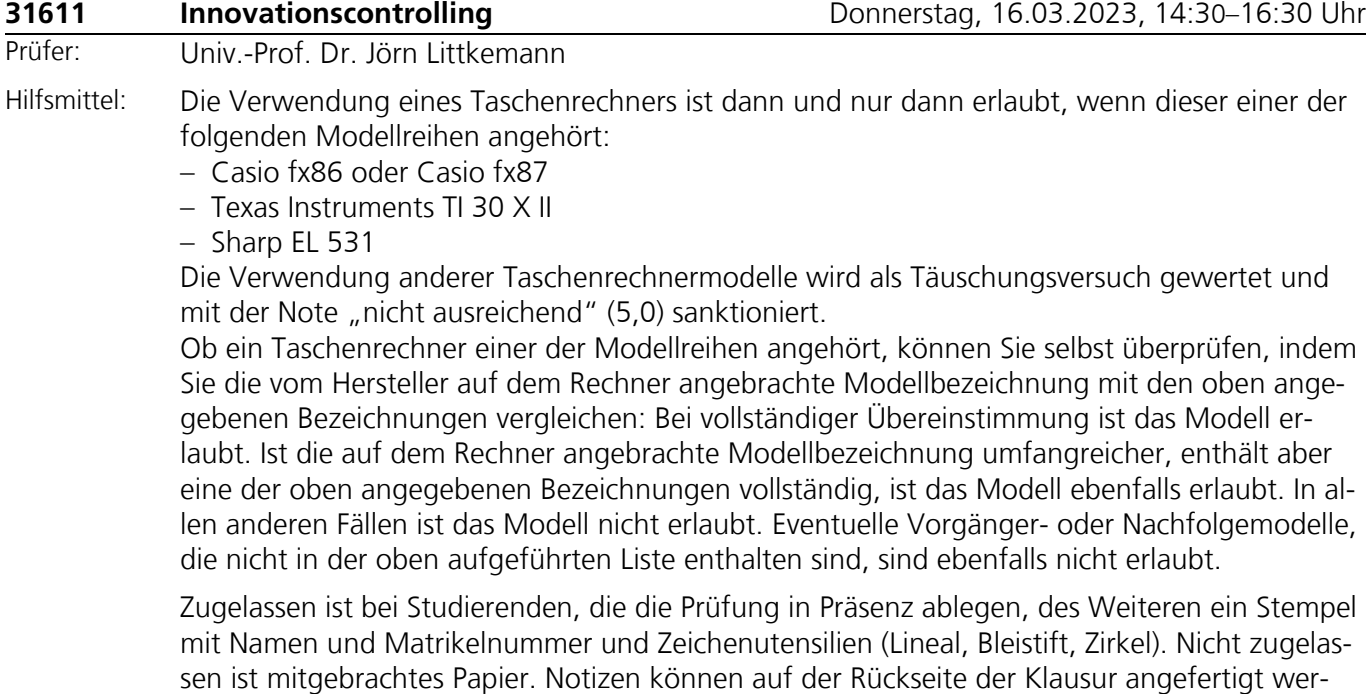

chenutensilien unbeschriftete DIN A 4 Blätter für Berechnungen benutzen.

den. Studierende, die die Klausur online absolvieren, dürfen während der Prüfung neben Zei-

Stoffeingrenzungen: Keine Stoffeingrenzungen.

Bemerkungen: In der Klausur können neben frei zu beantwortenden Aufgaben u. a. auch folgende strukturierte Aufgabentypen vorkommen:

> Bei sogenannten Richtig/Falsch-Aufgaben sind Aussagen auf ihre Richtigkeit hin zu prüfen und entsprechend zu kennzeichnen (R/F). Es kann auch eine Begründung für Ihre Entscheidung gefordert werden. Zutreffende Kennzeichnungen werden mit der auf sie entfallenden Punktzahl bewertet.

> Bei sogenannten Multiple-Choice-Aufgaben gehören zu einer Teilaufgabe mehrere Aussagen, die auf ihre Richtigkeit zu prüfen und im positiven Fall zu kennzeichnen sind. Zutreffende Kennzeichnungen werden mit der auf sie entfallenden Punktzahl bewertet.

> Bei sogenannten Lückentext-Aufgaben sind in formalen oder verbalen Beschreibungen Leerstellen enthalten, die in geeigneter Weise zu füllen sind. Zutreffende Angaben werden mit der auf sie entfallenden Punktzahl bewertet.

> Nicht alle der beschriebenen Aufgabentypen müssen in der Klausur Verwendung finden. Beachten Sie unbedingt die der Klausur beigegebenen Bearbeitungs- und Bewertungshinweise.

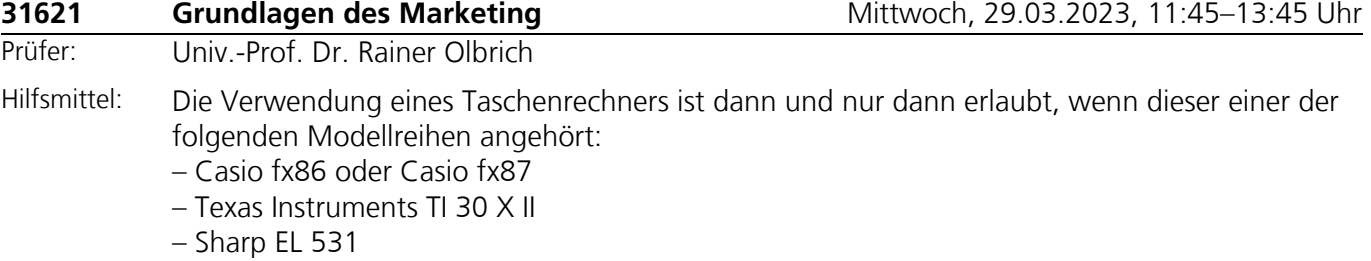

Die Verwendung anderer Taschenrechnermodelle wird als Täuschungsversuch gewertet und mit der Note "nicht ausreichend" (5,0) sanktioniert.

Ob ein Taschenrechner einer der Modellreihen angehört, können Sie selbst überprüfen, indem Sie die vom Hersteller auf dem Rechner angebrachte Modellbezeichnung mit den oben angegebenen Bezeichnungen vergleichen: Bei **vollständiger** Übereinstimmung ist das Modell erlaubt. Ist die auf dem Rechner angebrachte Modellbezeichnung umfangreicher, enthält aber eine der oben angegebenen Bezeichnungen **vollständig**, ist das Modell ebenfalls erlaubt. In allen anderen Fällen ist das Modell nicht erlaubt. Eventuelle Vorgänger- oder Nachfolgemodelle, die nicht in der oben aufgeführten Liste enthalten sind, sind ebenfalls nicht erlaubt. Außerdem sind Schreib- und Zeichenutensilien zugelassen. Weitere Hilfsmittel, insbesondere eigenes Konzeptpapier, sind nicht erlaubt.

Stoffeingrenzungen: Keine Stoffeingrenzungen.

Bemerkungen: In der Klausur können unter anderem auch Multiple-Choice-Aufgaben gestellt werden.

#### **Hinweise zu den Multiple-Choice-Aufgaben Typ A:**

Es handelt sich um sogenannte Richtig/Falsch-Aufgaben, d. h., gegebene Aussagen sind auf ihre Richtigkeit hin zu prüfen und eindeutig zu kennzeichnen.

# **Bewertung von Multiple-Choice-Aufgaben Typ A:**

- Für jede zutreffende Antwort: 1 Punkt

- Für jede nicht zutreffende oder nicht eindeutig gekennzeichnete Antwort: 0 Punkte

#### **Hinweise zu den Multiple-Choice-Aufgaben Typ B:**

Es handelt sich um sogenannte Richtig/Falsch-Aufgaben, d. h., gegebene Aussagen sind auf ihre Richtigkeit hin zu prüfen und eindeutig zu kennzeichnen. Es werden stets drei Aussagen zu einem Block zusammengefasst, der die Grundlage der Bewertung darstellt.

#### **Bewertung von Multiple-Choice-Aufgaben Typ B**

- Für drei zutreffende Antworten in einem Block: 5 Punkte
- Für zwei zutreffende Antworten in einem Block: 2 Punkte
- Für eine zutreffende Antwort in einem Block: 1 Punkt
- Für keine zutreffende Antwort in einem Block: 0 Punkte

Nicht eindeutig gekennzeichnete Antworten werden als "nicht zutreffend" behandelt.

Falls keine Alternative markiert wird, wird die jeweilige Aufgabe mit 0 Punkten bewertet.

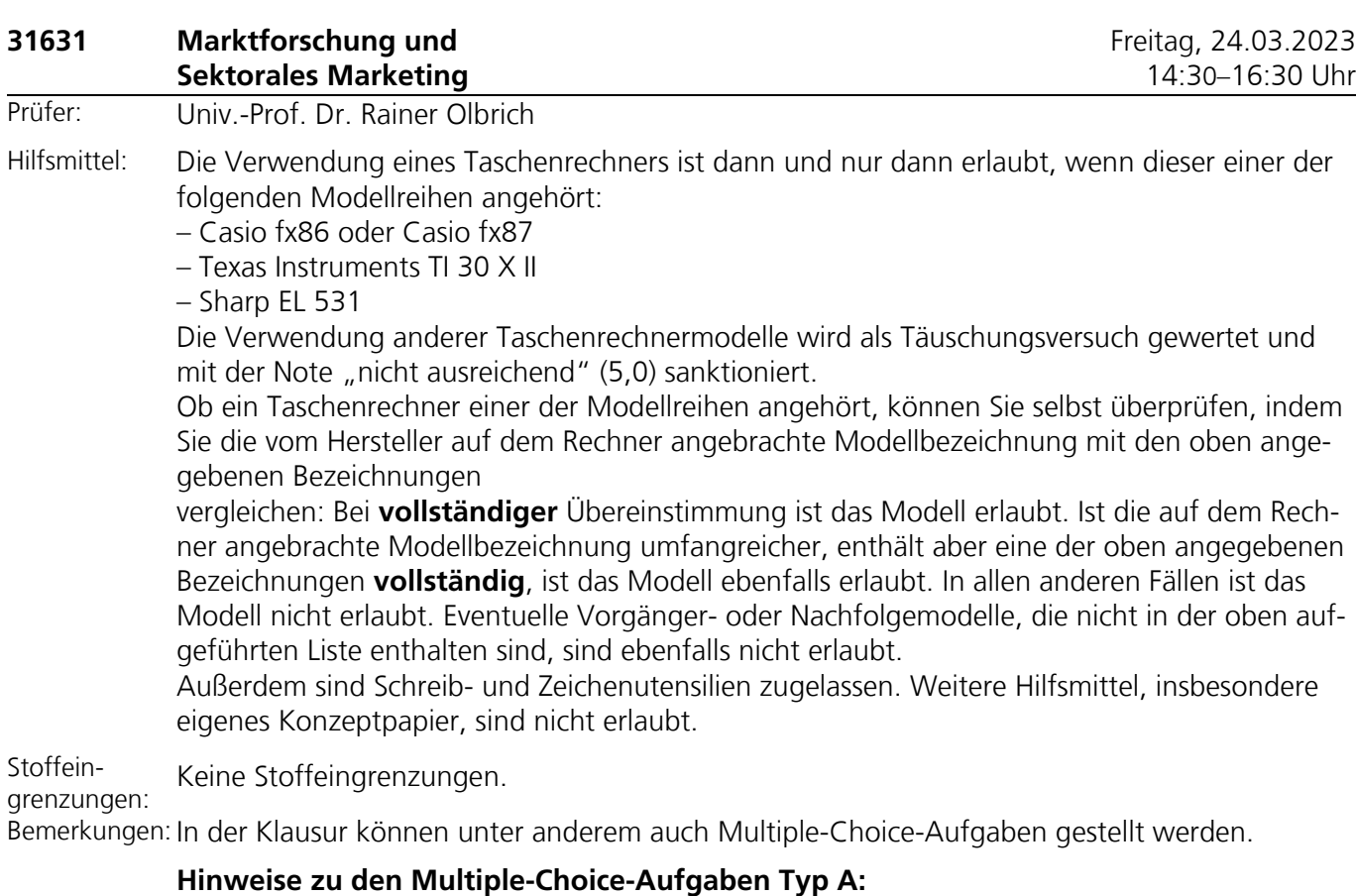

Es handelt sich um sogenannte Richtig/Falsch-Aufgaben, d. h., gegebene Aussagen sind auf ihre Richtigkeit hin zu prüfen und eindeutig zu kennzeichnen.

#### **Bewertung von Multiple-Choice-Aufgaben Typ A:**

- Für jede zutreffende Antwort: 1 Punkt
- Für jede nicht zutreffende oder nicht eindeutig gekennzeichnete Antwort: 0 Punkte

#### **Hinweise zu den Multiple-Choice-Aufgaben Typ B:**

Es handelt sich um sogenannte Richtig/Falsch-Aufgaben, d. h., gegebene Aussagen sind auf ihre Richtigkeit hin zu prüfen und eindeutig zu kennzeichnen. Es werden stets drei Aussagen zu einem Block zusammengefasst, der die Grundlage der Bewertung darstellt.

#### **Bewertung von Multiple-Choice-Aufgaben Typ B:**

- Für drei zutreffende Antworten in einem Block: 5 Punkte
- Für zwei zutreffende Antworten in einem Block: 2 Punkte
- Für eine zutreffende Antwort in einem Block: 1 Punkt
- Für keine zutreffende Antwort in einem Block: 0 Punkt

Nicht eindeutig gekennzeichnete Antworten werden als "nicht zutreffend" behandelt.

Falls keine Alternative markiert wird, wird die jeweilige Aufgabe mit 0 Punkten bewertet.

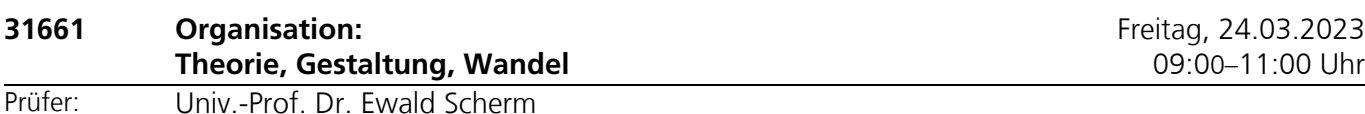

Hilfsmittel: keine

Stoffeinkeine

grenzungen:

Bemerkungen: Die Klausur beinhaltet Aufgaben des Moduls 31661 Organisation und besteht sowohl aus geschlossenen als auch aus offenen Fragen.

> Aufgabenteil A besteht aus Fragen, die ausschließlich geschlossene Antworten zulassen. Diese werden durch das Ankreuzen vorgegebener Alternativen oder dem Nennen von Begriffen gegeben. Die Bewertung erfolgt bei den Aufgaben A.1 und A.2 anhand der "Ratekorrektur Version 2.0" und bei den Aufgaben A.3 und A.4 ohne Ratekorrektur. Es erfolgt kein Punktabzug, wenn falsche Alternativen markiert werden.

> Aufgabenteil B besteht aus offenen Fragen, deren Beantwortung auf den dafür vorgesehenen Lösungsbögen zu erfolgen hat. Es erfolgt keine Ratekorrektur.

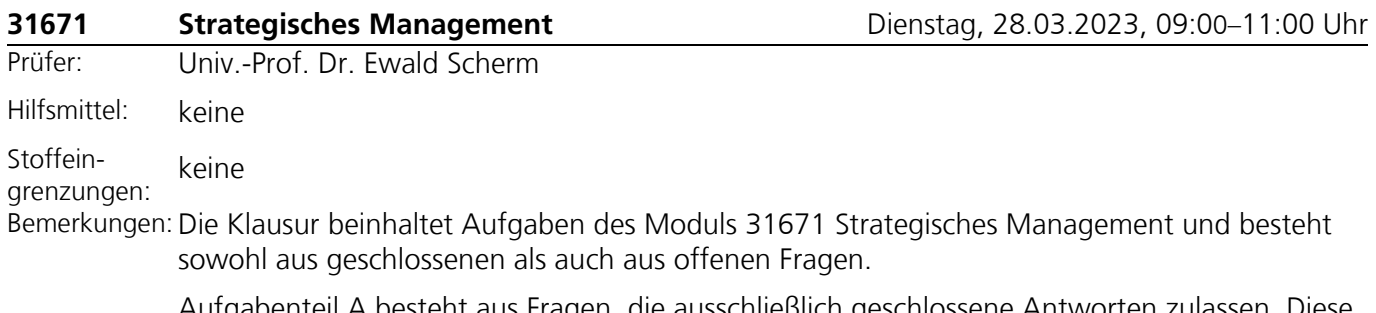

Aufgabenteil A besteht aus Fragen, die ausschließlich geschlossene Antworten zulassen. Diese werden durch das Ankreuzen vorgegebener Alternativen oder dem Nennen von Begriffen gegeben. Die Bewertung erfolgt bei den Aufgaben A.1 und A.2 anhand der "Ratekorrektur Version 2.0" und bei den Aufgaben A.3 und A.4 ohne Ratekorrektur. Es erfolgt kein Punktabzug, wenn falsche Alternativen markiert werden.

Aufgabenteil B besteht aus offenen Fragen, deren Beantwortung auf den dafür vorgesehenen Lösungsbögen zu erfolgen hat. Es erfolgt keine Ratekorrektur.

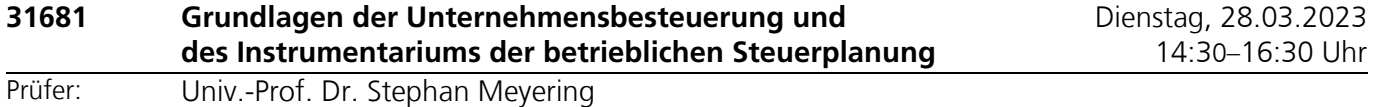

Hilfsmittel: Zugelassen sind Textausgaben (gebunden oder Loseblatt-Sammlung) beliebiger Verlage. Die Textausgaben dürfen neben Gesetzestexten auch Verwaltungsanweisungen der Finanzbehörden (insb. Richtlinien und auch Erlasse), Leitsatzzusammenstellungen, Fußnoten und Stichwortverzeichnisse enthalten.

> Die jeweiligen Textausgaben dürfen außer Unterstreichungen, Markierungen und Hilfen zum schnelleren Auffinden der Vorschriften (sog. Griffregister; bspw. sog. Post-Its) keine weiteren Anmerkungen oder Eintragungen enthalten. Unterstreichungen, Textmarkierungen sowie Klebezettel dürfen verschiedenfarbig sein. Die Griffregister dürfen Stichworte aus den Überschriften der Vorschriften und Paragraphen enthalten. Eine weitere Beschriftung ist nicht zulässig. Fachkommentare und Kursmaterialien sind ausdrücklich nicht zugelassen.

> Die Verwendung eines Taschenrechners ist dann und nur dann erlaubt, wenn dieser einer der folgenden Modellreihen angehört:

- Texas Instruments TI 30 X II oder
- Sharp EL 531

Die Verwendung anderer Taschenrechnermodelle wird als Täuschungsversuch gewertet und mit der Note "nicht ausreichend" (5,0) sanktioniert.

Ob ein Taschenrechner einer der Modellreihen angehört, können Sie selbst überprüfen, indem Sie die vom Hersteller auf dem Rechner angebrachte Modellbezeichnung mit den oben angegebenen Bezeichnungen vergleichen: Bei vollständiger Übereinstimmung ist das Modell erlaubt. Ist die auf dem Rechner angebrachte Modellbezeichnung umfangreicher, enthält aber eine der oben angegebenen Bezeichnungen vollständig, ist das Modell ebenfalls erlaubt. In allen anderen Fällen ist das Modell nicht erlaubt. Eventuelle Vorgänger- oder Nachfolgemodelle, die nicht in der oben aufgeführten Liste enthalten sind, sind ebenfalls nicht erlaubt.

Stoffeingrenzungen: Klausurrelevant sind die Kurse des Moduls (siehe: [https://fernuni-hagen.de/meyering/stu](https://fernuni-hagen.de/meyering/studium_lehre/module.shtml)[dium\\_lehre/module.shtml\)](https://fernuni-hagen.de/meyering/studium_lehre/module.shtml) in der zu Beginn des Semesters aktuellen Fassung. Die jeweils aktuelle PDF-Fassung des Kurses ist über die Moodle-Lernumgebung zugänglich (Zugang nur für Beleger des Kurses).

Für die Klausur ist der Rechtsstand zu Beginn des Semesters maßgeblich.

- Bemerkungen: In der Klausur können neben frei zu beantwortenden Aufgaben auch folgende strukturierte Aufgabentypen vorkommen:
	- Bei Einfachauswahlaufgaben (1 aus N) sind Aussagen auf ihre Richtigkeit hin zu prüfen und entsprechend zu kennzeichnen. Es kann auch eine Begründung für Ihre Entscheidung gefordert werden. Zutreffende Kennzeichnungen werden mit der auf sie entfallenden Punktzahl bewertet.
	- Bei Mehrfachauswahlaufgaben (X aus N) sind zu einer Frage, einem Sachverhalt oder einer Aussage mehrere Aussagen bzw. Antworten aufgeführt, die auf ihre Richtigkeit hin zu prüfen und im positiven Fall zu kennzeichnen sind. Zutreffende Kennzeichnungen bei richtigen Aussagen bzw. Antworten und zutreffende Auslassungen bei falschen Aussagen bzw. Antworten werden mit der auf sie entfallenden Punktzahl bewertet.
	- Bei Lückentext-Aufgaben sind in formalen oder verbalen Beschreibungen Leerstellen enthalten, die in geeigneter Weise zu füllen sind. Zutreffende Angaben werden mit der auf sie entfallenden Punktzahl bewertet.

Nicht alle der beschriebenen Aufgabentypen müssen in der Klausur Verwendung finden. Beachten Sie unbedingt die der Klausur beigegebenen Bearbeitungs- und Bewertungshinweise.

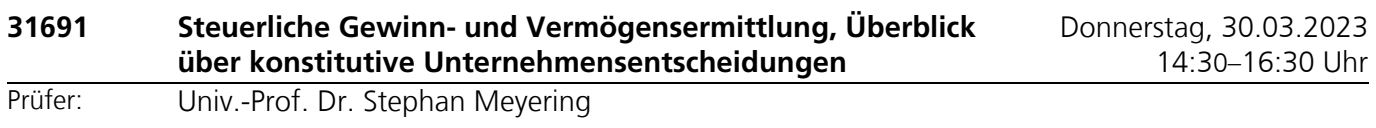

Hilfsmittel: Zugelassen sind Textausgaben (gebunden oder Loseblatt-Sammlung) beliebiger Verlage. Die Textausgaben dürfen neben Gesetzestexten auch Verwaltungsanweisungen der Finanzbehörden (insb. Richtlinien und auch Erlasse), Leitsatzzusammenstellungen, Fußnoten und Stichwortverzeichnisse enthalten.

> Die jeweiligen Textausgaben dürfen außer Unterstreichungen, Markierungen und Hilfen zum schnelleren Auffinden der Vorschriften (sog. Griffregister; bspw. sog. Post-Its) keine weiteren Anmerkungen oder Eintragungen enthalten. Unterstreichungen, Textmarkierungen sowie Klebezettel dürfen verschiedenfarbig sein. Die Griffregister dürfen Stichworte aus den Überschriften der Vorschriften und Paragraphen enthalten. Eine weitere Beschriftung ist nicht zulässig. Fachkommentare und Kursmaterialien sind ausdrücklich nicht zugelassen.

Die Verwendung eines Taschenrechners ist dann und nur dann erlaubt, wenn dieser einer der folgenden Modellreihen angehört:

- Casio fx86 oder Casio fx87
- Texas Instruments TI 30 X II
- Sharp EL 531

Die Verwendung anderer Taschenrechnermodelle wird als Täuschungsversuch gewertet und mit der Note "nicht ausreichend" (5,0) sanktioniert.

Ob ein Taschenrechner einer der Modellreihen angehört, können Sie selbst überprüfen, indem Sie die vom Hersteller auf dem Rechner angebrachte Modellbezeichnung mit den oben angegebenen Bezeichnungen vergleichen: Bei vollständiger Übereinstimmung ist das Modell erlaubt. Ist die auf dem Rechner angebrachte Modellbezeichnung umfangreicher, enthält aber eine der oben angegebenen Bezeichnungen vollständig, ist das Modell ebenfalls erlaubt. In allen anderen Fällen ist das Modell nicht erlaubt. Eventuelle Vorgänger- oder Nachfolgemodelle, die nicht in der oben aufgeführten Liste enthalten sind, sind ebenfalls nicht erlaubt.

Stoffeingrenzungen: Klausurrelevant sind die Kurse des Moduls (siehe: [https://fernuni-hagen.de/meyering/stu](https://fernuni-hagen.de/meyering/studium_lehre/module.shtml)dium lehre/module.shtml) in der zu Beginn des Semesters aktuellen Fassung. Die jeweils aktuelle PDF-Fassung des Kurses ist über die Moodle-Lernumgebung zugänglich (Zugang nur für Beleger des Kurses).

Für die Klausur ist der Rechtsstand zu Beginn des Semesters maßgeblich.

- Bemerkungen: In der Klausur können neben frei zu beantwortenden Aufgaben auch folgende strukturierte Aufgabentypen vorkommen:
	- Bei Einfachauswahlaufgaben (1 aus N) sind Aussagen auf ihre Richtigkeit hin zu prüfen und entsprechend zu kennzeichnen. Es kann auch eine Begründung für Ihre Entscheidung gefordert werden. Zutreffende Kennzeichnungen werden mit der auf sie entfallenden Punktzahl bewertet.
	- Bei Mehrfachauswahlaufgaben (X aus N) sind zu einer Frage, einem Sachverhalt oder einer Aussage mehrere Aussagen bzw. Antworten aufgeführt, die auf ihre Richtigkeit hin zu prüfen und im positiven Fall zu kennzeichnen sind. Zutreffende Kennzeichnungen bei richtigen Aussagen bzw. Antworten und zutreffende Auslassungen bei falschen Aussagen bzw. Antworten werden mit der auf sie entfallenden Punktzahl bewertet.
	- Bei Lückentext-Aufgaben sind in formalen oder verbalen Beschreibungen Leerstellen enthalten, die in geeigneter Weise zu füllen sind. Zutreffende Angaben werden mit der auf sie entfallenden Punktzahl bewertet.

Nicht alle der beschriebenen Aufgabentypen müssen in der Klausur Verwendung finden. Beachten Sie unbedingt die der Klausur beigegebenen Bearbeitungs- und Bewertungshinweise.

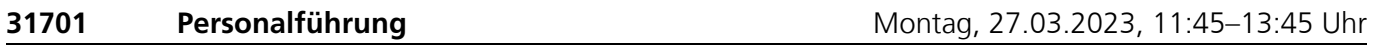

Prüfer: Univ.-Prof. Dr. Jürgen Weibler

Hilfsmittel: Keine Hilfsmittel.

Stoffeingrenzungen: Klausurrelevant sind die Einheiten des Moduls "Personalführung" [\(https://www.fernuni](https://www.fernuni-hagen.de/wirtschaftswissenschaft/studium/module/31701.shtml)[hagen.de/wirtschaftswissenschaft/studium/module/31701.shtml\)](https://www.fernuni-hagen.de/wirtschaftswissenschaft/studium/module/31701.shtml) in der zu Beginn des Semesters aktuellen Fassung. Zudem ist der unter [https://www.leadership-insiders.de/empowerment](https://www.leadership-insiders.de/empowerment-mitarbeiter-mobilisieren-und-binden/)[mitarbeiter-mobilisieren-und-binden/](https://www.leadership-insiders.de/empowerment-mitarbeiter-mobilisieren-und-binden/) abrufbare Inhalt Gegenstand der Klausur.

Bemerkungen: Bitte keine Bleistifte oder Farbstifte verwenden. Die Klausur enthält Multiple-Choice-Aufgaben nach dem Muster x aus n. Pro Aufgabe können mehrere Aussagen richtig oder falsch sein. Bitte markieren Sie die Alternativen, die Sie für richtig halten mit einem Kreuz in der Spalte "richtig". Falsche Alternativen markieren Sie bitte mit einem Kreuz in der Spalte "falsch". Nicht zutreffende Antworten werden dabei mit null Punkten bewertet. (Das Auslassen einer Markierung wird als Fehler gewertet!)

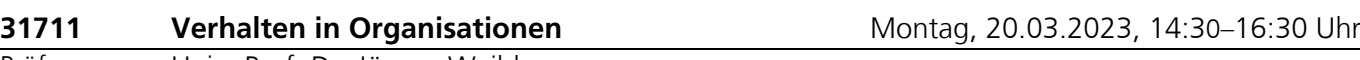

Prüfer: Univ.-Prof. Dr. Jürgen Weibler

Hilfsmittel: Keine Hilfsmittel.

Stoffein-Keine.

grenzungen:

Bemerkungen: Bitte keine Bleistifte oder Farbstifte verwenden. Die Klausur enthält neben Textaufgaben **zwei Arten von Multiple Choice**-Aufgaben:

# **1) richtig/falsch**

Geben Sie bitte für jede Aussage an, ob Sie sie für falsch oder richtig halten. Wenn Sie die Alternative für richtig halten, so markieren Sie diese Alternative mit einem Kreuz in der Spalte "richtig". Falsche Alternativen markieren Sie bitte mit einem Kreuz in der Spalte "falsch". Pro zutreffender Markierung erhalten Sie einen Punkt. (Das Auslassen einer Markierung wird als Fehler gewertet!)

# **2) 1/5**

Hier finden Sie Multiple Choice-Aufgaben mit fünf Aussagen zu einem Themengebiet. Nur eine dieser Aussagen ist richtig. Bitte markieren Sie die Aussage, die Sie für richtig halten. Für die korrekte Markierung der richtigen Antwort erhalten Sie 5 Punkte. (Das Auslassen einer Markierung wird als Fehler gewertet!)

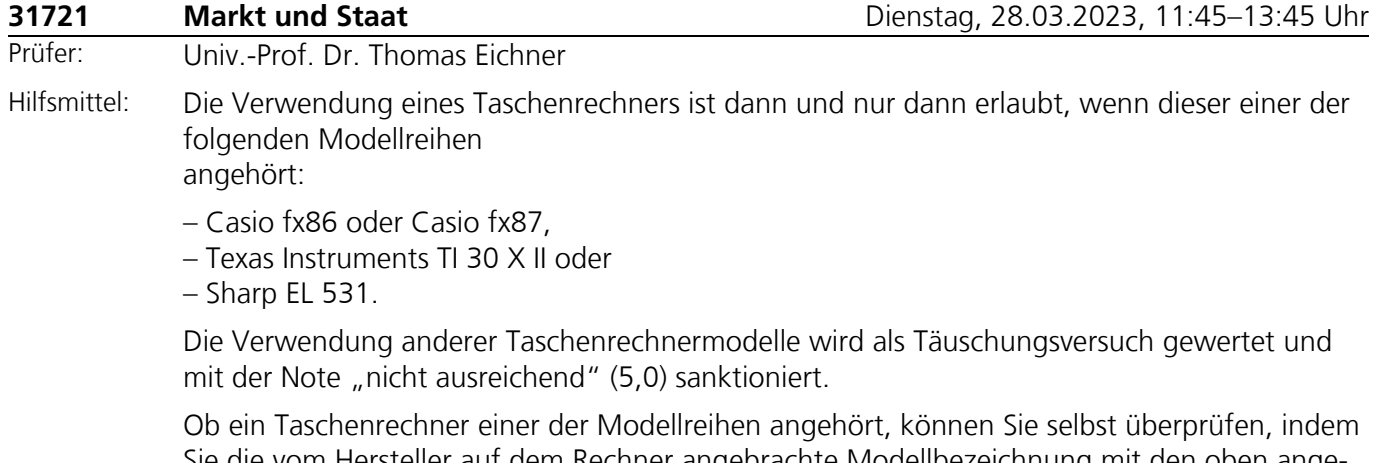

Sie die vom Hersteller auf dem Rechner angebrachte Modellbezeichnung mit den oben angegebenen Bezeichnungen vergleichen: Bei vollständiger Übereinstimmung ist das Modell erlaubt. Ist die auf dem Rechner angebrachte Modellbezeichnung umfangreicher, enthält aber eine der oben angegebenen Bezeichnungen vollständig, ist das Modell ebenfalls erlaubt. In allen anderen Fällen ist das Modell nicht erlaubt. Eventuelle Vorgänger- oder Nachfolgemodelle, die nicht in der oben aufgeführten Liste enthalten sind, sind ebenfalls nicht erlaubt.

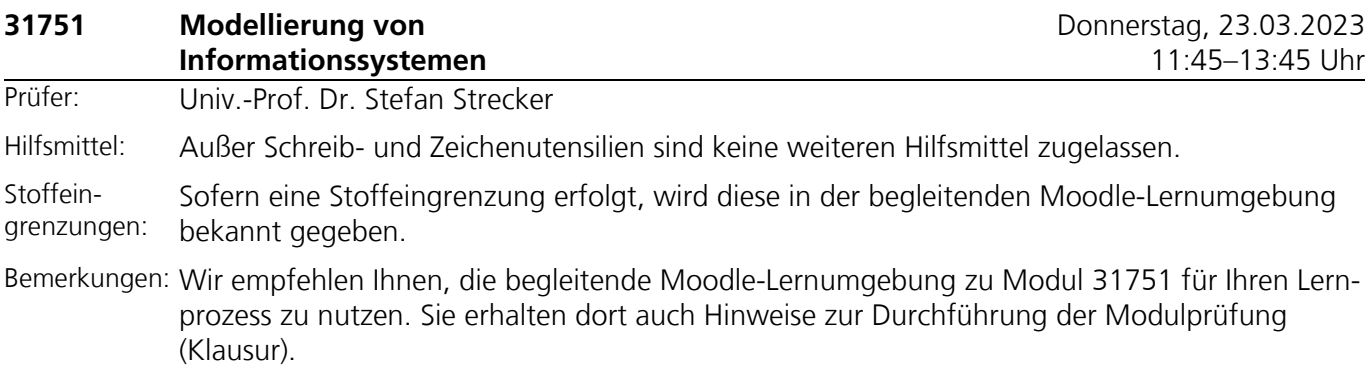

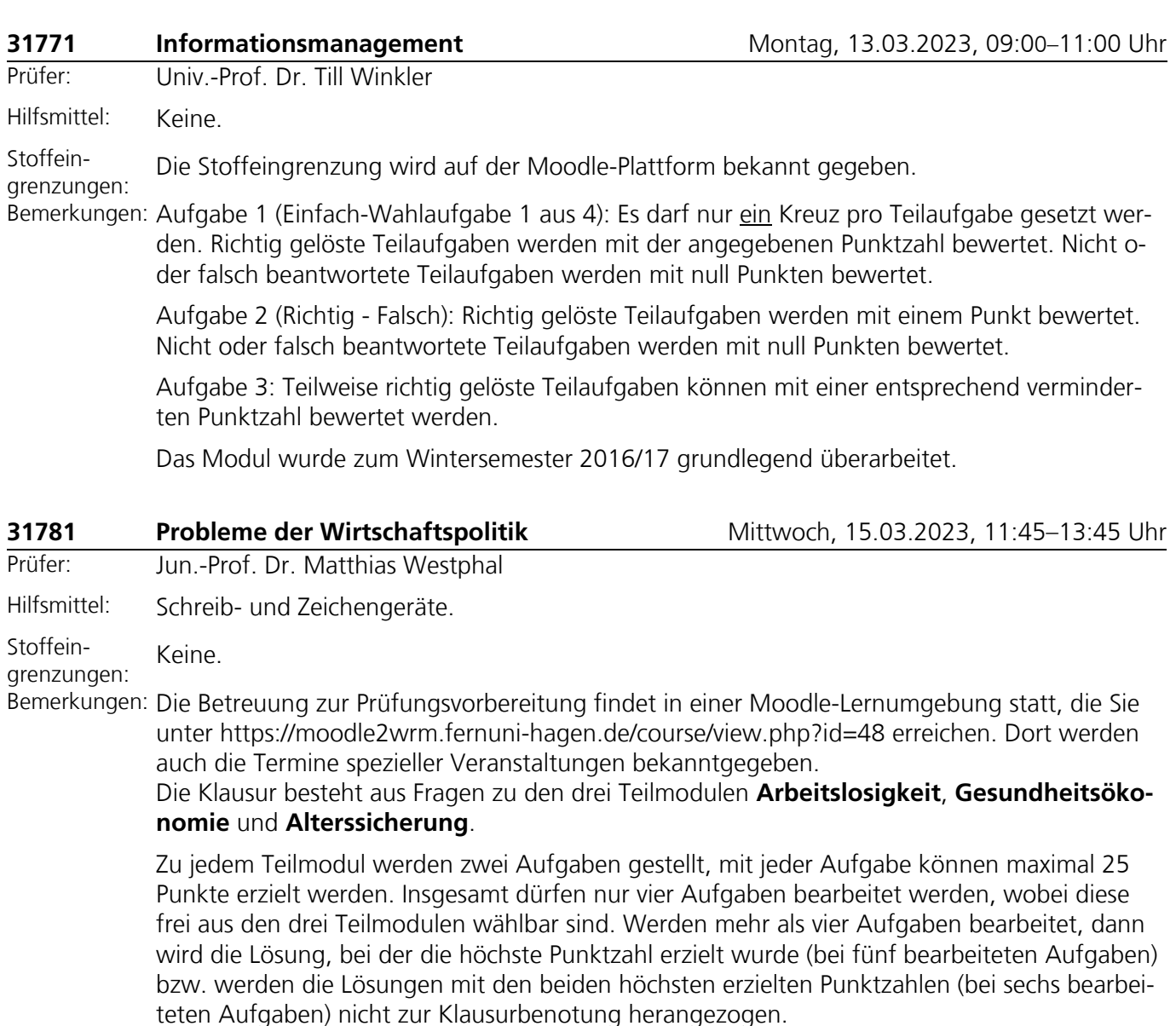

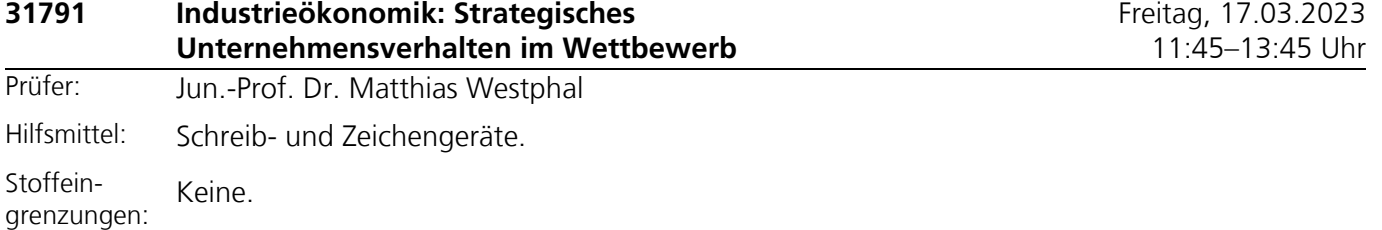

Bemerkungen: Die Betreuung zur Prüfungsvorbereitung findet im Rahmen eines Internetforums statt, das Sie unter <https://moodle2wrm.fernuni-hagen.de/course/view.php?id=51> erreichen. Datum und Ort der Klausurvorbereitungsveranstaltung und der Chats finden Sie auf den Web-

seiten des Lehrstuhls für Wirtschaftspolitik unter 'Aktuelles'. Die Klausur besteht aus einem Pflicht- und einem Wahlpflichtteil, aus dem Wahlpflichtteil darf

nur eine Aufgabe bearbeitet werden. Werden im Wahlpflichtteil mehr als eine Frage bearbeitet, dann wird die Lösung, bei der die höchste Punktzahl erzielt wurde, nicht zur Klausurbenotung herangezogen.

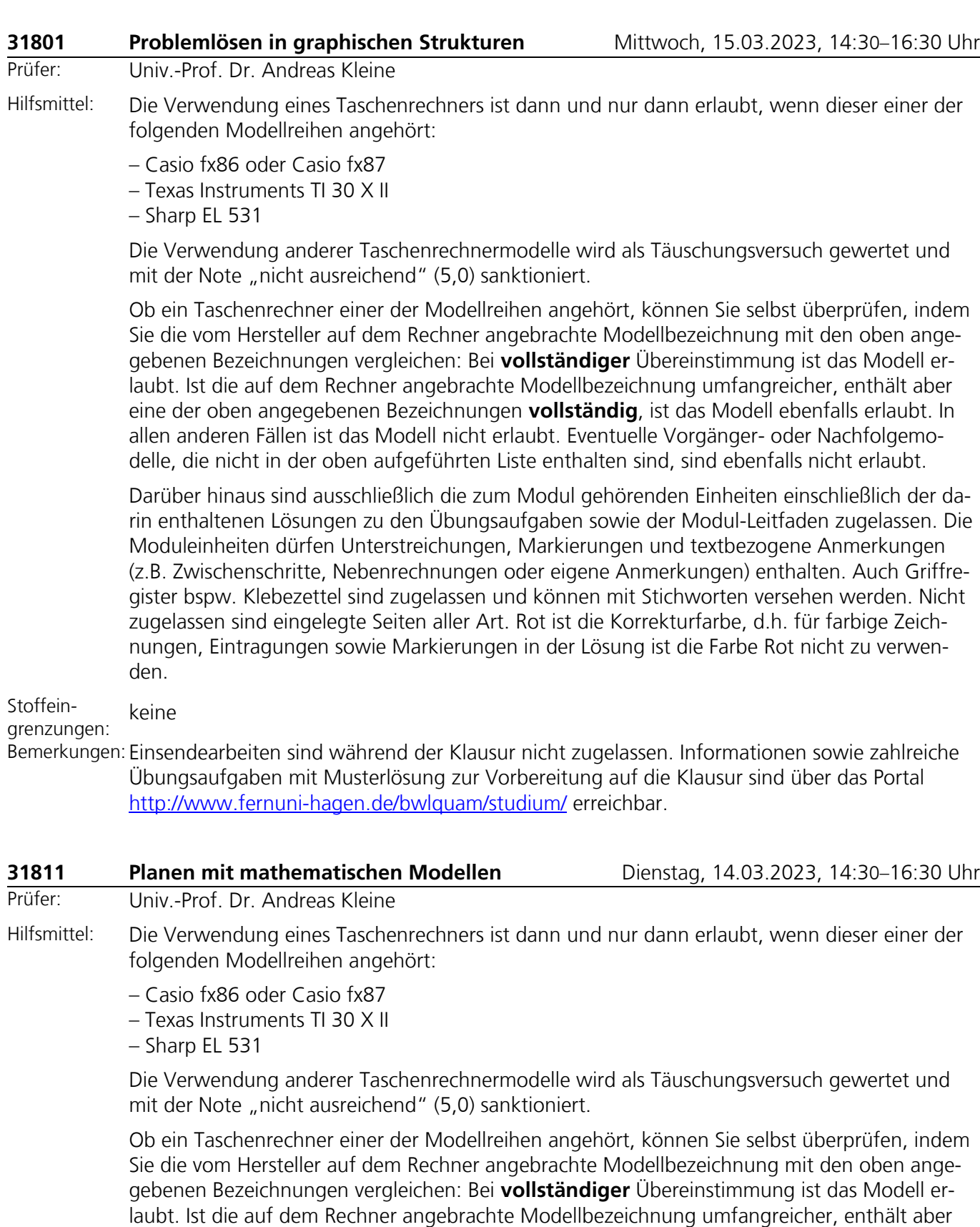

eine der oben angegebenen Bezeichnungen **vollständig**, ist das Modell ebenfalls erlaubt. In allen anderen Fällen ist das Modell nicht erlaubt. Eventuelle Vorgänger- oder Nachfolgemodelle, die nicht in der oben aufgeführten Liste enthalten sind, sind ebenfalls nicht erlaubt. Darüber hinaus sind ausschließlich die Modul-Einheiten einschließlich der darin enthaltenen Lö-

sungen zu den Übungsaufgaben sowie der Modul-Leitfaden zugelassen. Die Einheiten dürfen Unterstreichungen, Markierungen und textbezogene Anmerkungen (z.B. Zwischenschritte oder

Nebenrechnungen) enthalten. Auch Griffregister bspw. Klebezettel sind zugelassen und können mit Stichworten versehen werden. Nicht zugelassen sind eingelegte Seiten aller Art.

Stoffein-GAMS-bezogene Inhalte sind nicht klausurrelevant und werden nicht geprüft

grenzungen:

Bemerkungen: Einsendearbeiten sind während der Klausur nicht zugelassen. Informationen sowie zahlreiche Übungsaufgaben mit Musterlösung zur Vorbereitung auf die Klausur sind über das Portal <http://www.fernuni-hagen.de/bwlquam/studium/> erreichbar.

#### **31821 Multivariate Verfahren** Montag, 13.03.2023, 11:45-13:45 Uhr

Prüfer: Univ.-Prof. Dr. Robinson Kruse-Becher

Hilfsmittel: Zugelassen ist Einheit 1 des Moduls mit farblichen Markierungen, kleinen Aufklebern und/oder textbezogenen Anmerkungen. Nicht zugelassen sind selbst ausgedruckte oder kopierte Materialien.

#### **Taschenrechner:**

Die Verwendung eines Taschenrechners ist dann und nur dann erlaubt, wenn dieser einer der drei folgenden Modellreihen angehört:

- Casio fx86 oder fx87
- Texas Instruments TI 30 X II oder
- Sharp EL 531

Die Verwendung anderer Taschenrechnermodelle wird als Täuschungsversuch gewertet und mit der Note "nicht ausreichend" (5,0) sanktioniert.

Ob ein Taschenrechner einer der drei Modellreihen angehört, können Sie selbst überprüfen, indem Sie die vom Hersteller auf dem Rechner angebrachte Modellbezeichnung mit den oben angegebenen Bezeichnungen vergleichen: Bei **vollständiger** Übereinstimmung ist das Modell erlaubt. Ist die auf dem Rechner angebrachte Modellbezeichnung umfangreicher, enthält aber eine der oben angegebenen Bezeichnungen **vollständig,** ist das Modell ebenfalls erlaubt. In allen anderen Fällen ist das Modell nicht erlaubt. **Eventuelle Vorgänger- oder Nachfolgemodelle, die nicht in der oben aufgeführten Liste enthalten sind, sind ebenfalls nicht erlaubt.**

Stoffeingrenzungen: Keine

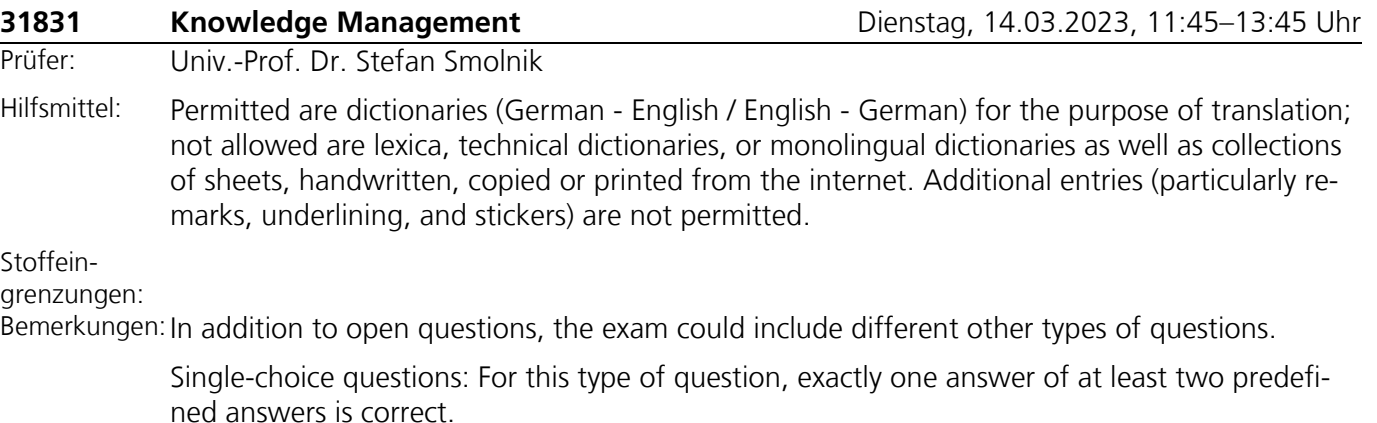

Multiple-choice questions: For this type of question, one or more of at least two predefined answers are correct.

Sorting: For this type of question, a number of statements has to be sorted according to a specified criterion.

Terms and definitions: For this type of question, one term or definition must be given as a correct answer. These terms/definitions may be given as options so that you have to select and match the correct ones. There may also be questions where you have to insert the correct terms/definitions without any given options.

Please note: No points are given or deducted for wrong or missing answers. Not all of the described types of questions will be used in the exam. Please be sure to follow the exam instructions and take note of the assessment information enclosed with the exam

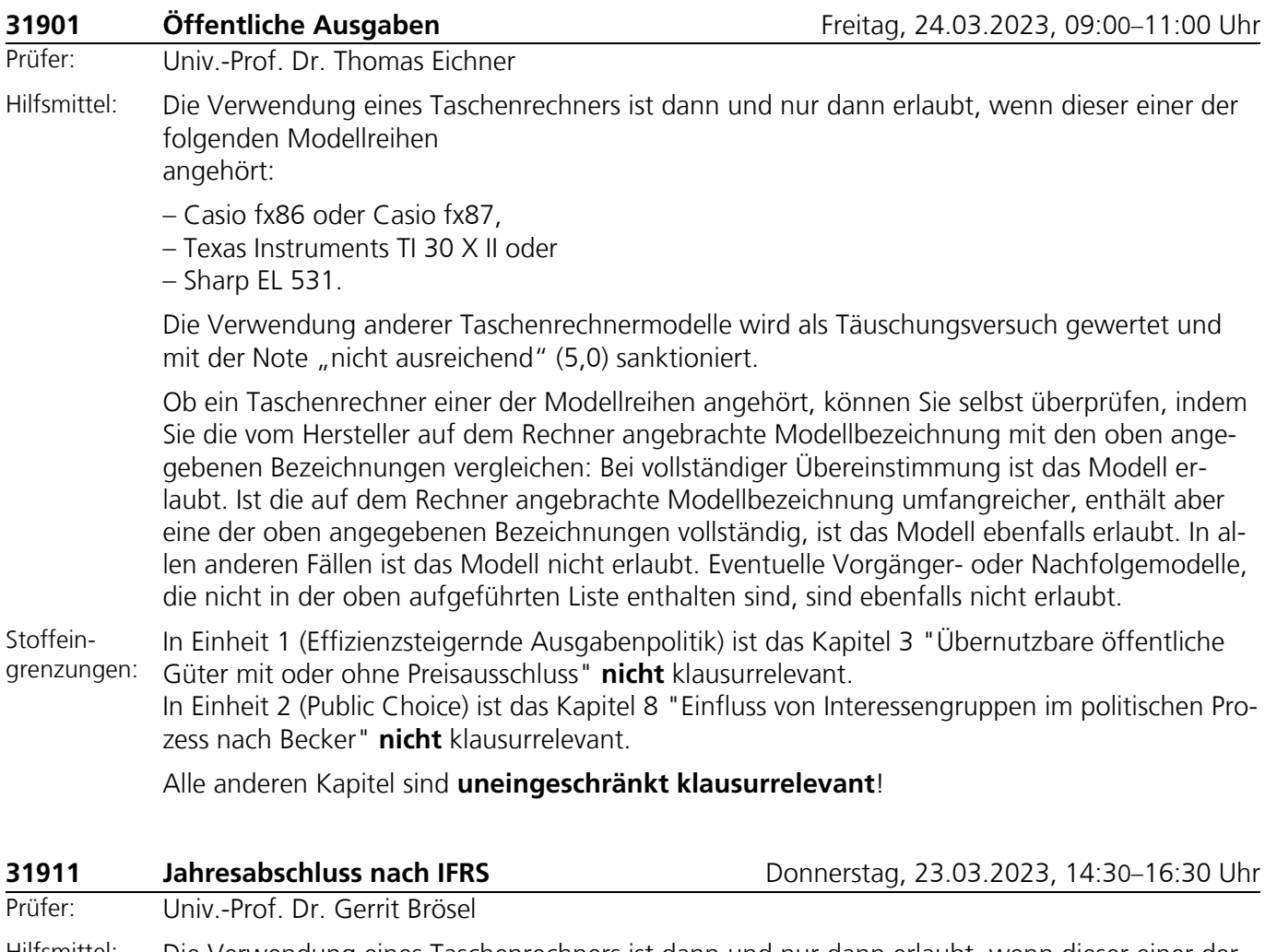

Hilfsmittel: Die Verwendung eines Taschenrechners ist dann und nur dann erlaubt, wenn dieser einer der folgenden Modellreihen angehört:

– Casio fx86 oder Casio fx87

– Texas Instruments TI 30 X II

– Sharp EL 531

Die Verwendung anderer Taschenrechnermodelle wird als Täuschungsversuch gewertet und mit der Note "nicht ausreichend" (5.0) sanktioniert.

Ob ein Taschenrechner einer der Modellreihen angehört, können Sie selbst überprüfen, indem Sie die vom Hersteller auf dem Rechner angebrachte Modellbezeichnung mit den oben angegebenen Bezeichnungen vergleichen: Bei vollständiger Übereinstimmung ist das Modell erlaubt. Ist die auf dem Rechner angebrachte Modellbezeichnung umfangreicher, enthält aber eine der oben angegebenen Bezeichnungen vollständig, ist das Modell ebenfalls erlaubt. In allen anderen Fällen ist das Modell nicht erlaubt. Eventuelle Vorgänger- oder Nachfolgemodelle, die nicht in der oben aufgeführten Liste enthalten sind, sind ebenfalls nicht erlaubt.

Weitere zugelassene Hilfsmittel sind **rechnungslegungsspezifische Normen** (HGB und IFRS), auch als Bestandteil von Gesetzestextsammlungen. IFRS in diesem Sinne sind – neben den eigentlichen IFRS/IAS – die Interpretation (IFRIC/SIC) sowie das IFRS-Rahmenkonzept (IFRS-Framework).

Diesbezüglich ist zu beachten:

a) Es sind ausschließlich im Buchhandel erhältliche, als Buch gebundene, unkommentierte Textausgaben zu benutzen (also **keine Kommentare, keine Loseblattsammlungen, keine** gebundenen **Ausdrucke** bzw. Kopien und **keine elektronischen Versionen**).

b) Die mitgebrachten Gesetzestexte dürfen zwar Unterstreichungen und farbliche Markierungen, aber **keine** zusätzlichen Kommentare, Eintragungen oder Verweise enthalten. Auch aus farblichen Markierungen dürfen sich keine Kommentare, Eintragungen oder Verweise ergeben.

c) Jedwede Aufnahme von Zetteln, Texteinklebungen und Erläuterungen sind **nicht** erlaubt. Die **einzige Ausnahme** bilden , Einkleber' zum leichteren Auffinden einzelner Vorschriften oder Abschnitte. Auf diesen darf allerdings nur der entsprechende Hinweis auf die auf dieser Seite zu findende Rechtsnorm (z. B. '§ 238 HGB') ergänzt werden; zusätzliche Anmerkungen, wie bspw. , § 238 HGB – Buchführungspflicht', sind **nicht** zugelassen.

Stoffeingrenzungen: Keine Stoffeingrenzungen.

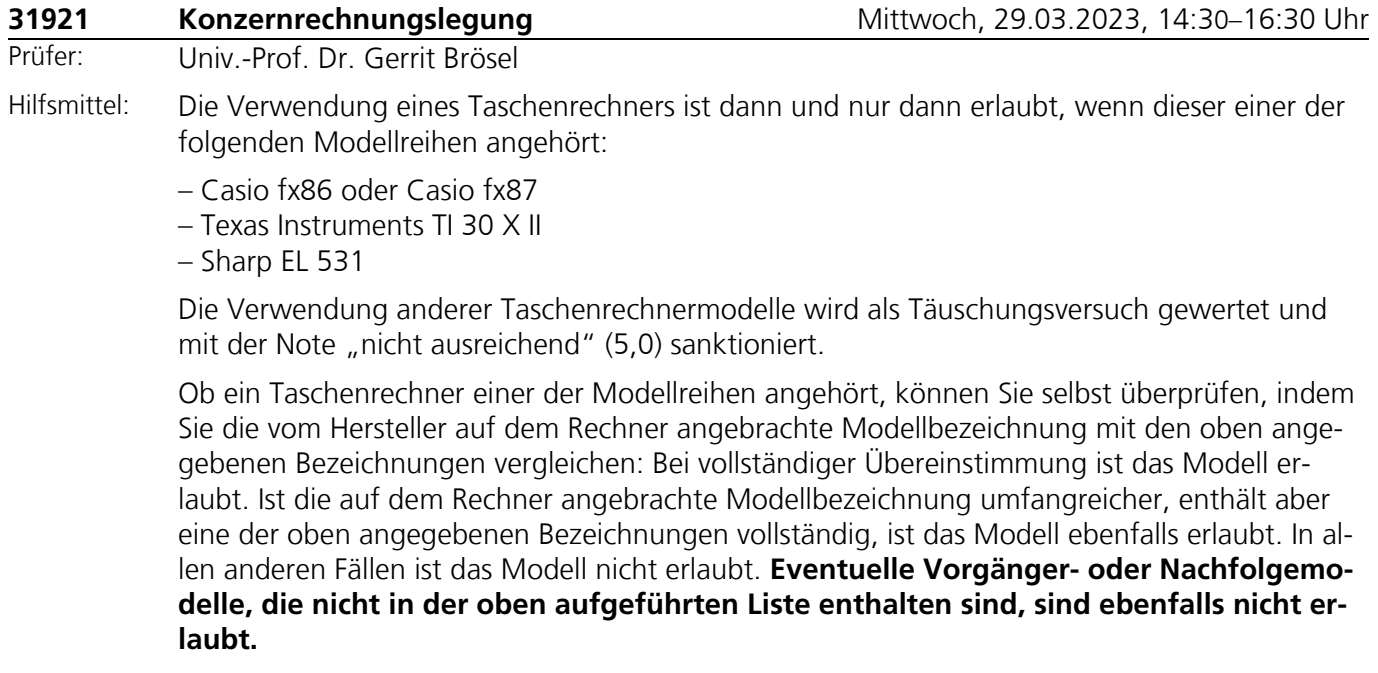

Weitere zugelassene Hilfsmittel sind **rechnungslegungsspezifische Normen** (HGB und IFRS), auch als Bestandteil von Gesetzestextsammlungen. IFRS in diesem Sinne sind – neben den eigentlichen IFRS/IAS – die Interpretation (IFRIC/SIC) sowie das IFRS-Rahmenkonzept (IFRS-Framework).

Diesbezüglich ist zu beachten:

a) Es sind ausschließlich im Buchhandel erhältliche, als Buch gebundene, unkommentierte Textausgaben zu benutzen (also **keine Kommentare, keine Loseblattsammlungen, keine** gebundenen **Ausdrucke** bzw. Kopien und **keine elektronischen Versionen**).

b) Die mitgebrachten Gesetzestexte dürfen zwar Unterstreichungen und farbliche Markierungen, aber **keine** zusätzlichen Kommentare, Eintragungen oder Verweise enthalten. Auch aus farblichen Markierungen dürfen sich keine Kommentare, Eintragungen oder Verweise ergeben. c) Jedwede Aufnahme von Zetteln, Texteinklebungen und Erläuterungen sind **nicht** erlaubt. Die einzige Ausnahme bilden , Einkleber' zum leichteren Auffinden einzelner Vorschriften oder Abschnitte. Auf diesen darf allerdings nur der entsprechende Hinweis auf die auf dieser Seite zu findende Rechtsnorm (z. B. '§ 238 HGB') ergänzt werden; zusätzliche Anmerkungen, wie bspw. '§ 238 HGB – Buchführungspflicht', sind **nicht** zugelassen.

Stoffeingrenzungen: Keine Stoffeingrenzungen

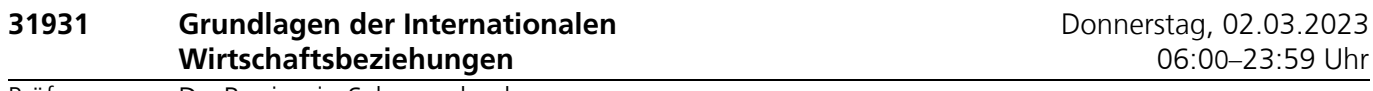

Prüfer: Dr. Benjamin Schwanebeck

Hilfsmittel:

Stoffein-Keine Stoffeingrenzung

grenzungen:

Bemerkungen: Es handelt sich um eine circa 25-minütige mündliche Prüfung mittels des Beaufsichtigungstools Zoom. Die möglichen Prüfungstage können Sie der obigen Angabe entnehmen. Weitere Informationen sowie die Möglichkeit zur Abgabe von Terminpräferenzen erhalten Sie in der [Moodle-Prüfungsumgebung.](https://moodle-pruefungen.fernuni-hagen.de/)

> *Wichtig:* Einen Tag nach Ihrer Prüfungsanmeldung erhalten Sie Zugriff auf die Moodle-Prüfungsumgebung. Erst dann können Sie die Präferenzabgabe vornehmen.

Ihre Präferenzen können Sie in Moodle **bis zum 06. Februar 2023** angeben. Diese Präferenzabgabe ist weder für Sie verpflichtend noch für den Prüfenden verbindlich, sie wird bei der Terminierung aber so weit wie möglich berücksichtigt. Am **14. Februar** wird Ihr genauer Prüfungstermin (Datum und Uhrzeit) in der [Moodle-Prüfungsumgebung.](https://moodle-pruefungen.fernuni-hagen.de/)

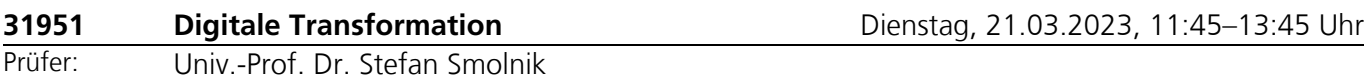

Hilfsmittel: Außer Schreib- und Zeichenutensilien sind keine Hilfsmittel zugelassen.

Stoffeingrenzungen: Keine.

Bemerkungen:Mit der Klausur können maximal 80% der insgesamt zu erreichenden Modulpunkte abgedeckt werden. Die restlichen 20% der Modulpunkte können nur durch die Gruppenarbeit während des Semesters erlangt werden.

> Die Inhalte der im Rahmen der Gruppenarbeit erstellten Handouts sind prüfungsrelevant. Diese sind über die Moodle-Lernplattform für alle Belegerinnen und Beleger verfügbar.

> In der Klausur können neben Freitextaufgaben folgende strukturierte Aufgabentypen vorkommen:

> **Einfachauswahl/Zuordnung:** Bei diesem Fragetyp ist genau eine Antwort von mindestens zwei vorgegebenen Antwortalternativen zutreffend. Die volle Punktzahl wird vergeben, wenn die zutreffende Antwort gegeben wurde. Für alle anderen Antworten werden keine Punkte vergeben. Wenn mehr als eine Antwort angekreuzt wird, werden null Punkte vergeben.

**Mehrfachauswahl/Zuordnung:** Bei diesem Fragetyp kann eine Antwort oder mehrere bis zu allen Antworten von mindestens zwei vorgegebenen Antwortalternativen zutreffend sein. Die volle Punktzahl wird vergeben, wenn alle zutreffenden Antworten gegeben wurden (d.h. alle richtigen Aussagen als richtig und alle falschen Antworten als falsch beurteilt wurden). Wurden nicht alle zutreffenden Antworten gegeben, werden Teilpunkte für die jeweils zutreffend gegebenen Antworten vergeben. Wenn keine Antwort angekreuzt wird, werden null Punkte vergeben.

**Begriffe:** Bei diesem Fragetyp ist ein Begriff als zutreffende Antwort anzugeben. Im Regelfall werden Ihnen mehrere Begriffe vorgegeben, aus denen Sie die zutreffenden Begriffe auswählen und zuordnen müssen. Geben Sie die Begriffe genauso wie angegeben an (korrekte Schreibweise), wobei Sie auf Groß- und Kleinschreibung nicht achten müssen, oder wählen Sie eine vorgegebene Auswahl z.B. aus einer Dropdownliste aus. Die volle Punktzahl wird vergeben, wenn der zutreffende Begriff an der entsprechenden Stelle angegeben wurde. Für alle anderen angegebenen Begriffe werden keine Punkte vergeben.

Nicht alle der beschriebenen Aufgabetypen müssen in der Klausur Verwendung finden. Beachten Sie unbedingt die der Klausur beigelegten Bearbeitungs- und Bewertungshinweise.

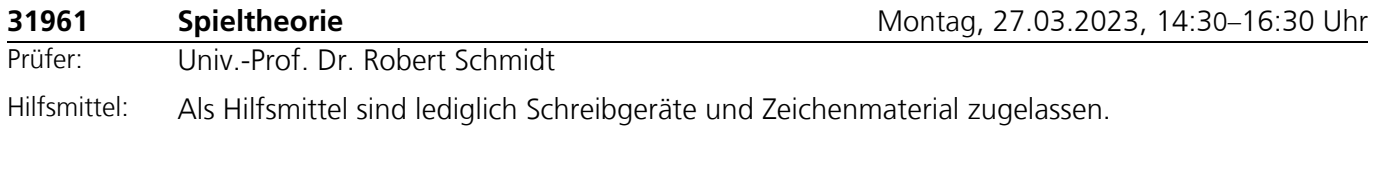

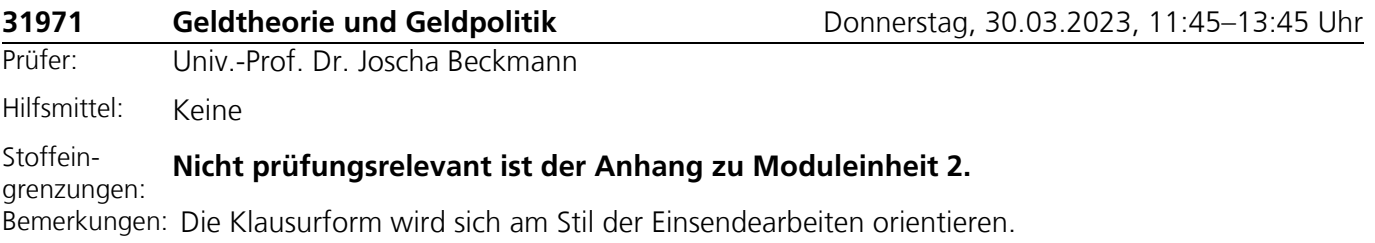

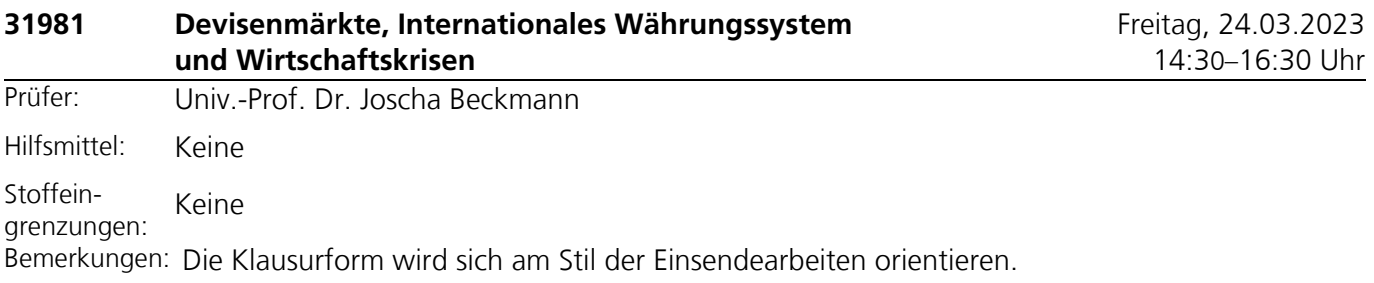

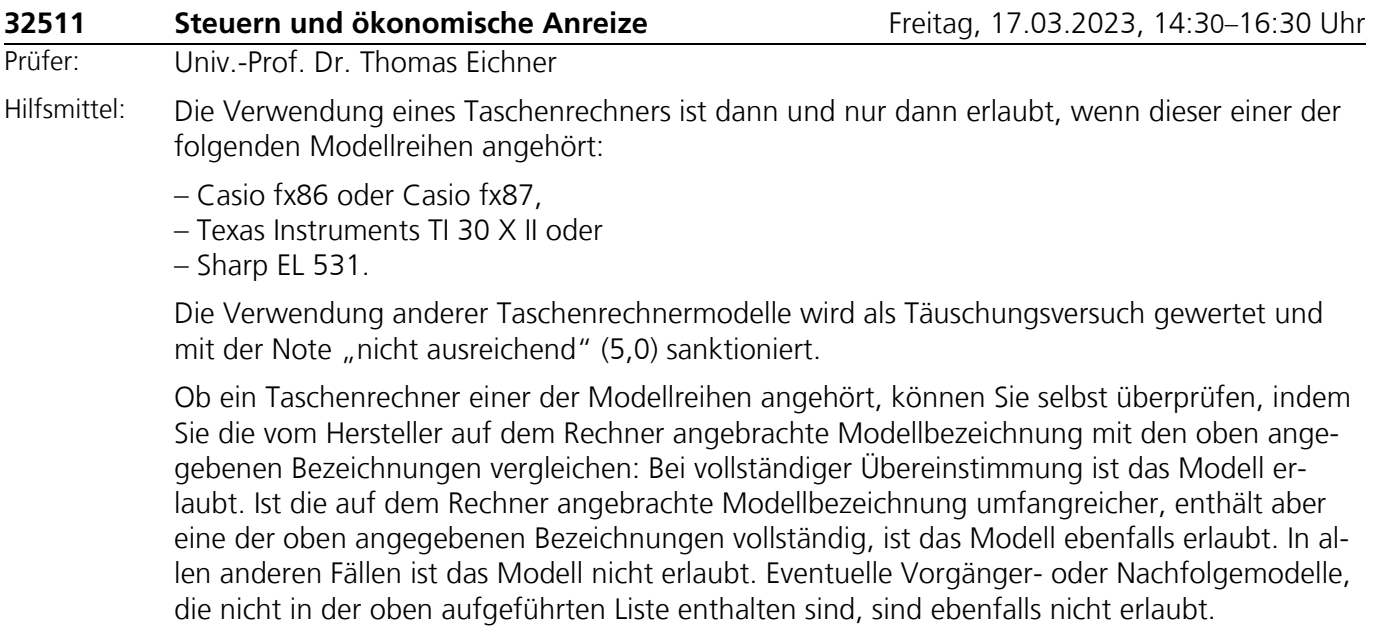

Stoffeingrenzungen: Die Einheit 1 "Einkommenssteuer und Arbeitsangebot" ist nicht klausurrelevant.

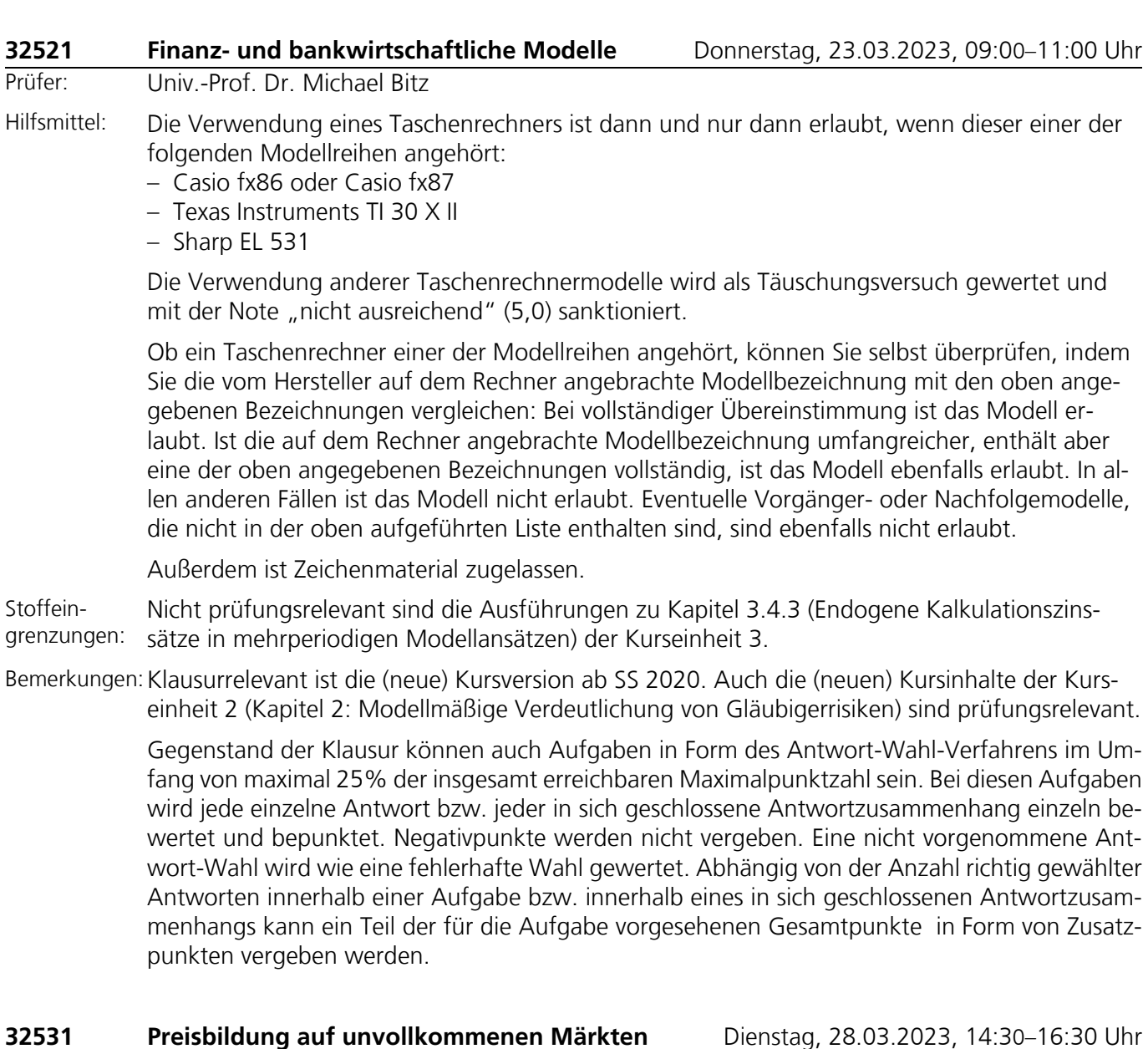

- Hilfsmittel: Die Verwendung eines Taschenrechners ist dann und nur dann erlaubt, wenn dieser einer der folgenden Modellreihen angehört:
	- Casio fx86 oder Casio fx87
	- Texas Instruments TI 30 X II oder
	- Sharp EL 531

Prüfer: Univ.-Prof. Dr. Robert Schmidt

Die Verwendung anderer Taschenrechnermodelle wird als Täuschungsversuch gewertet und mit der Note "nicht ausreichend" (5,0) sanktioniert.

Ob ein Taschenrechner einer der Modellreihen angehört, können Sie selbst überprüfen, indem Sie die vom Hersteller auf dem Rechner angebrachte Modellbezeichnung mit den oben angegebenen Bezeichnungen vergleichen:

Bei vollständiger Übereinstimmung ist das Modell erlaubt. Ist die auf dem Rechner angebrachte Modellbezeichnung umfangreicher, enthält aber eine der oben angegebenen Bezeichnungen vollständig, ist das Modell ebenfalls erlaubt. In allen anderen Fällen ist das Modell nicht erlaubt. Eventuelle Vorgänger- oder Nachfolgemodelle, die nicht in der oben aufgeführten Liste enthalten sind, sind ebenfalls nicht erlaubt.

Des Weiteren sind nur Schreibgeräte und Zeichenmaterial als Hilfsmittel zugelassen.
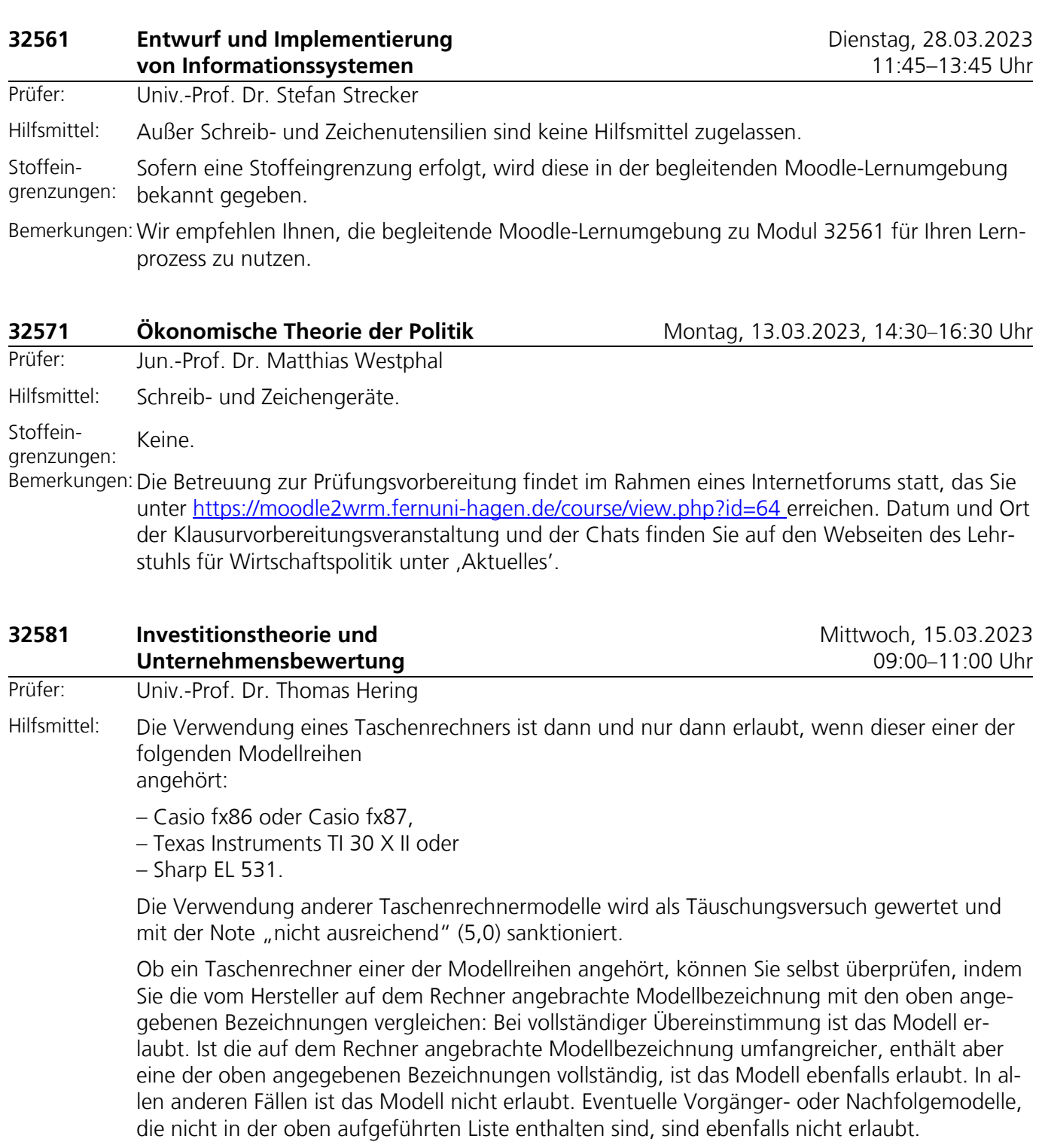

Stoffeingrenzungen: Keine Stoffeingrenzungen.

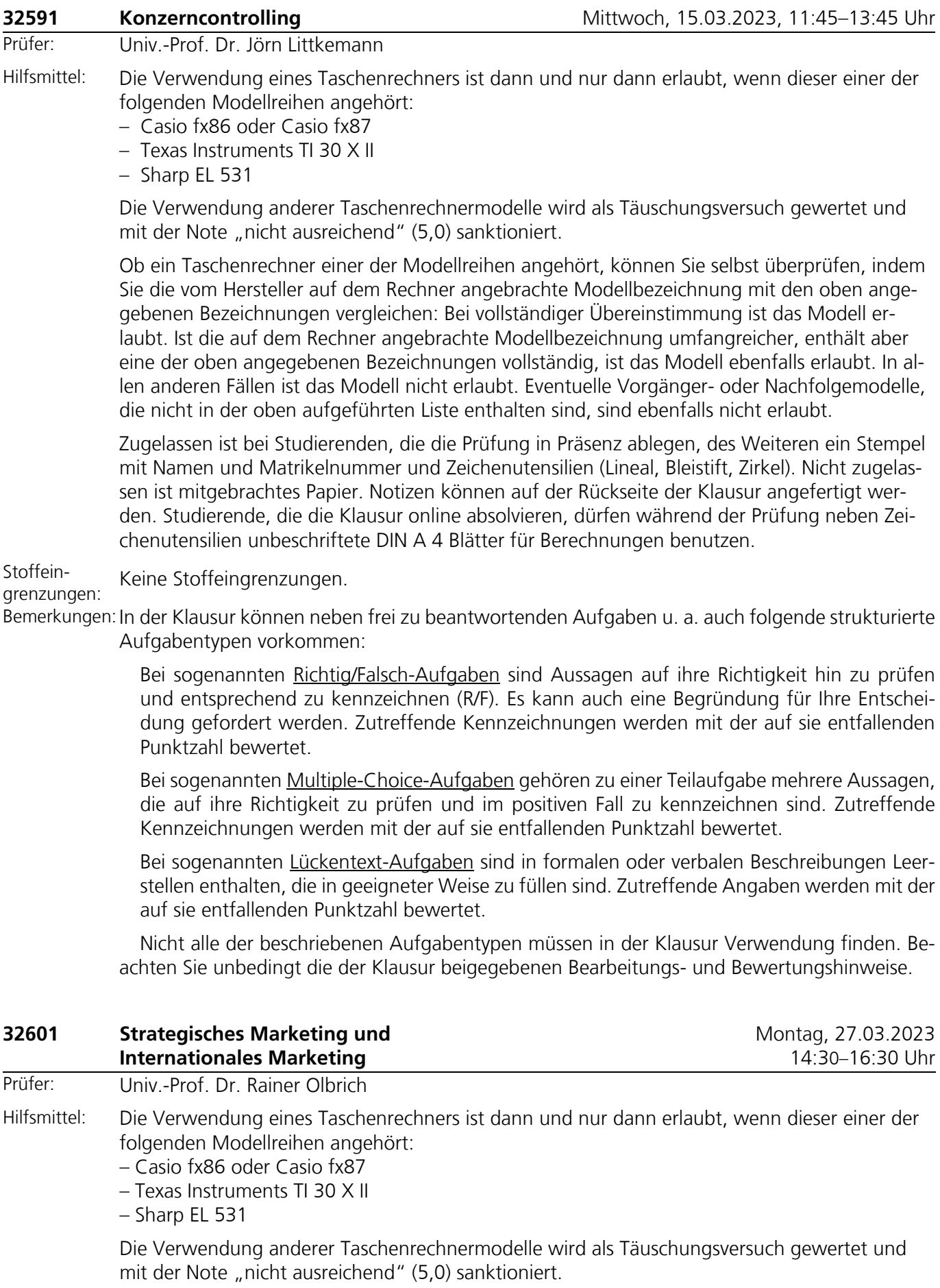

Ob ein Taschenrechner einer der Modellreihen angehört, können Sie selbst überprüfen, indem Sie die vom Hersteller auf dem Rechner angebrachte Modellbezeichnung mit den oben angegebenen Bezeichnungen vergleichen: Bei **vollständiger** Übereinstimmung ist das Modell erlaubt. Ist die auf dem Rechner angebrachte Modellbezeichnung umfangreicher, enthält aber eine der oben angegebenen Bezeichnungen **vollständig**, ist das Modell ebenfalls erlaubt. In allen anderen Fällen ist das Modell nicht erlaubt. Eventuelle Vorgänger- oder Nachfolgemodelle, die nicht in der oben aufgeführten Liste enthalten sind, sind ebenfalls nicht erlaubt.

Außerdem sind Schreib- und Zeichenutensilien zugelassen. Weitere Hilfsmittel, insbesondere eigenes Konzeptpapier, sind nicht erlaubt.

Stoffeingrenzungen: Keine Stoffeingrenzungen.

Bemerkungen: In der Klausur können unter anderem auch Multiple-Choice-Aufgaben gestellt werden.

### **Hinweise zu den Multiple-Choice-Aufgaben Typ A:**

Es handelt sich um sogenannte Richtig/Falsch-Aufgaben, d. h., gegebene Aussagen sind auf ihre Richtigkeit hin zu prüfen und eindeutig zu kennzeichnen.

## **Bewertung von Multiple-Choice-Aufgaben Typ A:**

- Für jede zutreffende Antwort: 1 Punkt

- Für jede nicht zutreffende oder nicht eindeutig gekennzeichnete Antwort: 0 Punkte

### **Hinweise zu den Multiple-Choice-Aufgaben Typ B:**

Es handelt sich um sogenannte Richtig/Falsch-Aufgaben, d. h., gegebene Aussagen sind auf ihre Richtigkeit hin zu prüfen und eindeutig zu kennzeichnen. Es werden stets drei Aussagen zu einem Block zusammengefasst, der die Grundlage der Bewertung darstellt.

#### **Bewertung von Multiple-Choice-Aufgaben Typ B:**

- Für drei zutreffende Antworten in einem Block: 5 Punkte

- Für zwei zutreffende Antworten in einem Block: 2 Punkte

- Für eine zutreffende Antwort in einem Block: 1 Punkt

- Für keine zutreffende Antwort in einem Block: 0 Punkte

Nicht eindeutig gekennzeichnete Antworten werden als "nicht zutreffend" behandelt.

Falls keine Alternative markiert wird, wird die jeweilige Aufgabe mit 0 Punkten bewertet.

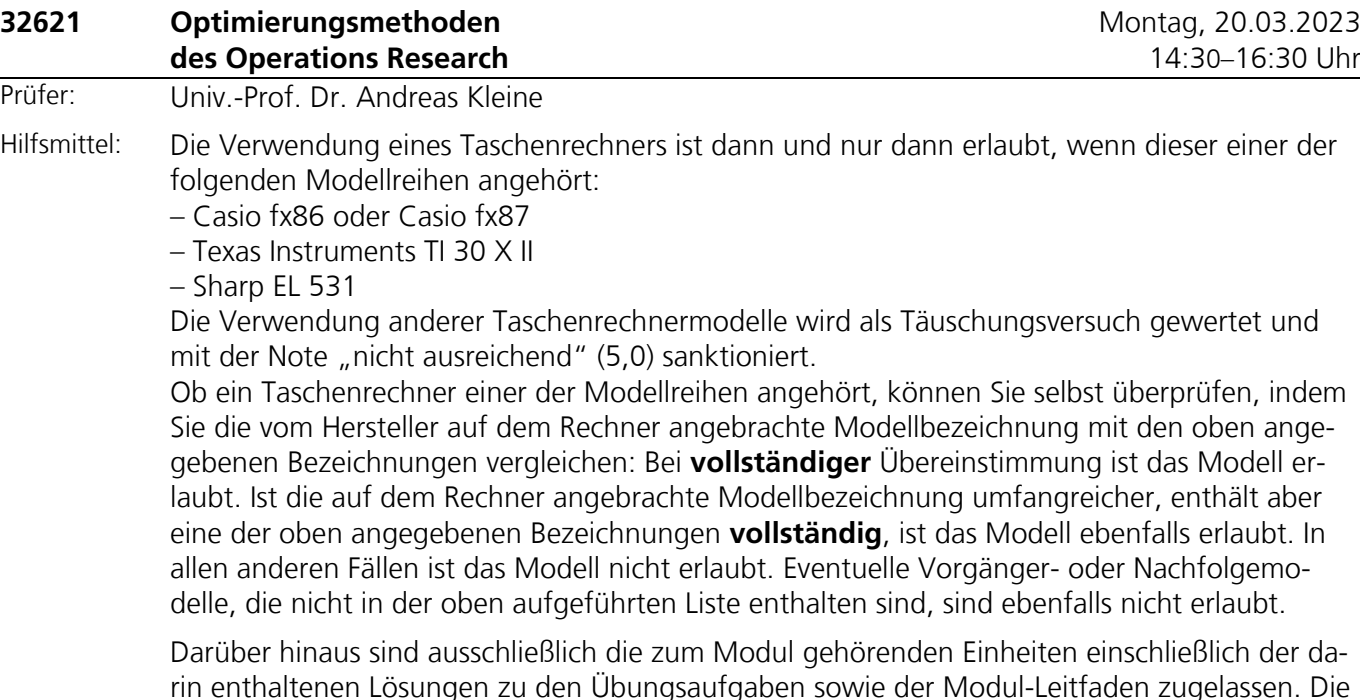

Einheiten dürfen Unterstreichungen, Markierungen und textbezogene Anmerkungen (z.B. Zwischenschritte oder Nebenrechnungen) enthalten. Auch Griffregister bspw. Klebezettel sind zugelassen und können mit Stichworten versehen werden. Nicht zugelassen sind eingelegte Seiten aller Art.

Rot ist die Korrekturfarbe, d. h. für farbige Zeichnungen, Eintragungen sowie Markierungen in der Lösung ist die Farbe Rot nicht zu verwenden.

Stoffeingrenzungen: Nicht klausurrelevant sind die Kapitel 4 und 5 der Einheit 3 "Optimierung bei mehrfacher Zielsetzung" (ehemals Kurs 00855).

Bemerkungen: Einsendearbeiten sind während der Klausur nicht zugelassen. Informationen sowie zahlreiche Übungsaufgaben mit Musterlösung zur Vorbereitung auf die Klausur sind über das Portal <http://www.fernuni-hagen.de/bwlquam/studium/> erreichbar.

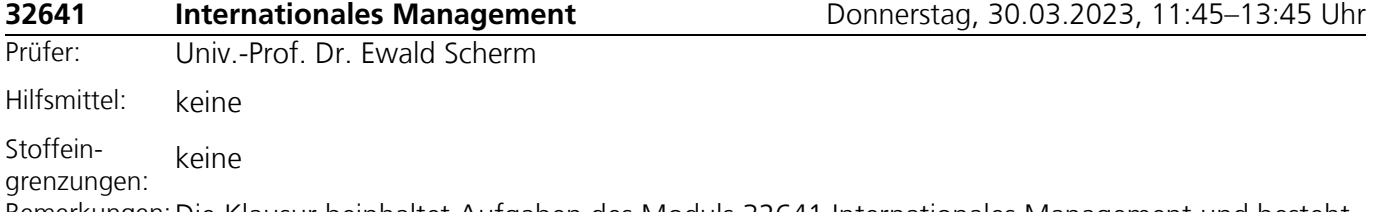

Bemerkungen:Die Klausur beinhaltet Aufgaben des Moduls 32641 Internationales Management und besteht sowohl aus geschlossenen als auch aus offenen Fragen.

> Aufgabenteil A besteht aus Fragen, die ausschließlich geschlossene Antworten zulassen. Diese werden durch das Ankreuzen vorgegebener Alternativen gegeben. Die Bewertung erfolgt bei den Aufgaben A.1 und A.2 anhand der "Ratekorrektur Version 2.0" und bei der Aufgabe A.3 ohne Ratekorrektur. Es erfolgt kein Punktabzug, wenn falsche Alternativen markiert werden.

> Aufgabenteil B besteht aus offenen Fragen, deren Beantwortung auf den dafür vorgesehenen Lösungsbögen zu erfolgen hat. Es erfolgt keine Ratekorrektur.

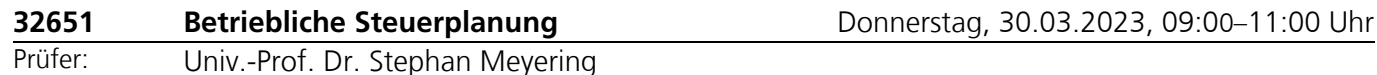

Hilfsmittel: Zugelassen sind Textausgaben (gebunden oder Loseblatt-Sammlung) beliebiger Verlage. Die Textausgaben dürfen neben Gesetzestexten auch Verwaltungsanweisungen der Finanzbehörden (insb. Richtlinien und auch Erlasse), Leitsatzzusammenstellungen, Fußnoten und Stichwortverzeichnisse enthalten.

Die jeweiligen Textausgaben dürfen außer Unterstreichungen, Markierungen und Hilfen zum schnelleren Auffinden der Vorschriften (sog. Griffregister; bspw. sog. Post-Its) keine weiteren Anmerkungen oder Eintragungen enthalten. Die Griffregister dürfen Stichworte aus den Überschriften der Vorschriften und Paragraphen enthalten. Eine weitere Beschriftung ist nicht zulässig.

Fachkommentare und Kursmaterialien sind ausdrücklich nicht zugelassen.

Die Verwendung eines Taschenrechners ist dann und nur dann erlaubt, wenn dieser einer der folgenden Modellreihen angehört:

- Casio fx86 oder Casio fx87
- Texas Instruments TI 30 X II
- Sharp EL 531

Die Verwendung anderer Taschenrechnermodelle wird als Täuschungsversuch gewertet und mit der Note "nicht ausreichend" (5,0) sanktioniert.

Ob ein Taschenrechner einer der Modellreihen angehört, können Sie selbst überprüfen, indem Sie die vom Hersteller auf dem Rechner angebrachte Modellbezeichnung mit den oben ange-

gebenen Bezeichnungen vergleichen: Bei vollständiger Übereinstimmung ist das Modell erlaubt. Ist die auf dem Rechner angebrachte Modellbezeichnung umfangreicher, enthält aber eine der oben angegebenen Bezeichnungen vollständig, ist das Modell ebenfalls erlaubt. In allen anderen Fällen ist das Modell nicht erlaubt. Eventuelle Vorgänger- oder Nachfolgemodelle, die nicht in der oben aufgeführten Liste enthalten sind, sind ebenfalls nicht erlaubt.

Stoffeingrenzungen: Klausurrelevant sind die Kurse des Moduls (siehe: [https://www.fernuni-hagen.de/meyering/stu](https://www.fernuni-hagen.de/meyering/studium_lehre/module.shtml)[dium\\_lehre/module.shtml\)](https://www.fernuni-hagen.de/meyering/studium_lehre/module.shtml) in der zu Beginn des Semesters aktuellen Fassung. Die jeweils aktuelle PDF-Fassung des Kurses ist über die Moodle-Lernumgebung zugänglich (Zugang nur für Beleger des Kurses).

Für die Klausur ist der Rechtsstand zu Beginn des Semesters maßgeblich.

Bemerkungen: In der Klausur können neben frei zu beantwortenden Aufgaben auch folgende strukturierte Aufgabentypen vorkommen:

- Bei Einfachauswahlaufgaben (1 aus N) sind Aussagen auf ihre Richtigkeit hin zu prüfen und entsprechend zu kennzeichnen. Es kann auch eine Begründung für Ihre Entscheidung gefordert werden. Zutreffende Kennzeichnungen werden mit der auf sie entfallenden Punktzahl bewertet.
- Bei Mehrfachauswahlaufgaben (X aus N) sind zu einer Frage, einem Sachverhalt oder einer Aussage mehrere Aussagen bzw. Antworten aufgeführt, die auf ihre Richtigkeit hin zu prüfen und im positiven Fall zu kennzeichnen sind. Zutreffende Kennzeichnungen bei richtigen Aussagen bzw. Antworten und zutreffende Auslassungen bei falschen Aussagen bzw. Antworten werden mit der auf sie entfallenden Punktzahl bewertet.
- Bei Lückentext-Aufgaben sind in formalen oder verbalen Beschreibungen Leerstellen enthalten, die in geeigneter Weise zu füllen sind. Zutreffende Angaben werden mit der auf sie entfallenden Punktzahl bewertet.

Nicht alle der beschriebenen Aufgabentypen müssen in der Klausur Verwendung finden. Beachten Sie unbedingt die der Klausur beigegebenen Bearbeitungs- und Bewertungshinweise.

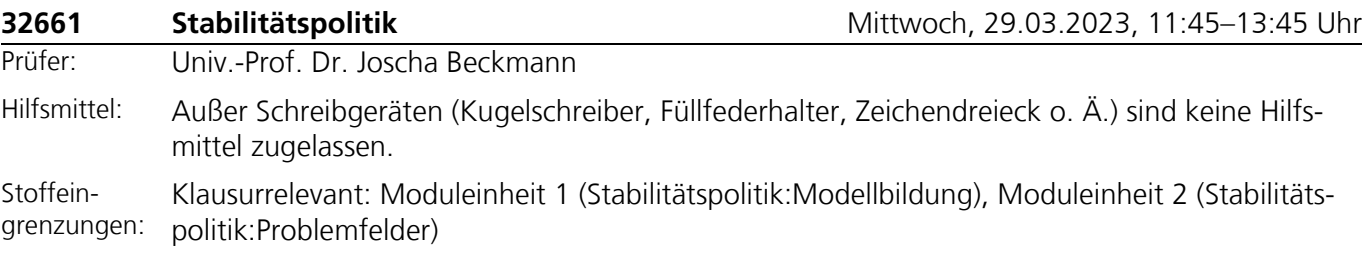

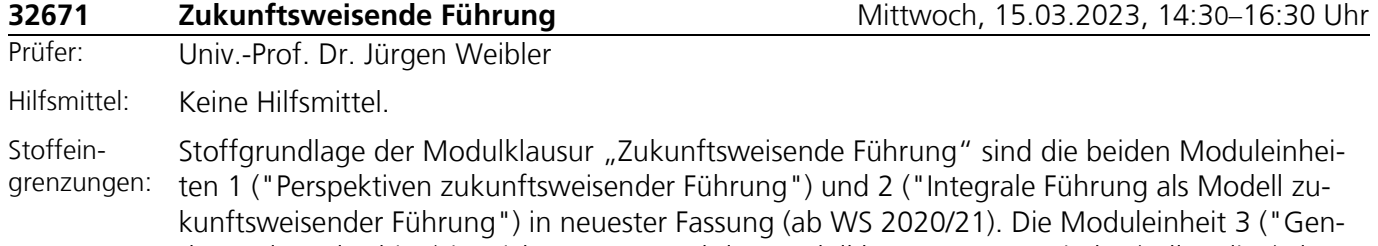

der und Leadership") ist nicht Gegenstand der Modulklausur. Das Kapitel 5 (Fallstudien) der Moduleinheit 2 ("Integrale Führung als Modell zukunftsweisender Führung") ist nicht Gegenstand von Wissens-/Verständnis- oder Multiple-Choice-Fragen. Seine vertiefte Kenntnis wird gleichwohl für in der Modulklausur zu erbringende Transferleistungen vorausgesetzt.

Bemerkungen:Die Klausur enthält eine Multiple-Choice-Aufgabe, des **Aufgabentyps "1 aus n"**. In jeder Teilaufgabe sind mehrere ("n") Aussagen angegeben, von denen genau eine richtig ist.

Markierung: Die richtige Aussage ist zu markieren. Falsche Aussagen sind nicht zu markieren.

Bewertung: Jede Teilaufgabe, bei der ausschließlich die richtige Lösung markiert wurde, wird mit der vollen Punktzahl bewertet. In allen anderen Fällen wird die Teilaufgabe mit null Punkten bewertet.

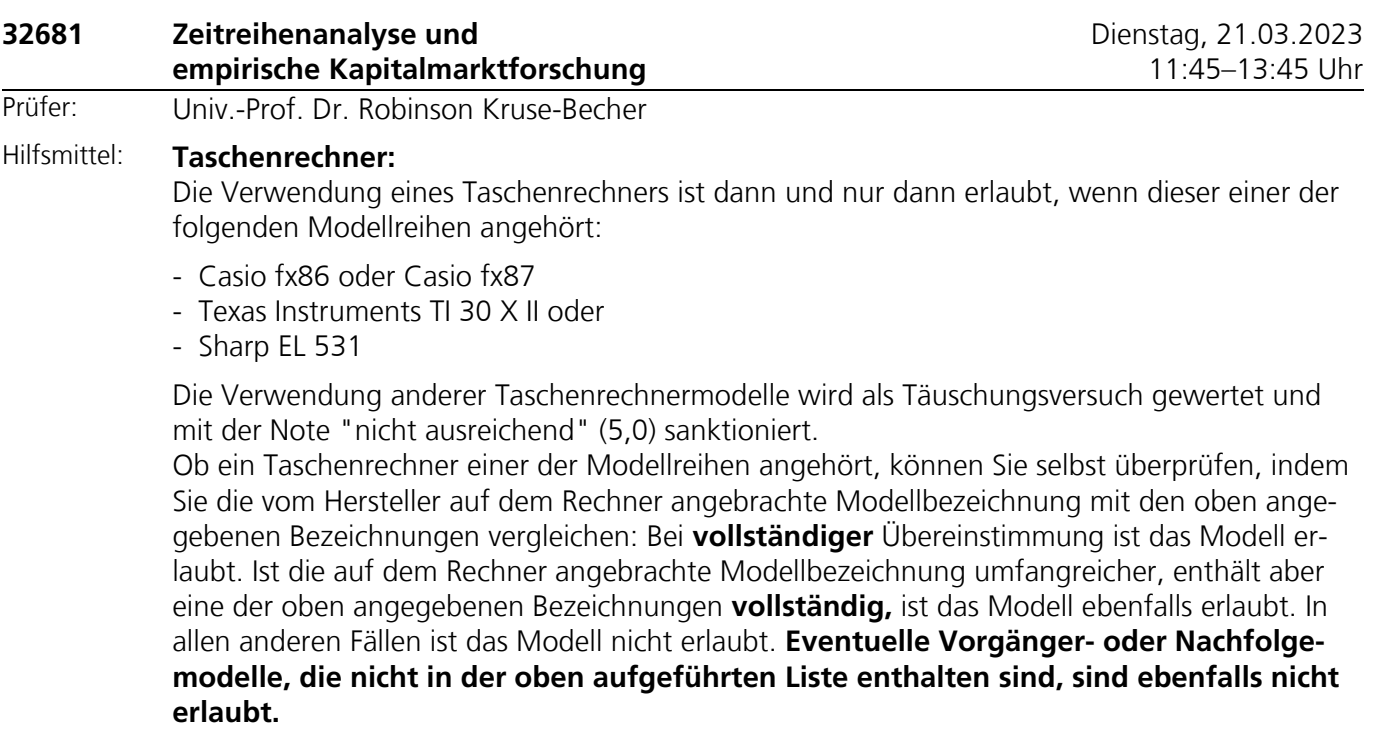

Stoffeingrenzungen: Keine

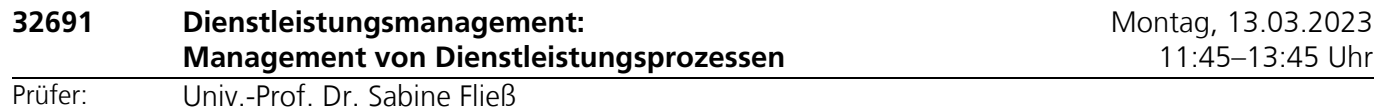

- Hilfsmittel: Die Verwendung eines Taschenrechners ist dann und nur dann erlaubt, wenn dieser einer der folgenden Modellreihen angehört:
	- Casio fx86 oder Casio fx87,
	- Texas Instruments Tl 30 X 11 oder

– Sharp EL 531.

Die Verwendung anderer Taschenrechnermodelle wird als Täuschungsversuch gewertet und mit der Note "nicht ausreichend" (5,0) sanktioniert.

Ob ein Taschenrechner einer der Modellreihen angehört, können Sie selbst überprüfen, indem Sie die vom Hersteller auf dem Rechner angebrachte Modellbezeichnung mit den oben angegebenen Bezeichnungen vergleichen: Bei vollständiger Übereinstimmung ist das Modell erlaubt. Ist die auf dem Rechner angebrachte Modellbezeichnung umfangreicher, enthält aber eine der oben angegebenen Bezeichnungen vollständig, ist das Modell ebenfalls erlaubt. In allen anderen Fällen ist das Modell nicht erlaubt. Eventuelle Vorgänger- oder Nachfolgemodelle, die nicht in der oben aufgeführten Liste enthalten sind, sind ebenfalls nicht erlaubt.

Des Weiteren sind Schreib- und Zeichengeräte sowie Konzeptpapier erlaubt.

Darüber hinaus darf der Lehrtext (Studienbrief) des Moduls 32691 – ggf. mit Unterstreichungen, farblichen Markierungen, Anmerkungen und/oder Aufklebern/Post-lts — in der von der

FernUniversität in Hagen bereitgestellten gedruckten und digitalen Form genutzt werden. Liegen die Einheiten nicht in gedruckter Form vor (z.B. bei Wiederholer\*innen des Moduls), können bei Bedarf ausnahmsweise eigenständige Ausdrucke der Lehrtexte angefertigt werden. Hierfür gelten die gleichen Vorgaben bezüglich Anmerkungen (s.o.).

Darüber hinaus sind keine weiteren Hilfsmittel zugelassen.

Stoffeingrenzungen: Prüfungsrelevant sind die Inhalte der **Einheiten 1,2,3 und 4 des Moduls 32691 Dienstleistungsmanagement — Management von Dienstleistungsprozessen** aus dem Wintersemester 2022/2023.

Bemerkungen:Die Klausur besteht aus einem Multiple-Choice-Teil und einem Textaufgaben-Teil. Die Bearbeitungszeit der Klausur beträgt 120 Minuten.

> Der **Multiple-Choice-Teil** besteht aus 10 Blöcken mit je 3 Aussagen (Mehrfach-Wahlaufgaben x aus 3) zu einer übergeordneten Frage oder Aussage und bezieht sich auf sämtliche prüfungsrelevante Einheiten des Moduls. Zu jeder Aussage innerhalb eines Blocks ist anzugeben, ob diese richtig oder falsch ist. Für jede korrekte Antwort erhalten Sie einen Punkt und für jede nicht korrekte Antwort erhalten Sie keinen Punkt. Machen Sie keine Angabe, erhalten Sie keinen Punkt.

> Der **Textaufgaben-Teil** besteht aus zwei Aufgaben, von denen beide Aufgaben zu bearbeiten sind; eine Wahlmöglichkeit besteht nicht! Beide Textaufgaben beziehen sich auf ein gemeinsames, in Textform dargestelltes Fallbeispiel; das Fallbeispiel ist für beide Textaufgaben identisch. Ihre Lösungen zu den Aufgaben sind – wenn nicht anders gefordert – in Schriftform als Fließtext zu beantworten. Die Punktzahl der jeweiligen Aufgabe im Textaufgaben-Teil gibt Orientierung über den Zeitaufwand und Umfang der erwarteten Lösung.

Weitere Informationen zur Klausur finden Sie in der Moodle-Lernumgebung zum Modul.

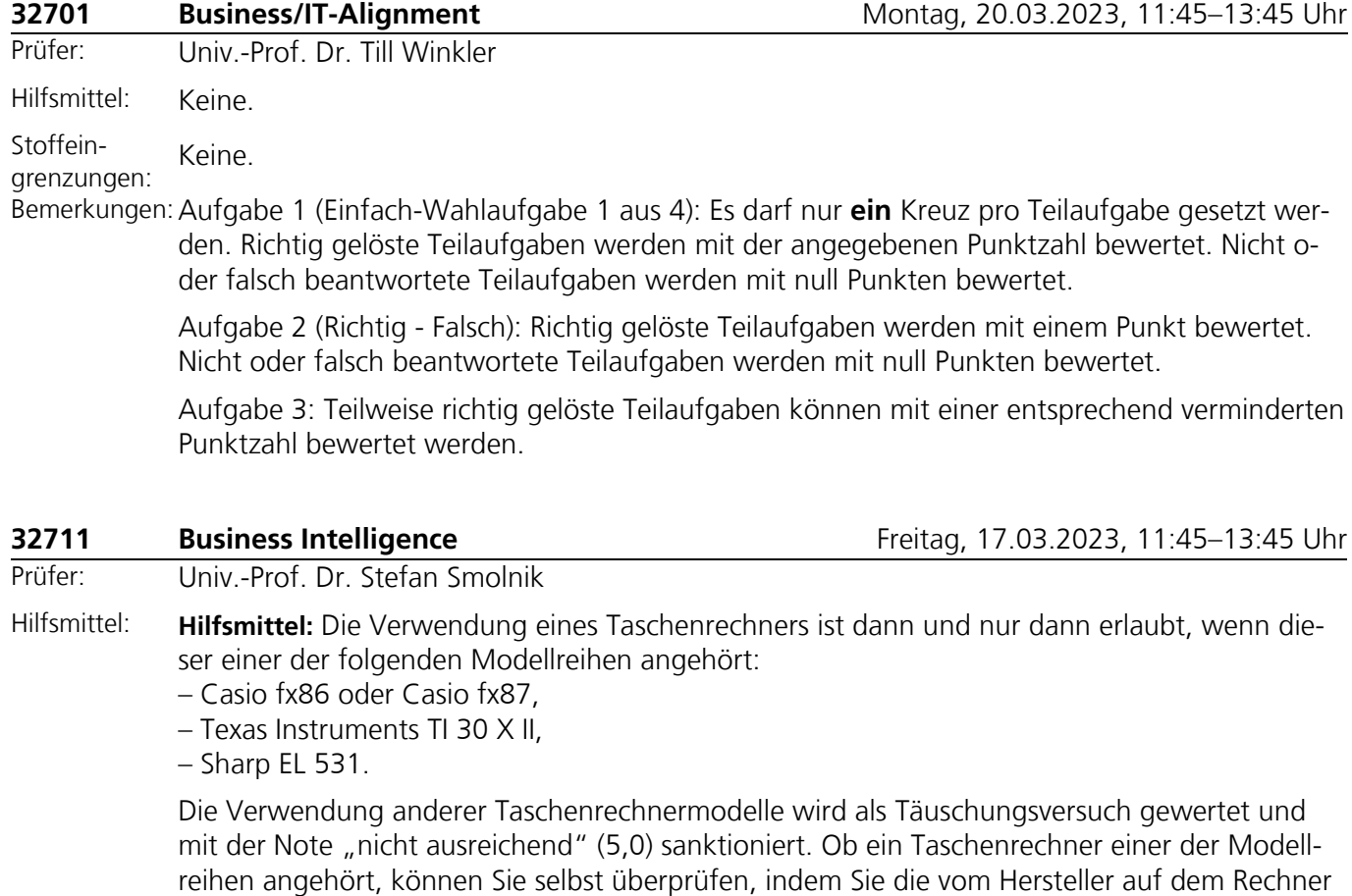

angebrachte Modellbezeichnung mit den oben angegebenen Bezeichnungen vergleichen: Bei

**vollständiger** Übereinstimmung ist das Modell erlaubt. Ist die auf dem Rechner angebrachte Modellbezeichnung umfangreicher, enthält aber eine der oben angegebenen Bezeichnungen **vollständig**, ist das Modell ebenfalls erlaubt. In allen anderen Fällen ist das Modell nicht erlaubt. Eventuelle Vorgänger- oder Nachfolgemodelle, die nicht in der oben aufgeführten Liste enthalten sind, sind ebenfalls nicht erlaubt.

Stoffeingrenzungen: Keine.

Bemerkungen: In der Klausur können neben **Freitextaufgaben** zudem folgende strukturierte Aufgabentypen vorkommen:

> **Einfachauswahl/Zuordnung:** Bei diesem Fragetyp ist genau eine Antwort von mindestens zwei vorgegebenen Antwortalternativen zutreffend. Die volle Punktzahl wird vergeben, wenn die zutreffende Antwort gegeben wurde. Für alle anderen Antworten werden keine Punkte vergeben. Wenn mehr als eine Antwort angekreuzt wird, werden null Punkte vergeben.

**Mehrfachauswahl/Zuordnung:** Bei diesem Fragetyp kann eine Antwort oder mehrere bis zu allen Antworten von mindestens zwei vorgegebenen Antwortalternativen zutreffend sein. Die volle Punktzahl wird vergeben, wenn alle zutreffenden Antworten gegeben wurden (d.h. alle richtigen Aussagen als richtig und alle falschen Antworten als falsch beurteilt wurden). Wurden nicht alle zutreffenden Antworten gegeben, werden Teilpunkte für die jeweils zutreffend gegebenen Antworten vergeben, wobei die zu vergebenden Teilpunkte mit zunehmender Zahl zutreffender Antworten überproportional steigen. Wenn keine Antwort angekreuzt wird, werden null Punkte vergeben.

**Zahlen:** Bei diesem Fragetyp ist eine Zahl als zutreffende Antwort anzugeben. Die Zahl kann ein voller Betrag (z. B. 100) oder ein auf eine, zwei oder mehrere Stellen nach dem Komma gerundete Betrag (z. B. 12,45) sein. Die Art der Betragseingabe wird Ihnen mitgeteilt. Geben Sie grundsätzlich Zahlen mit mehr als dreistelligen Beträgen ohne Punkte an (z. B. 1234567,89 und nicht1.234.567,89). Um Folgefehler bei ggf. aufeinander aufbauenden Aufgaben zu vermeiden, kann es vorkommen, dass Sie zu Beginn der entsprechenden Aufgabe Beträge vorgegeben werden, mit denen Sie bitte anstatt Ihren zuvor ermittelten Lösungen weiter rechnen. Die volle Punktzahl wird vergeben, wenn die zutreffende Zahl angegeben wurde. Um ggf. auftretende Rundungsdifferenzen zu berücksichtigen, kann es vorkommen, dass ein Toleranzbereich um die Eingabe der zutreffenden Zahl eingeräumt wird. Für andere eingegebene Zahlen werden keine Punkte vergeben.

**Begriffe:** Bei diesem Fragetyp ist ein Begriff als zutreffende Antwort anzugeben. Im Regelfall werden Ihnen mehrere Begriffe vorgegeben, aus denen Sie die zutreffenden Begriffe auswählen und zuordnen müssen. Geben Sie die Begriffe genauso wie angegeben an (korrekte Schreibweise), wobei Sie auf Gro - und Kleinschreibung nicht achten müssen, oder wählen Sie eine vorgegebene Auswahl z.B. aus einer Dropdownliste aus. Die volle Punktzahl wird vergeben, wenn der zutreffende Begriff an der entsprechenden Stelle angegeben wurde. Für alle anderen angegebenen Begriffe werden keine Punkte vergeben.

Nicht alle der beschriebenen Aufgabetypen müssen in der Klausur Verwendung finden. Beachten Sie unbedingt die der Klausur beigelegten Bearbeitungs- und Bewertungshinweise.

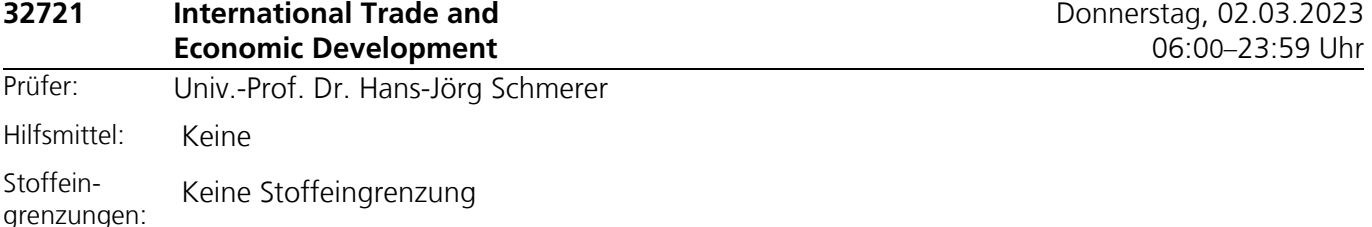

Bemerkungen: Es handelt sich um eine circa 25-minütige mündliche Prüfung mittels des Beaufsichtigungstools Zoom. Die möglichen Prüfungstage können Sie der obigen Angabe entnehmen. Weitere Informationen sowie die Möglichkeit zur Abgabe von Terminpräferenzen erhalten Sie in der [Moodle-Prüfungsumgebung.](https://moodle-pruefungen.fernuni-hagen.de/)

> *Wichtig:* Einen Tag nach Ihrer Prüfungsanmeldung erhalten Sie Zugriff auf die Moodle-Prüfungsumgebung. Erst dann können Sie die Präferenzabgabe vornehmen.

Ihre Präferenzen können Sie in Moodle **bis zum 06. Februar 2023** angeben. Diese Präferenzabgabe ist weder für Sie verpflichtend noch für den Prüfenden verbindlich, sie wird bei der Terminierung aber so weit wie möglich berücksichtigt. Am **14. Februar** wird Ihr genauer Prü-fungstermin (Datum und Uhrzeit) in der [Moodle-Prüfungsumgebung.](https://moodle-pruefungen.fernuni-hagen.de/)

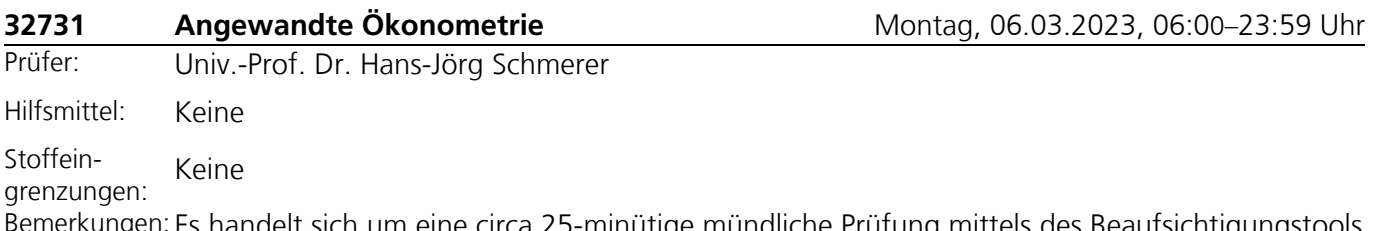

sich um eine circa 25-minutige mündliche Prüfung mittels des Beaufsichtigungstools Zoom. Die möglichen Prüfungstage können Sie der obigen Angabe entnehmen. Weitere Informationen sowie die Möglichkeit zur Abgabe von Terminpräferenzen erhalten Sie in der [Moodle-Prüfungsumgebung.](https://moodle-pruefungen.fernuni-hagen.de/)

> *Wichtig:* Einen Tag nach Ihrer Prüfungsanmeldung erhalten Sie Zugriff auf die Moodle-Prüfungsumgebung. Erst dann können Sie die Präferenzabgabe vornehmen.

Ihre Präferenzen können Sie in Moodle **bis zum 06. Februar 2023** angeben. Diese Präferenzabgabe ist weder für Sie verpflichtend noch für den Prüfenden verbindlich, sie wird bei der Terminierung aber so weit wie möglich berücksichtigt. Am **14. Februar** wird Ihr genauer Prüfungstermin (Datum und Uhrzeit) in der [Moodle-Prüfungsumgebung.](https://moodle-pruefungen.fernuni-hagen.de/)

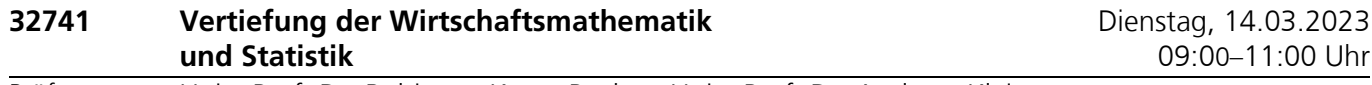

Prüfer: Univ.-Prof. Dr. Robinson Kruse-Becher, Univ.-Prof. Dr. Andreas Kleine

Hilfsmittel: Einheiten zum Modul 32741 ggf. mit Unterstreichungen, farblichen Markierungen und/oder Aufklebern, aber ohne zusätzliche Eintragungen sowohl im Material als auch auf Aufklebern und Post-Its. Nicht zugelassen sind selbst ausgedruckte oder kopierte Lehrmaterialien.

Wir bitten Sie, diese Hinweise strikt einzuhalten.

Die Verwendung eines Taschenrechners ist dann und nur dann erlaubt, wenn dieser einer der folgenden Modellreihen angehört:

- Casio fx86 oder Casio fx87
- Texas Instruments TI 30 X II
- Sharp EL 531

Die Verwendung anderer Taschenrechnermodelle wird als Täuschungsversuch gewertet und mit der Note "nicht ausreichend" (5,0) sanktioniert.

Ob ein Taschenrechner einer der Modellreihen angehört, können Sie selbst überprüfen, indem Sie die vom Hersteller auf dem Rechner angebrachte Modellbezeichnung mit den oben angegebenen Bezeichnungen vergleichen: Bei **vollständiger** Übereinstimmung ist das Modell erlaubt. Ist die auf dem Rechner angebrachte Modellbezeichnung umfangreicher, enthält aber eine der oben angegebenen Bezeichnungen **vollständig**, ist das Modell ebenfalls erlaubt. In

allen anderen Fällen ist das Modell nicht erlaubt. Eventuelle Vorgänger- oder Nachfolgemodelle, die nicht in der oben aufgeführten Liste enthalten sind, sind ebenfalls nicht erlaubt.

Stoffeingrenzungen: Univ.-Prof. Dr. Robinson Kruse-Becher: Modul 32741 (Vertiefung der Statistik): Nichtklausurrelevante Abschnitte: Abschnitt 14.8.4: Stetige Kontrollvariablen: Multivariate Regression Abschnitt 14.9: Reliabilität Abschnitt 14.10: Skalen Abschnitt 14.11: Faktoren Analyse Abschnitt 14.12: Methode der kleinsten Quadrate Abschnitt 15: Fallstudie: Filialgestaltung und Kundenzufriedenheit

> Univ.-Prof. Dr. Andreas Kleine: Vertiefung der Linearen Algebra und Analysis: keine Stoffeingrenzungen

Bemerkungen:Univ.-Prof. Dr. Andreas Kleine:

Vertiefung der Linearen Algebra und Analysis: Dieser Klausurteil wird **teilweise** maschinell korrigiert. Übungsaufgaben mit Musterlösung sowie weiteres Übungsmaterial zur Vorbereitung auf die Klausur sind zur Wirtschaftsmathematik im Internet über das Portal erreichbar https://www.fernuni-hagen.de/bwlquam/studium/module/32741.shtml

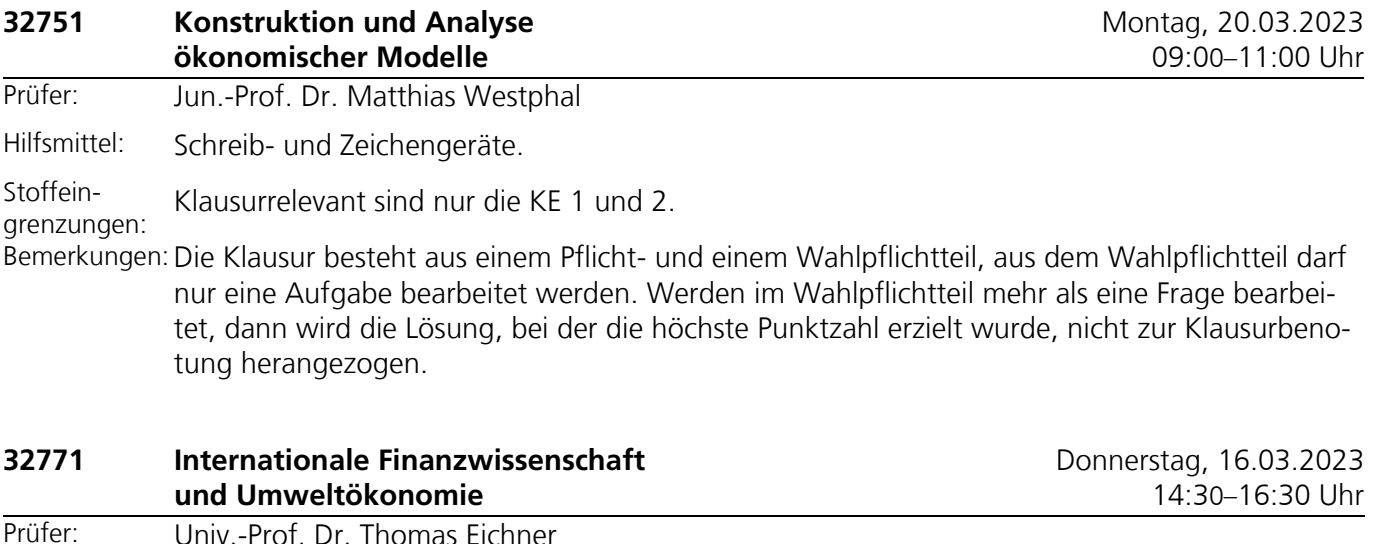

Hilfsmittel: Die Verwendung eines Taschenrechners ist dann und nur dann erlaubt, wenn dieser einer der folgenden Modellreihen angehört:

– Casio fx86 oder Casio fx87,

– Texas Instruments TI 30 X II oder

– Sharp EL 531.

Die Verwendung anderer Taschenrechnermodelle wird als Täuschungsversuch gewertet und mit der Note "nicht ausreichend" (5,0) sanktioniert. Ob ein Taschenrechner einer der Modellreihen angehört, können Sie selbst überprüfen, indem Sie die vom Hersteller auf dem Rechner angebrachte Modellbezeichnung mit den oben angegebenen Bezeichnungen vergleichen: Bei vollständiger Übereinstimmung ist das Modell erlaubt. Ist die auf dem Rechner angebrachte Modellbezeichnung umfangreicher, enthält aber eine der oben angegebenen Bezeichnungen vollständig, ist das Modell ebenfalls erlaubt. In allen anderen Fällen ist das Modell nicht erlaubt. Eventuelle Vorgänger- oder Nachfolgemodelle, die nicht in der oben aufgeführten Liste enthalten sind, sind ebenfalls nicht erlaubt.

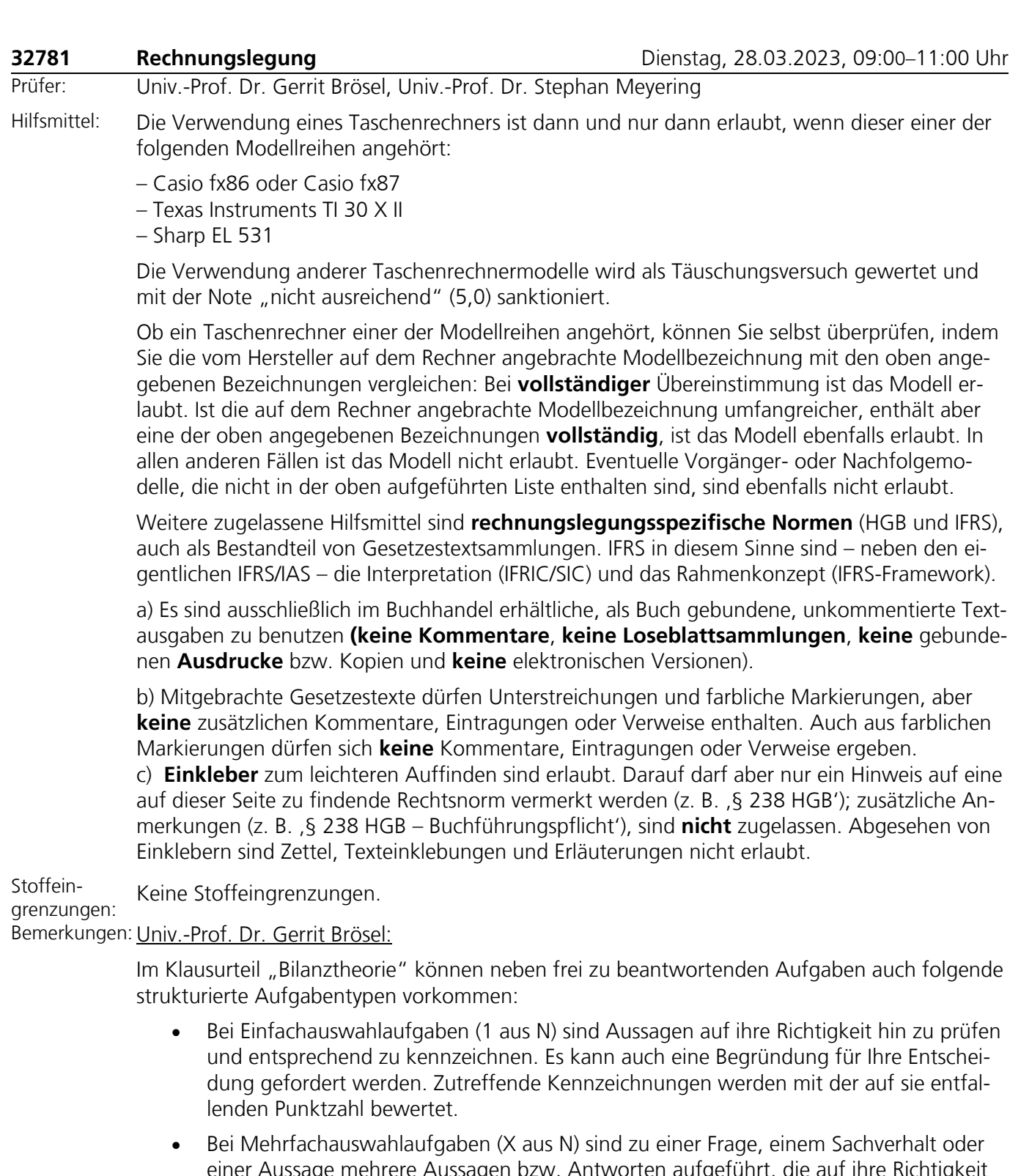

- einer Aussage mehrere Aussagen bzw. Antworten aufgeführt, die auf ihre Richtigkeit einer Aussage menrere Aussagen Dzw. Antworten aurgerunnt, die auf ihre Nichtigkeit<br>hin zu prüfen und im positiven Fall zu kennzeichnen sind. Zutreffende Kennzeichnungen bei richtigen Aussagen bzw. Antworten und zutreffende Auslassungen bei falschen Aussagen bzw. Antworten werden mit der auf sie entfallenden Punktzahl bewertet.
- Bei Lückentext-Aufgaben sind in formalen oder verbalen Beschreibungen Leerstellen enthalten, die in geeigneter Weise zu füllen sind. Zutreffende Angaben werden mit der auf sie entfallenden Punktzahl bewertet.

Nicht alle der beschriebenen Aufgabentypen müssen in dem Klausurteil "Bilanztheorie" Verwendung finden. Beachten Sie unbedingt die der Klausur beigegebenen Bearbeitungs- und Bewertungshinweise.

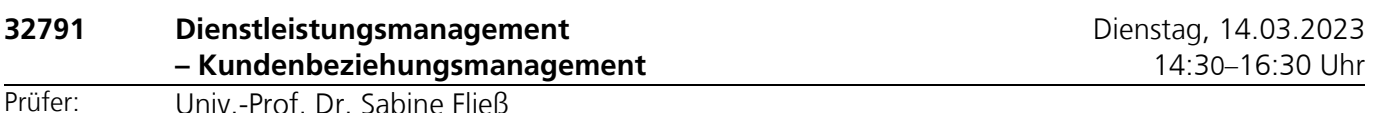

Hilfsmittel: Die Verwendung eines Taschenrechners ist dann und nur dann erlaubt, wenn dieser einer der folgenden Modellreihen angehört:

– Casio fx86 oder Casio fx87,

– Texas Instruments TI 30 X II oder

– Sharp EL 531.

Die Verwendung anderer Taschenrechnermodelle wird als Täuschungsversuch gewertet und mit der Note "nicht ausreichend" (5,0) sanktioniert.

Ob ein Taschenrechner einer der Modellreihen angehört, können Sie selbst überprüfen, indem Sie die vom Hersteller auf dem Rechner angebrachte Modellbezeichnung mit den oben angegebenen Bezeichnungen vergleichen: Bei vollständiger Übereinstimmung ist das Modell erlaubt. Ist die auf dem Rechner angebrachte Modellbezeichnung umfangreicher, enthält aber eine der oben angegebenen Bezeichnungen vollständig, ist das Modell ebenfalls erlaubt. In allen anderen Fällen ist das Modell nicht erlaubt. Eventuelle Vorgänger- oder Nachfolgemodelle, die nicht in der oben aufgeführten Liste enthalten sind, sind ebenfalls nicht erlaubt.

Des Weiteren sind **Schreib- und Zeichengeräte** sowie **Konzeptpapier** erlaubt.

Darüber hinaus dürfen die **Lehrtexte** (Studienbriefe) der drei Einheiten des Moduls 32791 – ggf. mit Unterstreichungen, farblichen Markierungen, Anmerkungen und/oder Aufklebern/Post-Its – in der von der FernUniversität in Hagen bereitgestellten gedruckten und digitalen Form genutzt werden.

Darüber hinaus sind keine weiteren Hilfsmittel zugelassen.

Stoffeingrenzungen: Prüfungsrelevant sind im Wintersemester 2022/2023 die Inhalte der **Einheiten 2 und 3 des Moduls 32791 Dienstleistungsmanagement – Kundenbeziehungsmanagement**.

Bemerkungen: Die Bearbeitungszeit der Klausur beträgt 120 Minuten.

Die Klausur besteht aus einem Multiple-Choice-Teil und einem Teil mit Textaufgaben, der sich auf mehrere in den Klausurunterlagen dargestellte Fallbeispiele bezieht.

Der **Multiple-Choice-Teil** besteht aus 10 Blöcken mit je 3 Aussagen zu einer übergeordneten Frage oder Aussage. Bitte geben Sie zu jeder Aussage innerhalb eines Blocks an, ob sie richtig (R) oder falsch (F) ist. Für jede korrekte Antwort erhalten Sie einen Punkt und für jede nicht korrekte Antwort erhalten Sie keinen Punkt. Machen Sie keine Angabe, erhalten Sie keinen Punkt.

Der **Textaufgaben-Teil** besteht aus zwei Aufgaben, die Sie beide bearbeiten müssen. Die Lösungen zum Textaufgaben-Teil sind — wenn nicht anders gefordert – in Textform zu formulieren. Die Punktzahl der jeweiligen Aufgabe im Textaufgaben-Teil gibt Orientierung über den Zeitaufwand und Umfang der erwarteten Lösung.

Weitere Informationen zur Klausur finden Sie in der Moodle-Lernumgebung zum Modul.

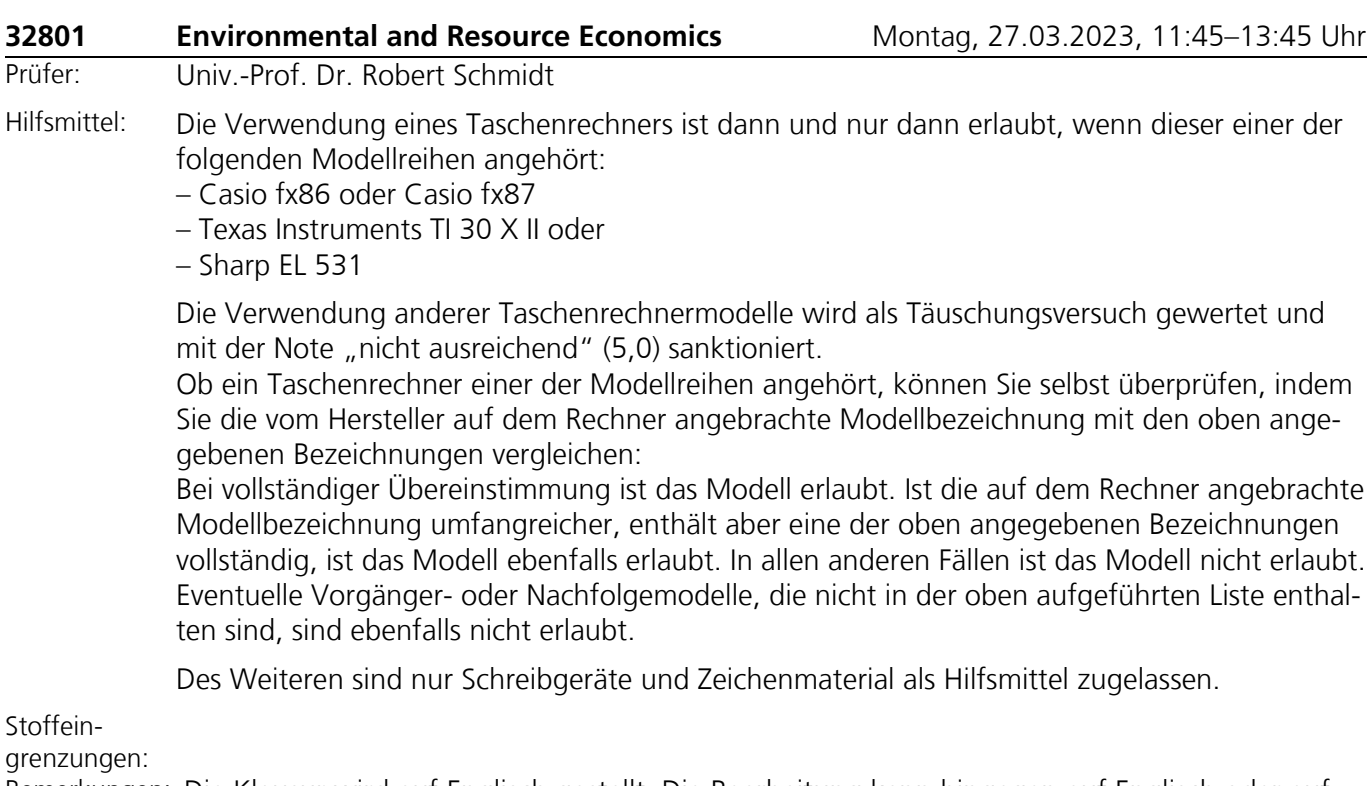

Bemerkungen: Die Klausur wird auf Englisch gestellt. Die Bearbeitung kann hingegen auf Englisch oder auf Deutsch erfolgen.

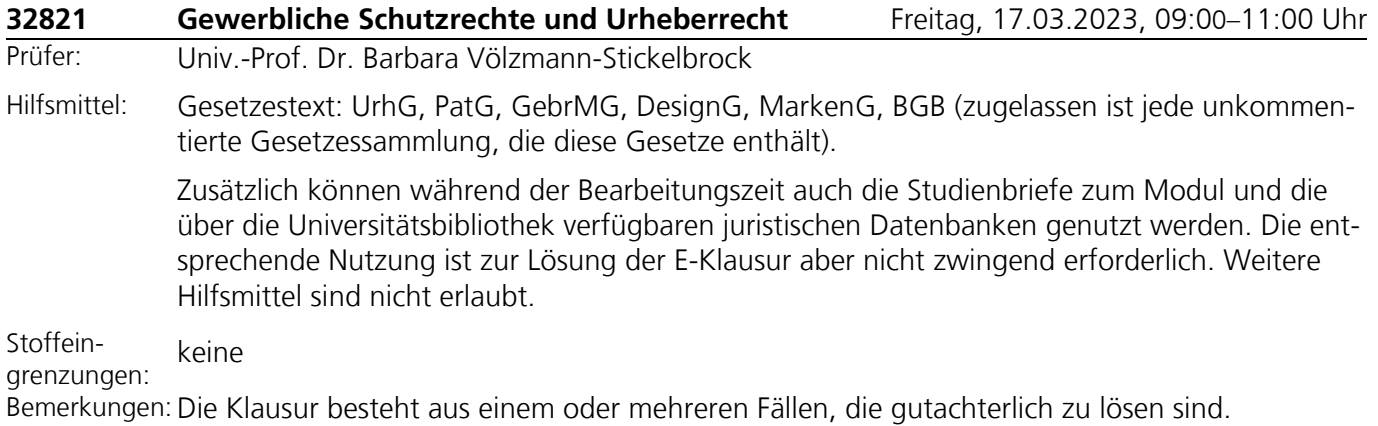

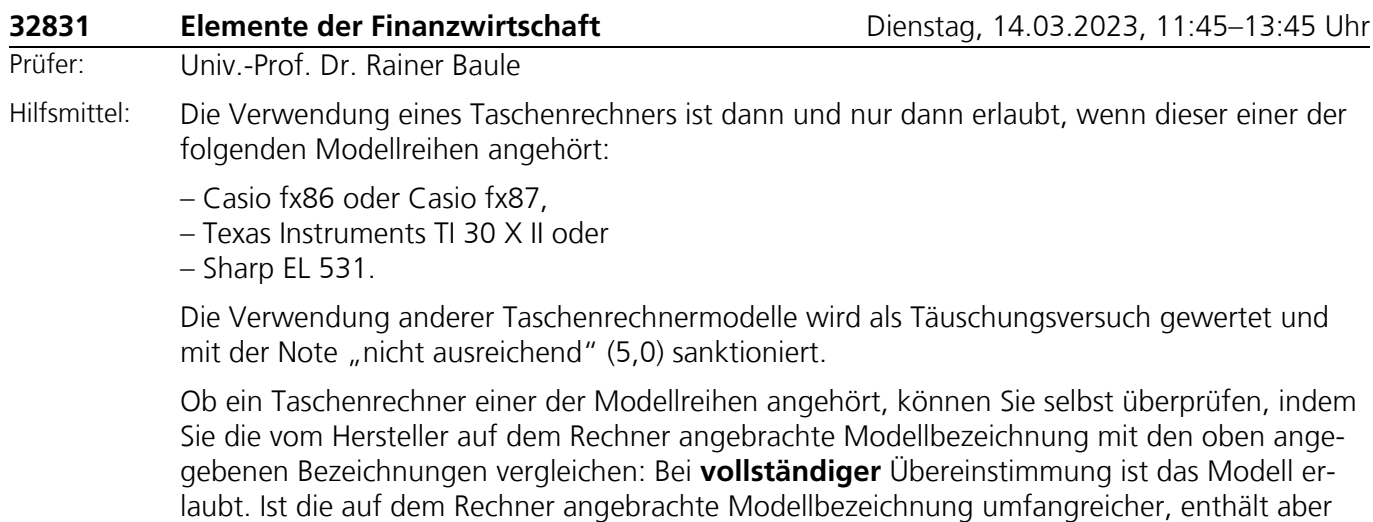

eine der oben angegebenen Bezeichnungen **vollständig,** ist das Modell ebenfalls erlaubt. In allen anderen Fällen ist das Modell nicht erlaubt. Eventuelle Vorgänger- oder Nachfolgemodelle, die nicht in der oben aufgeführten Liste enthalten sind, sind ebenfalls nicht erlaubt.

Es sind sämtliche Modultexte samt handschriftlicher Anmerkungen, Markierungen etc. als Hilfsmittel zugelassen. Ausdrucke der Modultexte und elektronische Versionen der Modultexte (insbesondere im pdf-Format) sind nicht zulässig.

Stoffeingrenzungen: Keine. Bemerkungen: Keine.

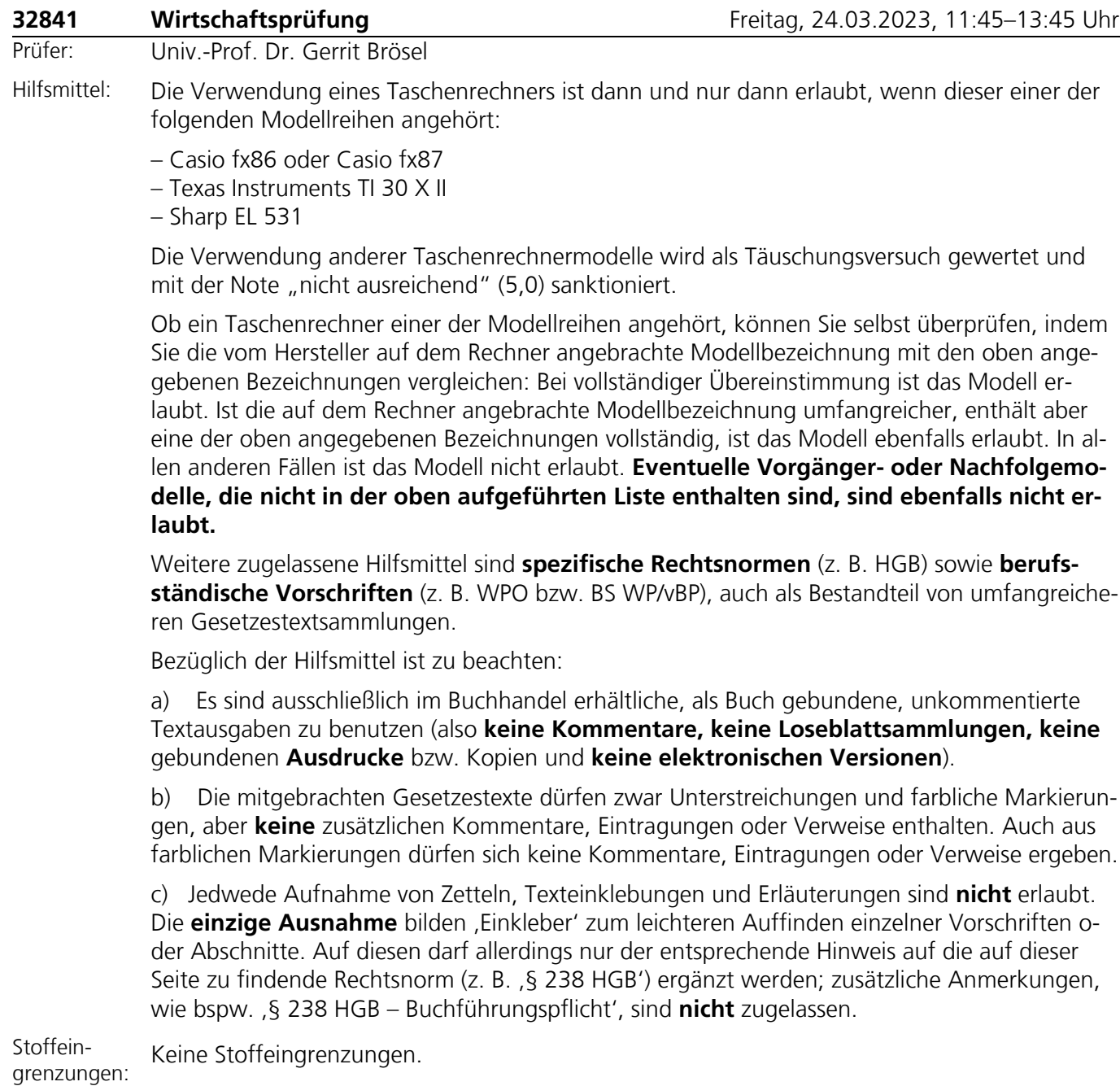

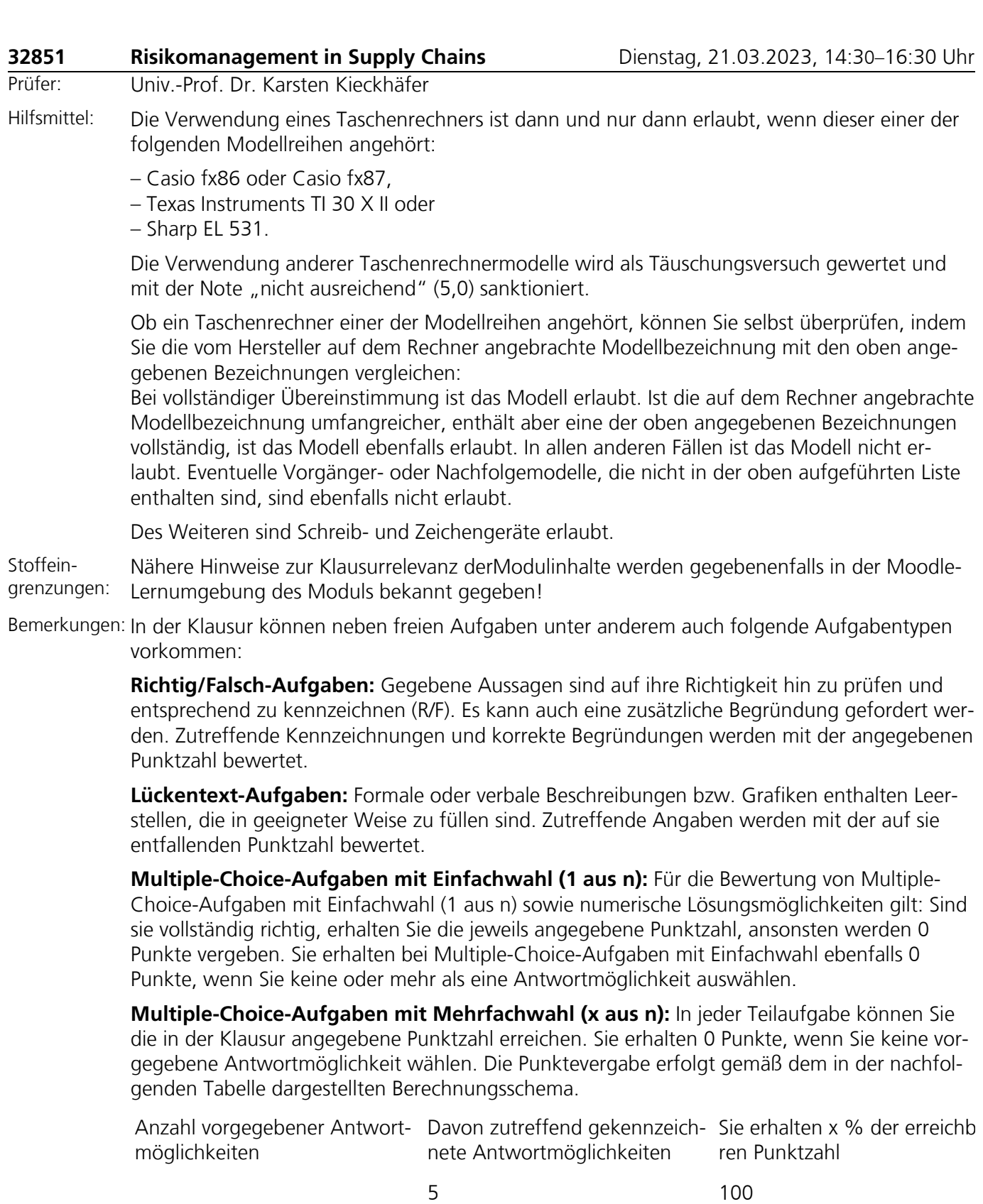

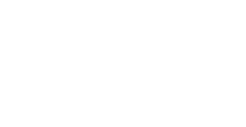

5

Nicht alle der beschriebenen Aufgabentypen müssen in der Klausur Verwendung finden.

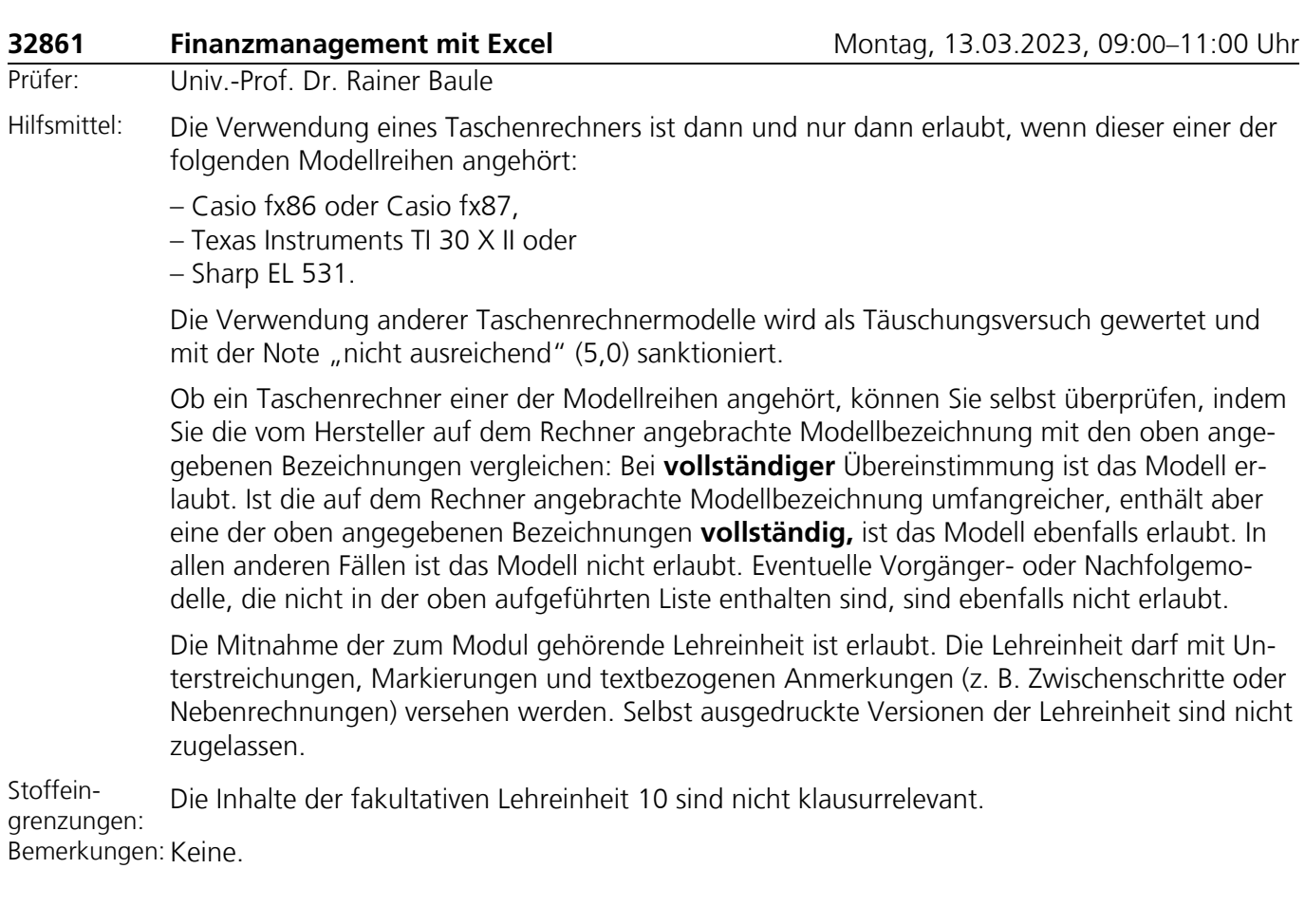

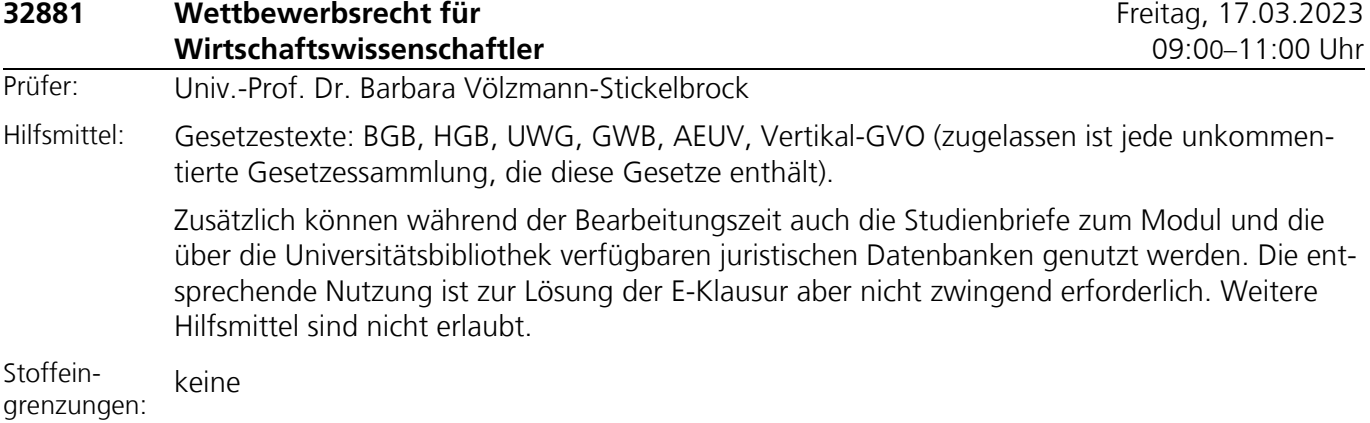

Bemerkungen: Die Klausur besteht aus einem oder mehreren Fällen, die gutachterlich zu lösen sind.

# **Anhang**

## **Prüfungsämter und Service-Einrichtungen**

**Prüfungsamt der Fakultät für Wirtschaftswissenschaft** <http://www.fernuni-hagen.de/wirtschaftswissenschaft/fakultaet/pruefungsamt.shtml>

**Prüfungsamt der Fakultät für Mathematik und Informatik** <https://www.fernuni-hagen.de/mi/fakultaet/pruefungsamt.shtml>

**Prüfungsamt der Rechtswissenschaftlichen Fakultät**  http://www.fernuni-hagen.de/rewi/fakultaet/pruefungsamt.shtml

## **Sudierendenservice**

<https://www.fernuni-hagen.de/studium/ansprechpersonen/studierendenservice.shtml>

## **ZDI – Helpdesk**

<https://www.fernuni-hagen.de/zdi/helpdesk.shtml>

## **Lehrstühle der Fakultät für Wirtschaftswissenschaft**

**Univ.-Prof. Dr. Rainer Baule Betriebswirtschaftslehre, insbesondere Bank- und Finanzwirtschaft**  <http://www.fernuni-hagen.de/bwlbuf/>

**Univ.-Prof. Dr. Michael Bitz Centrum für Steuern & Finanzen: Abteilung für Finanzmanagement** <https://www.fernuni-hagen.de/csf/professoren/michael.bitz.shtml>

**Univ.-Prof. Dr. Joscha Beckmann Volkswirtschaftslehre, insbesondere Makroökonomie** <https://www.fernuni-hagen.de/makrooekonomie/>

**Univ.-Prof. Dr. Gerrit Brösel Betriebswirtschaftslehre, insbesondere Wirtschaftsprüfung**

<http://www.fernuni-hagen.de/wirtschaftspruefung>

**Univ.-Prof. Dr. Thomas Eichner Volkswirtschaftslehre, insbesondere Finanzwissenschaft** <http://www.fernuni-hagen.de/eichner/>

**Univ.-Prof. Dr. Sabine Fließ Douglas-Stiftungslehrstuhl für Dienstleistungsmanagement** <https://www.fernuni-hagen.de/bwldlm/>

**Univ.-Prof. Dr. Thomas Hering Betriebswirtschaftslehre, insbesondere Investitionstheorie und Unternehmensbewertung** [http://www.fernuni-hagen.de/ls\\_hering/](http://www.fernuni-hagen.de/ls_hering/)

**Univ.-Prof. Dr. Karsten Kieckhäfer Betriebswirtschaftslehre, insbesondere Produktion und Logistik**

<https://www.fernuni-hagen.de/produktion-logistik/>

**Univ.-Prof. Dr. Andreas Kleine**

**Betriebswirtschaftslehre, insbesondere Quantitative Methoden und Wirtschaftsmathematik** <https://www.fernuni-hagen.de/bwlquam/>

**Univ.-Prof. Dr. Robinson Kruse-Becher Lehrstuhl Angewandte Statistik**

https://www.fernuni-hagen.de/angewandte-statistik/

**Univ.-Prof. Dr. Jörn Littkemann Betriebswirtschaftslehre, insbesondere Unternehmensrechnung und Controlling** <http://www.fernuni-hagen.de/controlling/>

**Univ.-Prof. Dr. Stephan Meyering Betriebswirtschaftslehre, insbesondere [Betriebswirtschaftliche Steuerlehre](http://www.fernuni-hagen.de/meyering/)** <http://www.fernuni-hagen.de/meyering/>

**Univ.-Prof. Dr. Rainer Olbrich Betriebswirtschaftslehre, insbesondere Marketing** <http://www.fernuni-hagen.de/marketing/>

**Univ.-Prof. Dr. Ewald Scherm Betriebswirtschaftslehre, insbesondere Organisation und Planung** <http://www.fernuni-hagen.de/scherm/>

**Univ.Prof. Dr. Hans-Jörg Schmerer Volkswirtschaftslehre, insbesondere Internationale Ökonomie** <http://www.fernuni-hagen.de/oekonomie/>

**Univ.-Prof. Dr. Robert Schmidt Volkswirtschaftslehre, insbesondere Wirtschaftstheorie** <https://www.fernuni-hagen.de/mikrooekonomie/>

**Univ.Prof. Dr. Stefan Smolnik Betriebswirtschaftslehre, insbesondere Betriebliche Anwendungssysteme** <http://www.fernuni-hagen.de/bas/>

**Univ.-Prof. Dr. Dieter Schneeloch Centrum für Steuern & Finanzen: Abteilung für Betriebswirtschaftliche Steuerlehre** <http://www.fernuni-hagen.de/csf/professoren/dieter.schneeloch.shtml>

**Univ.-Prof. Dr. Stefan Strecker Betriebswirtschaftslehre**, **insbesondere Entwicklung von Informationssystemen** <http://www.fernuni-hagen.de/evis/>

**Univ.-Prof. Dr. Barbara Völzmann-Stickelbrock Lehrstuhl Bürgerliches Recht, Wirtschaftsrecht, Gewerblicher Rechtsschutz, Urheberrecht und Zivilprozessrecht** [http://www.fernuni-hagen.de/ls\\_voelzmann/](http://www.fernuni-hagen.de/ls_voelzmann/)

**Univ.-Prof. Dr. Ulrich Wackerbarth Lehrstuhl für Bürgerliches Recht, Unternehmensrecht und Rechtsvergleichung**

[http://www.fernuni-hagen.de/ls\\_wackerbarth/](http://www.fernuni-hagen.de/ls_wackerbarth/)

**Univ.-Prof. Dr. Helmut Wagner** https://www.fernuni-hagen.de/macroeconomics-wagner/

**Univ.-Prof. Dr. Jürgen Weibler Betriebswirtschaftslehre, insbesondere Personalführung und Organisation**

https://www.fernuni-hagen.de/weibler/

**Jun.-Prof. Dr. Matthias Westphal Vertretungsprofessur für den Lehrstuhl für Volkswirtschaftslehre, insbesondere Wirtschaftspolitik**

https://www.fernuni-hagen.de/wirtschaftspolitik/

**Univ.-Prof. Dr. Till Winkler Betriebswirtschaftslehre, insbesondere Informationsmanagement**

<https://www.fernuni-hagen.de/bima/>

## **Bescheinigung über die Prüfungsunfähigkeit durch Haus-/Facharzt**

– unverzüglich ab Kenntnis von der Erkrankung im Original dem Prüfungsamt der Fakultät für Wirtschaftswissenschaft vorzulegen –

### **1. Von der Studentin/dem Studenten wirtschaftswissenschaftlicher Prüfungen auszufüllen:**

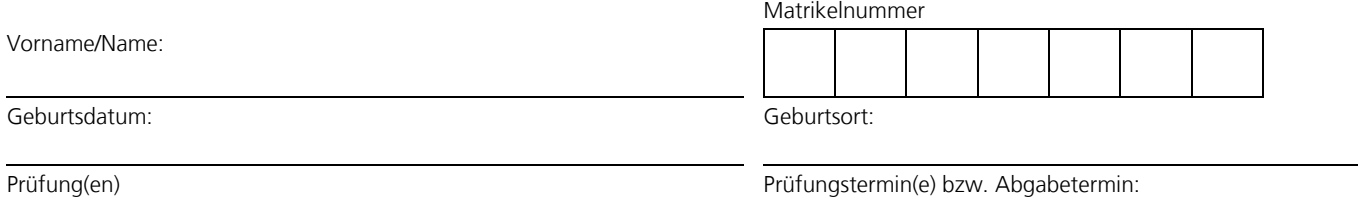

## **2. Erläuterungen für die Ärztin/den Arzt:**

Aus gesundheitlichen Gründen prüfungsunfähig ist, wessen Leistungsfähigkeit durch erhebliche gesundheitliche Beschwerden physischer und psychischer Art so beeinträchtigt ist, dass sie/er in einer Hochschulprüfung ihre/seine fachlichen Kenntnisse und Fähigkeiten nicht nachweisen kann. Dies ist typischerweise durch eine akute, vorübergehende Beeinträchtigung des Gesundheitszustands der Fall.

Eine Prüfungsunfähigkeit im rechtlichen Sinne liegt zum Beispiel nicht vor bei

- Schwankungen in der Tagesform.
- leichten (nicht fiebrigen) Erkältungen.
- Prüfungsstress und Examensängsten. Die Fähigkeit, Examensangst zu beherrschen oder ausgleichen zu können, wird in der Prüfung erwartet.
- dauerhafter Erkrankung (mit oder ohne schwankendem Krankheitsbild). Beispielsweise Depressionen, ADHS, Stoffwechselerkrankungen, hoher oder niedriger Blutdruck, Behinderung.

## **3. Erklärung der Ärztin/des Arztes:** [1](#page-91-0))

Der/Die oben Genannte ist von mir am \_\_\_\_\_\_\_\_\_\_\_\_\_\_ untersucht worden. Meine heutige Untersuchung zur Prüfungsunfähigkeit hat ergeben, dass eine akute und erhebliche Beeinträchtigung der Leistungsfähigkeit aufgrund folgender Symptome oder Diagnosen (fakultativ) vorliegt:

und sie/er vorübergehend so beeinträchtigt, dass sie/er in einer Prüfung ihre/seine fachlichen Kenntnisse und Fähigkeiten nicht nachweisen kann und in dem unter Ziffer 2 dargestellten Sinne

vom **vom** bis voraussichtlich **zweitigenen zur zur der zur zur der zur zur der** zur der zur der zur der zur der z

prüfungsunfähig ist.

<u>.</u>

Ort, Datum Name, Unterschrift, Praxisstempel (im Original)

<span id="page-91-0"></span><sup>1</sup> Von Familienmitgliedern ausgestellte Bescheinigungen werden nicht akzeptiert. Rückwirkend ausgestellte Bescheinigungen sind besonders zu begründen.

**Die Bescheinigung über die Prüfungsunfähigkeit gilt ausschließlich für die Prüfungen der Fakultät für Wirtschaftswissenschaft.**

**Schicken Sie die Bescheinigung bitte ohne ein zusätzliches Anschreiben per Post an:**

FernUniversität in Hagen Prüfungsausschuss der Fakultät für Wirtschaftswissenschaft – Prüfungsunfähigkeit – 58084 Hagen

#### **Erläuterung:**

Da in der Vergangenheit häufig die Frage aufgetreten ist, wann eine zum Rücktritt berechtigende Prüfungsunfähigkeit vorliegt, hat die Fakultät zur Unterstützung der erkrankten Studierenden und der untersuchenden Ärzte die Bescheinigung über die Prüfungsunfähigkeit erstellt. Auf diesem verbindlich zu nutzenden Dokument ist erläutert, wann Prüfungsunfähigkeit gegeben ist. Seine Verwendung stellt damit sicher, dass ein Rücktritt wegen Prüfungsunfähigkeit tatsächlich erfolgen kann.

Hinsichtlich Seminar- und Abschlussarbeiten ist die festgelegte Bearbeitungszeit so großzügig bemessen, dass berufliche Inanspruchnahmen und auch übliche Erkrankungen hierbei bereits berücksichtigt sind.

Bitte verwenden Sie zukünftig nur noch diese Bescheinigung. Andere Atteste oder Arbeitsunfähigkeitsbescheinigungen werden nicht mehr akzeptiert.